TekExpress<sup>™</sup> Serial ATA Automated Compliance Solutions Online Help

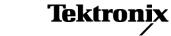

www.tektronix.com 077-0044-01 Copyright © Tektronix. All rights reserved. Licensed software products are owned by Tektronix or its subsidiaries or suppliers, and are protected by national copyright laws and international treaty provisions.

Tektronix products are covered by U.S. and foreign patents, issued and pending. Information in this publication supersedes that in all previously published material. Specifications and price change privileges reserved.

TEKTRONIX and TEK are registered trademarks of Tektronix, Inc.

TekExpress Serial ATA Online help, 076-0096-01.

#### **Contacting Tektronix**

Tektronix, Inc. 14200 SW Karl Braun Drive P.O. Box 500 Beaverton, OR 97077 USA

For product information, sales, service, and technical support:

- In North America, call 1-800-833-9200.
- Worldwide, visit www.tektronix.com to find contacts in your area.

# **Table of Contents**

| General Safety Summar | у | ۲ |
|-----------------------|---|---|
|-----------------------|---|---|

## Introduction

| Using Online Help     | 1 |
|-----------------------|---|
| Related Documentation | 2 |
| Conventions           | 2 |
| Technical Support     | 3 |

## **Getting Started**

| What is new in this release       | 5  |
|-----------------------------------|----|
| Accessories                       | 6  |
| Minimum System Requirements       | 7  |
| Application Directories and Usage | 8  |
| File Name Extensions              | 9  |
| How To Activate the License       | 10 |
| Before You Click Run              | 12 |

## **Operating Basics**

| TekExpress Application Overview | 15 |
|---------------------------------|----|
| Key Features                    | 15 |
| Starting the Application        | 16 |
| Resizing the Application Window | 17 |
| Exiting the Application         | 17 |
| Global Controls                 | 18 |
| Menus                           |    |
| File Menu                       | 19 |
| View Menu                       | 20 |
| Tools Menu                      | 21 |
| Help Menu                       | 24 |

## How To

| 25 |
|----|
| 28 |
| 31 |
| 33 |
| 37 |
| 39 |
| 40 |
|    |

# **Application Examples**

| RSG-RMT Suite                                                      |    |
|--------------------------------------------------------------------|----|
| Testing a Drive                                                    |    |
| RSG-RMT Equipment Setup: Drive                                     | 42 |
| RSG-01 - Gen1 (1.5Gb/s) Receiver Signalling Group                  | 44 |
| RMT- Receiver Margin Test                                          | 47 |
| Testing a Host                                                     |    |
| RSG-RMT Equipment Setup: Host                                      | 50 |
| RSG-02 - Gen2 (3.0Gb/s) Receiver Signalling Group                  | 52 |
| RMT- Receiver Margin Test                                          | 56 |
| PHY-TSG-OOB Suite                                                  |    |
| Testing a Drive                                                    |    |
| PHY-TSG-OOB Equipment Setup: Drive                                 | 59 |
| PHY01 - Unit Interval-Gen1 Test                                    | 60 |
| TSG02 - Rise-Fall Time-Gen1 Test without RF Switch                 | 64 |
| OOB01 - OOB Signal Detection Threshold-Gen1 Test                   | 69 |
| Testing a Host                                                     |    |
| PHY-TSG-OOB Equipment Setup:Host                                   | 73 |
| TSG03 - Differential Skew-Gen 2 Test                               | 74 |
| OOB06 - COMWAKE Gap Detection Windows Test                         | 78 |
| Rx-Tx Suite                                                        |    |
| Testing a Drive                                                    |    |
| Rx-Tx Equipment Setup: Drive                                       | 82 |
| Rx01 - Pair Differential Impedance test                            | 83 |
| Tx02 - Single-Ended Impedance test                                 | 87 |
| Testing a Host                                                     |    |
| Rx-Tx Equipment Setup: Host                                        | 91 |
| Rx03 - Differential Mode Return Loss                               | 92 |
| SI Cable test                                                      |    |
| SI Equipment Setup                                                 | 96 |
| SI-02 - Cable Absolute Differential Impedance test on a SATA Cable | 97 |

## **Deskew Operation**

| Deskewing Real Time Oscilloscopes                                | 102 |
|------------------------------------------------------------------|-----|
| Manual Deskew Procedure for Sampling Oscilloscopes               | 103 |
| Mixed Mode TDR Channel Alignment with Independent TDR Source     | 103 |
| Deskew parameters for RxTx                                       | 108 |
| RxTx Default Deskew Parameters Settings                          | 108 |
| RxTx Deskew Parameters Settings with Long Cable and/or RF Switch | 108 |
|                                                                  |     |

## **Overriding Acquire Parameters**

| About Overriding Acquire Parameters            | 109 |
|------------------------------------------------|-----|
| Acquire parameters with "Automatically" option | 109 |
| Acquire Parameters with "Manually" Option      | 110 |

## **Pattern Generation Utility**

| Using the Pattern Generation Utility to Test Receivers | 113 |
|--------------------------------------------------------|-----|
| Calibration Procedure                                  | 115 |

## User Configuration for TekExpress SATA

| Setting User Option for SATA DUT Power Cycle Method | 121 |
|-----------------------------------------------------|-----|
| Setting User Option for SATA DOT Tower Cycle Method | 141 |

## **TekExpress Programmatic Interface**

| About Programmatic Interface    | 125 |
|---------------------------------|-----|
| Server and Client Proxy Objects | 127 |
| Remote Proxy Object             | 127 |
| Client Proxy Object             | 128 |
| Programmatic Interface APIs     |     |
| Connect()                       | 130 |
| Disconnect()                    | 131 |
| LockSession()                   | 132 |
| UnlockSession()                 | 133 |
| SetTimeOut()                    | 134 |
| GetTimeOut()                    | 135 |
| GetDutId()                      | 136 |
| ChangeDutId()                   | 137 |
| SaveSession()                   | 138 |
| SaveSessionAs()                 | 139 |
| RecallSession()                 | 140 |
| Run()                           | 141 |
| Stop()                          | 142 |
| QueryStatus()                   | 143 |
| TransferReport()                | 144 |
| CheckSessionSaved()             | 145 |
|                                 |     |

| ErrorCodes | 146 |
|------------|-----|
| Example    | 147 |

# Troubleshooting

| Instrument Connectivity                | 149 |
|----------------------------------------|-----|
| User Interface                         | 149 |
| TestStand Run time Engine Installation | 150 |
| Test Limit is Single Sided             | 151 |
| Report shows as NAN                    | 152 |

## Reference

| Shortcut Keys              | 153 |
|----------------------------|-----|
| Error Codes for TekExpress | 154 |

## Index

# **General Safety Summary**

Review the following safety precautions to avoid injury and prevent damage to this product or any products connected to it.

To avoid potential hazards, use this product only as specified.

Only qualified personnel should perform service procedures.

While using this product, you may need to access other parts of a larger system. Read the safety sections of the other component manuals for warnings and cautions related to operating the system.

#### To Avoid Fire or Personal Injury

**Connect and Disconnect Properly.** Connect the probe output to the measurement instrument before connecting the probe to the circuit under test. Connect the probe reference lead to the circuit under test before connecting the probe input. Disconnect the probe input and the probe reference lead from the circuit under test before disconnecting the probe from the measurement instrument.

**Observe All Terminal Ratings.** To avoid fire or shock hazard, observe all ratings and markings on the product. Consult the product manual for further ratings information before making connections to the product.

Do Not Operate Without Covers. Do not operate this product with covers or panels removed.

**Do Not Operate With Suspected Failures.** If you suspect that there is damage to this product, have it inspected by qualified service personnel.

Avoid Exposed Circuitry. Do not touch exposed connections and components when power is present.

#### Terms in this Manual

These terms may appear in this manual:

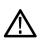

WARNING. Warning statements identify conditions or practices that could result in injury or loss of life.

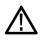

**CAUTION.** Caution statements identify conditions or practices that could result in damage to this product or other property.

# **Using Online Help**

Select Help from the menu to open the help file. You can also find an electronic copy of the help file in the Documents directory on the 063-4068-XX DVD.

**Tables of Contents (TOC) tab** — Organizes the Help into book-like sections. Select a book icon to open a section; select any of the topics listed under the book.

**Index tab** — Enables you to scroll a list of alphabetical keywords. Select the topic of interest to bring up the appropriate help page.

Search tab — Allows a text-based search.

Follow these steps:

- 1. Type the word or phrase you want to find in the search box. If the word or phrase is not found, try the Index tab.
- 2. Choose a topic in the lower box, and then select the Display button.

#### **General Help Functions:**

- Select the Print button from the Help topics menu bar to print a topic.
- To return to the previous window, select the Back button.
- Use hyperlinks to jump from one topic to another.
- If the back button is grayed out or a jump is not available, choose the Help Topics button to return to the originating help folder.

# **Related Documentation**

In addition to this TekExpress Online Help, the following documentation is included with the software:

- TekExpress Installation Manual, Tektronix part number 071-2268-XX. The Installation Manual has information about installing and upgrading the software.
- TekExpress Quick Start User Manual, Tektronix part number 071-2298-XX. The Quick Start User Manual has information about how to use the software and includes application examples.

#### **Technical Specification documents**

http://www.tek.com/Measurement/applications/serial\_data/sata.html

## Conventions

Online Help uses the following conventions:

- The term "SATA" refers to Serial Advanced Technology Attachment.
- The term "DUT" is an abbreviation for Device Under Test.
- The term "select" is a generic term that applies to the two mechanical methods of choosing an option: using a mouse or using the touch screen.

#### Table 1: Icon descriptions

| lcon        | Meaning                                                                                              |
|-------------|----------------------------------------------------------------------------------------------------|
|             | This icon identifies important information.                                                          |
| $\bigwedge$ | This icon identifies conditions or practices that could result in loss of data.                      |
| <b>@</b>    | This icon identifies additional information that will help you use the application more efficiently. |

# **Technical Support**

Tektronix values your feedback on our products. To help us serve you better, please send us your suggestions, ideas, or comments on your application or oscilloscope.

When you contact Tektronix Technical Support, please include the following information (be as specific as possible):

#### **General Information**

- All instrument model numbers.
- Hardware options, if any.
- Probes used.
- Vour name, company, mailing address, phone number, FAX number.
- Please indicate if you would like to be contacted by Tektronix about your suggestion or comments.

#### **Application Specific Information**

- Software version number.
- Description of the problem such that technical support can duplicate the problem.
- If possible, save the setup files for all the instruments used and the application.
- If possible, save the TekExpress setup files, log.xml and status messages text file.
- If possible, save the waveform on which you are performing the measurement as a .wfm file.

Forward the information to technical support using one of these methods:

- E-mail techsupport@tektronix.com
- FAX (503) 627-5695

## What is new in this release

This version of TekExpress Serial ATA includes the following feature enhancements:

- The Programmatic interface which allows you to seamlessly integrate the TekExpress Test Automation application with the high-level automation layer.
- The PHY-TSG-OOB test suite is included for Serial ATA Gen1 and Gen2 test coverage which offers compliance test automation solution for PHY General requirements (PHY: 1-4), PHY Transmitted Signal Group Requirements (TSG: 1-12), PHY OOB Requirements (OOB: 1-7) using a Tektronix Real Time DSO.
- The RX-TX test suite is included for Serial ATA Gen1 and Gen2 test coverage which offers compliance test automation solution for PHY Transmit (TX: 1-6) and PHY Receive (RX: 1-6) channel test requirements using Tektronix sampling oscilloscope.
- The SI test suite is included for SATA electrical cable assembly compliance testing using a sampling oscilloscope with IConnect-S-parameter and impedance profile computational software.

This release also includes RSG-RMT test suite for Serial ATA Gen1 and Gen2 test coverage which offers Phy Receiver Signal Group Requirements (RSG 1-2) and Receiver Margin Test (RMT) which were part of earlier version of TekExpress Serial ATA.

# Accessories

#### **About the Test Fixture**

The TF-SATA-NE-ZP and TF-SATA-FE-ZP test fixtures that facilitate SATA Compliance testing are manufactured and distributed by Crescent Heart Software, Inc. For more information, visit the Crescent Heart Software Web site www.c-h-s.com.

#### About Frame Error Analyzer

The Crescent Heart Software SATA II probe adapter facilitates Receiver Signalling Group test. Visit www.c-h-s.com for more information.

#### **About Keithley Switch**

The S46 Microwave Switch System is designed to simplify the automated switching needed to test a wide range of telecommunications products and devices. For more information, visit http://www.keithley.com/applications/aerospace/?mn=S46.

# **Minimum System Requirements**

The minimum system requirements for a PC to run TekExpress are as follows:

| Processor        | Pentium 4/M or equivalent processor.                                                                                                    |  |
|------------------|----------------------------------------------------------------------------------------------------|--|
| Operating System | Windows XP Service Pack 2.                                                                                                    |  |
| Memory           | 512 MB of memory.                                                                                                    |  |
| Hard Disk        | Approximately 2 GB of available hard-disk space for the recommended installation, which includes full TekExpress installation and distributed components.                                                                      |  |
| Drive            | DVD drive                                                                                                    |  |
| Display          | Super VGA resolution or higher video adapter (800x600 minimum video resolution for small fonts or 1024x768 minimum video resolution for large fonts). The application is best viewed in 96 dpi display settings <sup>1</sup> . |  |
| Software         | IConnect S-parameter software (80SSPAR) and JIT3 3.0x.                                                                                                    |  |
|                  | Microsoft Excel 2002 or above.                                                                                                    |  |
|                  | Microsoft Internet Explorer 6.0 SP1 or later.                                                                                                    |  |
|                  | Microsoft Photo Editor 3.0 or equivalent software for image files viewing.                                                                                                    |  |
|                  | <ul> <li>Adobe Reader 6.0 or equivalent software for viewing portable document<br/>format (PDF) files.</li> </ul>                                                                                                    |  |
| Other Devices    | Microsoft compatible mouse or compatible pointing device.                                                                                                    |  |
|                  | Four USB ports (2 USB ports minimum).                                                                                                    |  |
|                  | PCI-GPIB or equivalent interface for instrument connectivity <sup>2</sup> .                                                                                                    |  |

#### Table 2: System requirements

I If TekExpress is running on an instrument having a video resolution lower than 800x600 (for example, sampling oscilloscope), it is recommended to connect a secondary monitor and this has to be enabled before launching the application.

If TekExpress is installed on a Tektronix oscilloscope, the virtual GPIB port cannot be used by TekExpress for communicating with oscilloscope applications. If external devices like USB-GPIB or equivalent are used for instrument connectivity, then ensure that the Talker Listener utility is enabled in DPO/DSA oscilloscope's GPIB menu.

# **Application Directories and Usage**

**Related Topics** 

<u>File Name Extensions</u> <u>How To Activate the License</u> View Test Related Files

The application directory and associated files are organized as follows:

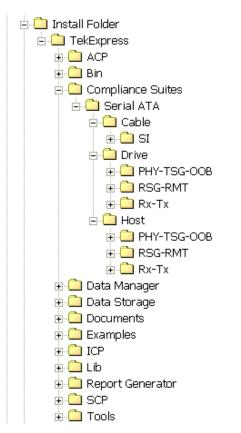

The following table lists the default directory names and their usage:

#### Table 3: Default directory names and their usage

| Directory names                                                                                   | Usage                                                                                                    |
|---------------------------------------------------------------------------------------------------|----------------------------------------------------------------------------------------------------|
| InstallDir\TekExpress                                                                             | Contains the application and associated files.                                                                                               |
| \TekExpress\Compliance Suites                                                                     | Has compliance specific sequence files. The folders<br>under this directory represent the devices to be<br>tested.                           |
| \TekExpress\Compliance Suites\Serial ATA\                                                         | The folders under this are Cable, Drive and Host.                                                                                            |
| \TekExpress\Compliance Suites\Serial ATA\Cable                                                    | Includes the SI folder. This represents the suite of install tests for SATA cables.                                                          |
| \TekExpress\Compliance Suites\Serial ATA\Drive\<br>\TekExpress\Compliance Suites\Serial ATA\Host\ | Includes the PHY-TSG-OOB, RSG-RMT, and<br>RX-TX folders. These represent the suites of install<br>tests for the SATA drive and host devices. |

#### Table 3: Default directory names and their usage (cont.)

| Directory names              | Usage                                                                                               |  |
|------------------------------|----------------------------------------------------------------------------------------------------|--|
| \TekExpress\ACP              | Includes instrument and application specific                                                        |  |
| \TekExpress\SCP              | interface libraries of TekExpress.                                                                  |  |
| \TekExpress\ICP              |                                                                                                    |  |
| \TekExpress\Data Manager     | Includes the result management specific libraries                                                   |  |
| \TekExpress\Data Storage     | TekExpress are present in these folders.                                                            |  |
| \TekExpress\Report Generator |                                                                                                    |  |
| \TekExpress\Documents        | Includes the Method of Implementation documents<br>and technical documentation for the application. |  |
| \TekExpress\Bin              | Includes the Miscellaneous libraries of TekExpress.                                                 |  |
| \TekExpress\Lib              |                                                                                                    |  |
| \TekExpress\Tools            |                                                                                                    |  |

## **File Name Extensions**

**Related Topics** 

Application Directories and Usage How To Activate the License

The software uses the following file name extensions:

| File name extension | Description                                                                                                    |
|---------------------|----------------------------------------------------------------------------------------------------|
| .TekX               | The session file will be saved in this format.                                                                        |
| seq                 | The test sequence file.                                                                                               |
| .xml                | The encrypted XML file that contains the test specific configuration information. The log file extension is also xml. |
| .PDF                | The PDF file that details the method of implementation for the test.                                                  |

# How To Activate the License

Related Topics
Application Directories and Usage
File Name Extensions

Follow the steps below to activate the license:

1. Click **Help > About** to view the license information.

| 🛿 About Tektronix TekExpress Serial ATA                                                              |                                                                                                    |  |  |
|----------------------------------------------------------------------------------------------------|----------------------------------------------------------------------------------------------------|--|--|
|                                                                                                    | Tektronix TekExpress Serial ATA Compliance<br>Solutions Version 1.0.1 Build 5           View Version Details           Copyright © Tektronix, Inc. All rights reserved. Tektronix and<br>Tek are registered trademarks and TekExpress is a trademark of<br>Tektronix, Inc.           View End-User License Agreement         OK |  |  |
| TekExpress<br>Automated Compliance Solutions<br>Network and anticipation of the Compliance Solutions | License Info                                                                                                    |  |  |

2. Click the View Version Details link to check the version numbers of the installed test suites.

| V | Version Details 🛛 🛛 🚺                                                                                                    | < |
|---|----------------------------------------------------------------------------------------------------|---|
|   | Automation Framework TekExpress: 1.0.1.34 Instrument Bench: 1.0.1.9 Programmatic Interface Client: 1.0.1.29 Programmatic Interface Client: 1.0.1.29 Serial ATA Compliance Solution Cable SI: 1.0.1.28 Drive PHY-TSG-00B: 1.0.1.30 RSG-RMT: 1.0.1.25 Host PHY-TSG-00B: 1.0.1.30 |   |
|   | RSG-RMT : 1.0.1.24<br>Rx-Tx : 1.0.1.25                                                                                                    |   |
|   | ОК                                                                                                    |   |

**3.** Click the **View End-User License Agreement** link to open the following Tektronix Software License Agreement window. Click **Print** to print the License Agreement.

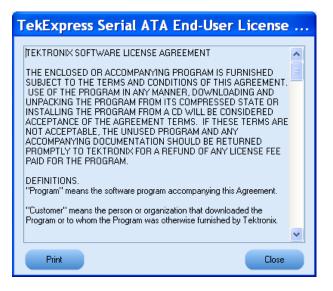

- **4.** Click **License Info** to view the available software options. This window shows the license key and the various options with their status (active or inactive) with the current license key.
- **5.** If you are activating the license for the first time, the license key field will be empty. To activate the license, connect the USB dongle to your computer, enter the license key provided in the license

key certificate, and click **Activate**. If the activation is successful, a  $\bigotimes$  sign is displayed next to the license key field.

| License Info                     |                                                                                                    |
|----------------------------------|----------------------------------------------------------------------------------------------------|
| This dialog allows user to       | ompliance solution supports following options.<br>activate/reactivate one or more of following<br>icense keystring and available USB dongle. |
| Options                          | Status                                                                                                    |
| RSG                              | Active                                                                                                    |
| TSG                              | Active                                                                                                    |
| TXBX                             | Active                                                                                                    |
| SI                               | Active                                                                                                    |
| License Key<br>DN4MR7Y8967UK4HV9 | CM2MR                                                                                                    |
|                                  | Reactivate Close                                                                                                    |

6. If you are reactivating the license, click Reactivate, enter the new license key and click Activate.

## Before You Click Run

After you first launch TekExpress, it creates the following folders on your computer:

■ \My Documents\My TekExpress

NOTE. Ensure that the "My TekExpress" folder has read and write access.

**NOTE.** If a user with a different Windows login ID launches TekExpress, a new *My TekExpress* folder is created under that user's *My Documents* folder

- My Documents\My TekExpress\Serial ATA
- My Documents\My TekExpress\Serial ATA\Untitled Session. Every time the TekExpress SATA.exe is launched a Untitled Session folder is created under Serial ATA folder. The Untitled Session folder is deleted when you exit TekExpress.

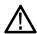

**WARNING.** Each session has multiple files associated with it. Do not modify any of the session files and/or folders as this may result in loss of data or corrupted session files.

- The My TekExpress folder is created as a shared folder with share name as <domain><user ID> My TekExpress (or if the PC is not connected to domain then share name is <Computer name><user ID> My TekExpress).
- The above shared folder is mapped as X: (X drive) on to the PC where TekExpress is running.

**NOTE.** If X drive is mapped to any other shared folder, TekExpress will pop-up a Warning message window asking to disconnect the X: drive manually.

Do the following before you click Run:

**NOTE.** Ensure that the network connectivity is enabled on the PC running the TekExpress.

- 1. <u>Map</u> the shared My TekExpress folder as X: (X drive) on all the instruments used in test setup running Microsoft Windows Operating System. This share folder is used to save the waveform files or any other file transfer operations.
- 2. Right click on the My TekExpress folder and open the **Properties** dialog box. Select **General** tab and then **Advanced**. In the **Advanced Attributes** window, ensure that the option **Encrypt contents** to secure data is NOT selected. Click here to view the picture.

- 3. Ensure that the SATA setup files provided with TekExpress DVD are available on the respective instruments. For more details, refer to the ReadmeFirst.txt located in the SATA Setup Files folder on theTekExpress DVD.
- **4.** Ensure that all the required instruments are properly warmed up, <u>Signal Path Compensation (SPC)</u> is perfomed, followed by cable deskew.

#### Mapping My TekExpress folder

To map the My TekExpress folder on the instruments, follow the steps below:

- 1. Open Windows Explorer.
- 2. From the Windows Explorer menu, select Tools > Map Network drive.
- **3.** Select the Drive letter as X: (if there is any previous connection on X:, disconnect it first through **Tools > Disconnect Network drive** menu of Windows Explorer).
- 4. In the Folder field, enter remote My TekExpress folder path (for example, \\192.158.97.65\ John's My TekExpress)
- **5.** You can determine the IP address of the PC where "My TekExpress" folder exists by doing the following:
  - Select Start > Run menu on the PC where My TekExpress folder exists.
  - Enter cmd and click Enter.
  - At command prompt, type ipconfig.

| My TekExpress Properties 🛛 🔹 🔀                                                                                                    |    |
|----------------------------------------------------------------------------------------------------|----|
| General Sharing Security Web Sharing Customize                                                                                                    |    |
| My TekExpress                                                                                                    |    |
| Advanced Attributes 🛛 🔹 🔀                                                                                                    |    |
| Choose the settings you want for this folder<br>When you apply these changes you will be asked if you want the<br>changes to affect all subfolders and files as well. |    |
| Archive and Index attributes                                                                                                    |    |
| Folder is ready for archiving                                                                                                    |    |
| For fast searching, allow Indexing Service to index this folder                                                                                                    |    |
| Compress or Encrypt attributes                                                                                                    |    |
| Compress contents to save disk space                                                                                                    |    |
| Details                                                                                                    |    |
| OK Cancel                                                                                                    |    |
| OK Cancel Apply                                                                                                    |    |
|                                                                                                    |    |
| You can find SPC by following the steps below:                                                                                                    |    |
| . On the oscilloscope main menu, click Utilities men                                                                                                    | າມ |

2. Click Instrument Calibration option.

# **TekExpress Application Overview**

TekExpress is the Tektronix Compliance Test Automation Framework, developed to support current and future test automation needs of customers. Developed using National Instruments' TestStand, TekExpress leverages on the capabilities of Microsoft .NET framework. It is a highly modular architecture that enables deploying automated test solutions for various serial standards in a relatively short time. TekExpress provides a compliance test automation for the Serial ATA Gen 1 and Gen 2 standard.

Options available with TekExpress Serial ATA are:

- PHY/TSG/OOB Test Suite The PHY-TSG-OOB test suite is included for Serial ATA Gen1 and Gen2 test.
- RSG-RMT Test Suite Offers Phy Receiver Signal Requirements (RSG 1-2) and Receiver Margin Test (RMT).
- Rx-Tx Test Suite The RX-TX test suite is included for Serial ATA Gen1 and Gen2 test.
- TekExpress SATA Bundle for the Host and Drive Test Suites.
- SI Cable Tests for TekExpress SATA The SI test suite is included for SATA electrical cable assembly compliance test.

#### **Key Features**

The TekExpress provides the following salient features:

- Complete SATA Gen1 and Gen2 Test Coverage for Hosts, Drives and Cables.
- Completely automated single button solution.
- Significant Reduction In Testing Time Through Automation.
- Performs all (UTD 1.2 conformant) SATA MOI required Transmitter, Receiver and Channel measurements.
- Single & Simple Microsoft Windows XP User Interface for Multi-instrument Testing.
- Repeatable and Accurate Results.
- Automatic HTML Report and SATA-IO (MS Excel) Scorecard Generation.
- Receiver Margin Testing.
- Direct Synthesis and Device State Control Eliminates the Need for Multiple Sources.
- Powered by NI TestStand<sup>TM</sup>.
- Seamlessly Integrate with High-level TestStand Automation Layer.

# **Starting the Application**

**Related Topics** 

Resizing the Application Window Exiting the Application

The application uses a USB dongle that contains the license key. This dongle must be present on the PC or the instrument hosting the TekExpress application.

The application also checks for a file, called **Resources.xml**, located in My TekExpress folder. If this file is not found, instrument discovery is performed before launching TekExpress. The **Resources.xml** file contains information regarding instruments available on network.

When the application starts, it checks for the appropriate license key. If the valid license key is not present, the application switches to the "Demo" mode. If the application fails to detect the dongle, it continues to run in Demo mode.

To start the application, you can do one of the following:

- Click Start > Programs > Tektronix > TekExpress > TekExpress SATA. Other applications follow similar pattern.
- Double click the icon Markov on the desktop.
- If you have previously saved a session, you can double-click the session file stored under My TekExpress\Serial ATA.

When the application is launched it displays the splash screen providing launch information. The application also checks for the presence and validity of the USB dongle.

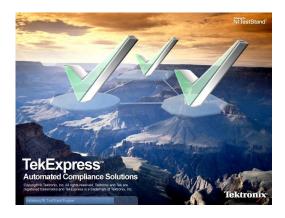

**NOTE.** If the application was not terminated properly during the last use, a dialog box asks to recall the previously unsaved session.

# Related Topics Starting the Application Exiting the Application Exiting the Application Exiting the Application Exiting the Application Exiting the Application To restore the application to its previous size, select TekExpress Serial... in the Windows task bar. To maximize the application, click To restore it to previous size, click on the application

# **Exiting the Application**

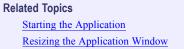

To exit the application, do one of the following:

- Click File > Exit.
- Click on the application title bar.

# **Global Controls**

The menus and controls that appear outside the individual tabs are called "Global Controls". These are used to specify the devices to be tested.

| DUT: DUT001 | Run | Stop |
|-------------|-----|------|
|             |     |      |

#### **Table 4: Controls and Functions**

| Control name | Function                                                                                                    |
|--------------|----------------------------------------------------------------------------------------------------|
| DUT          | The device ID is specified at the global level and the information is stored in the default location for all data files. This field cannot be empty and does not allow these special characters (,,/:?"<> *). The maximum length of characters allowed is 32. |
| Run Stop     | You will be able to run/stop the tests.                                                                                                    |

# File Menu

Click **File** on the application menu bar.

| File | View       | Tools    | Help   |   |
|------|------------|----------|--------|---|
|      | New Sess   | ion      | Ctrl+N |   |
| 2    | Open Ses   | sion     | Ctrl+O |   |
|      | Save Sess  | sion     | Ctrl+S |   |
|      | Save Ses   | sion As. |        |   |
|      | Save Rep   | ort As   |        |   |
| 4    | Print Prev | iew Rep  | ort    |   |
| 8    | Print Repo | ort      | Ctrl+P |   |
|      | Recent Se  | essions  |        | ۲ |
|      | Exit       |          | Ctrl+X |   |

The File menu has the following selections:

| Menu                 | Function                                     |  |
|----------------------|----------------------------------------------|--|
| New Session          | Starts a default session of TekExpress.      |  |
| Open Session         | Opens a saved session.                       |  |
| Save Session         | Saves the session.                           |  |
| Save Session As      | Saves a session in a different name.         |  |
| Save Report As       | Saves the report in user specified location. |  |
| Print Preview Report | Previews the report before printing.         |  |
| Print Report         | Opens the Windows "Print" dialog box.        |  |
| Recent Sessions      | Lists recent sessions.                       |  |
| Exit                 | Closes the application.                      |  |

| Related Topics |  |
|----------------|--|
| View Menu      |  |
| Tools Menu     |  |
| Help Menu      |  |

I

# **View Menu**

| <b>Related Topics</b> |  |
|-----------------------|--|
| File Menu             |  |
| Tools Menu            |  |
| Help Menu             |  |
|                       |  |

Click **View** on the application menu bar.

| View | Tools   | Help   |  |
|------|---------|--------|--|
| Lo   | ıg File | Ctrl+L |  |

The View menu has the following selections:

| Menu     | Function                                            |
|----------|-----------------------------------------------------|
| Log File | Opens the log (log.xml) file in the default viewer. |

## **Tools Menu**

 File Menu

 View Menu

 Help Menu

 Deskewing Real Time Oscilloscopes

Click Tools on the application menu bar.

| То | ols | Help                  |
|----|-----|-----------------------|
|    | Ins | strument Bench Ctrl+I |
|    | De  | bug - Deskew Utility  |

The Tools menu has the following selections:

| Menu                          | Function                                                                                   |
|-------------------------------|--------------------------------------------------------------------------------------------|
| Instrument Bench              | Opens a dialog box showing the list of instruments attached to the test setup.             |
| <u>Debug – Deskew Utility</u> | Opens a control panel that allows to control the RF-switch for debugging and cable deskew. |

#### Tools > Instrument Bench

The Instrument Bench window shows the list of VISA and Non-VISA resources found on different interfaces/connections. It serves two purposes at the launch of TekExpress:

- Discovers the connected instruments.
- Confirms the instrument connection setup.

When you click **Tools > Instrument Bench**, the following dialog box is displayed:

| LAN        | ✓ GPIB<br>ink □ USB<br>nstruments (4) | 📃 Serial  | 🗌 Non - VISA Reso | urces            | TekVISA 300<br>Timeout |
|------------|---------------------------------------|-----------|-------------------|------------------|------------------------|
| Connection | Resource                              | Serial No | Options           | Resource Addres  | \$                     |
| VISA-GPIB  | DP072004                              | B010436   | 20XL              | GPIB0::1::INSTR  |                        |
| /ISA-GPIB  | AWG7102                               | B010190   | 01                | GPIB0::7::INSTR  |                        |
| /ISA-GPIB  | MODEL SYSTEM 46                       | 0986116   |                   | GPIB0::11::INSTR |                        |
| /ISA-GPIB  | DP072004                              | B010436   | 20KL              | GPIB8::1::INSTR  |                        |
|            |                                       |           |                   |                  |                        |

- Search Criteria: The various connections on which you can search. Non-VISA Resources are the instruments that cannot be searched using TekVISA.
- **Retrieved Instruments:** Displays the count and details of instruments that were discovered.
- **Last Updated:** Displays the time when the last time search was performed.
- TekVISA Refresh Timeout (Seconds): This time out specifies the maximum time that TekExpress can wait for TekVISA update.

**NOTE.** TekExpress uses TekVISA for instrument search. Ensure that TekVISA is running on your system before you refresh the instrument bench window.

#### Table 5: Retrieved Resources properties in the Instrument Bench window

| itle Description                                               |                                                             |  |
|----------------------------------------------------------------|-------------------------------------------------------------|--|
| Connection                                                     | Shows the type of connection with the instrument.           |  |
| Resource                                                       | Shows the name of the resource.                             |  |
| Serial Number                                                  | Shows the serial number of the resource.                    |  |
| Options                                                        | Shows the options available on the instrument. <sup>1</sup> |  |
| Resource Address Shows IP Address/Port number of the resource. |                                                             |  |

1 The option column displays the options that fit in the field. To view complete options on the instrument, move the mouse cursor over the option.

#### Table 6: Button controls on Instrument Bench dialog box

| Button  | Function                                                                                                    |
|---------|----------------------------------------------------------------------------------------------------|
| Refresh | The application searches on the selected connection for resources. While<br>searching resources it shows the Instrument Bench discovery window. The<br>Discovery window shows the connection currently being scanned and the<br>percentage of task completed. |
| Close   | Closes the dialog box.                                                                                                    |

#### Tools > Debug-Deskew Utility

The debug-deskew utility allows you to control the RF-switch state for setup debug purpose with primary objective to perform a real-time oscilloscope <u>deskew</u> operation for complex wiring path from the DUT TX terminals to the oscilloscope channels through the RF-switch. Using this utility, you can set the oscilloscope deskew values that will be retained by TekExpress SATA automation script thoughout various testing suites.

To ensure accurate results for two-channel measurements and differential signals acquired on two channels, it is important to first deskew the oscilloscope channels before you take measurements of your DUT.

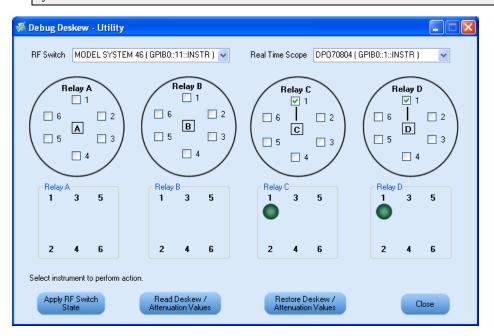

The Debug Deskew Utility has the following functions:

Apply RF Switch State: Sets the Open/Close state of the RF switch channels.

As per the setup requirement, select the channels on the panel to be closed or opened. The previous state of the RF switch will be overridden by the new state. The current state of the RF Switch is not Apply RF Switch

recalled when the Debug panel is launched. Click State and the current state as seen on the panel will be applied on the selected RF Switch. The selection shown by LEDs on the RF Switch should be same as the selection shown on the panel.

**Read Deskew/Attenuation Values:** Reads the the current Deskew values of the real time oscilloscope.

With the selected switch state, you are expected to manually perform the deskew (by removing SMA cable connection from TX terminals of CHS fixture at DUT and reconnecting them to Fast-edge output

of the oscilloscope). Once the deskew values are set on the oscilloscope, click Attenuation Values. The deskew values of all the four channels on the selected real time oscilloscope is read by TekExpress and are retained during test automation sequencing.

 Restore Deskew/Attenuation values. Click Restore Deskew/ Attenuation Values to restore the last values of deskew/attenuation. It will be restored to the selected oscilloscope.

**NOTE.** The address of the instruments are passed to the panel on the current suite selection (as detected in instrument discovery). For example, in RX-TX and SI test suites, the Real Time Oscilloscope is not available and so it will not be passed. Only the address of the RF Switch is passed, if detected.

For more information on how to deskew real time oscilloscopes, refer to the section Deskew operation.

## Help Menu

**Operating Basics** 

Related Topics <u>File Menu</u> <u>View Menu</u> <u>Tools Menu</u>

Click **Help** on the application menu bar.

| Hel | p |                |    |
|-----|---|----------------|----|
|     | Т | ekExpress Help | F1 |
|     | A | bout           |    |

The Help menu has the following selections:

| Selection       | Description or Function                                                           |
|-----------------|-----------------------------------------------------------------------------------|
| TekExpress Help | Displays TekExpress Help (F1).                                                    |
| About           | Displays application details such as software name, version number and copyright. |

# Select the Test(s)

#### **Related Topics**

 View and Select Connected Instruments

 Configure and Run the Tests

 View the Progress of Analysis

 View the Report

 View Test Related Files

The application tests three types of SATA devices for compliance.

- Cable
- Drive
- Host

The Select panel allows you to select tests to configure and run.

| 🚿 Tek  | Exp          | press    | Serial /       | ATA Co            | mpliance Solutio            | n (Untitled)* |          |        |                      |
|--------|--------------|----------|----------------|-------------------|-----------------------------|---------------|----------|--------|----------------------|
| Eile S | <u>V</u> iew | Tool     | s <u>H</u> elp |                   |                             |               |          |        |                      |
|        |              |          |                |                   |                             | DUT: DUT001   |          | Run    | Stop                 |
| Select | t 🖌          | Acquire  | Analyze        | Report            |                             |               |          |        |                      |
|        |              | Select   | Device         | _                 | Select Test S               | Guite         | Ve       | rsion  |                      |
|        | 00           | Cable    |                |                   | PHY-TSG-00B                 |               | SATA Ger | n1 🗸   |                      |
|        | ם ()         | Drive    |                |                   | RSG-RMT                     |               | SATAGer  | ni 💌   |                      |
|        | O F          | Host     |                |                   | ◯ Bx-Tx                     |               |          |        |                      |
|        |              |          |                |                   | 0                           |               |          |        | Less                 |
|        |              |          |                |                   |                             |               |          |        | <b>(</b>             |
|        |              |          |                |                   |                             |               |          |        |                      |
|        |              |          |                | Drive : P         | HY-TSG-OOB SATA Gen 1       |               |          |        |                      |
| Sel    | _            | TestNa   |                |                   |                             |               | <u>^</u> | Con    | figure               |
|        | _            |          | -              | etection Thre     | shold-Gen 1                 |               |          |        |                      |
|        |              |          | II During OOE  |                   |                             |               |          | Shor   | w MOI                |
|        |              |          |                |                   | 4WAKE Transmit Burst Length | 1             |          | Shot   | WMOI                 |
|        | 2            | 00B04-C  | OMINIT_RES     | SET Transmit      | Gap Length                  |               |          | Show S | chematic             |
|        | 2            | 00805-C  | OMWAKE T       | ransmit Gap L     | .ength                      |               |          |        |                      |
|        | 2            | 00806-C  | :OMWAKE G      | ap Detection      | Windows                     |               |          |        |                      |
|        | 2            | 00807-C  | OMINIT Gap     | Detection W       | indows                      |               |          | Sele   | ect All              |
|        | 2            | PHY01-U  | nit Interval-G | en 1              |                             |               |          |        |                      |
|        | 2            | PHY02-Fr | requency Lor   | ng Term Stabi     | lity                        |               |          | Select | Required             |
|        | 2            | PHY03-S  | pread-Spectr   | -<br>um Modulatio | n Frequency                 |               |          | Deve   | lect All             |
|        | 2            | PHY04-S  | pread-Spectr   | um Modulatio      | n Deviation                 |               | ~        | Dese   | aectAir              |
|        |              |          |                |                   |                             |               |          | Tel    | ktronix <sup>.</sup> |

This panel provides the following functions:

#### **Select Device**

Select the Device type. And the test suite options will be automatically updated corresponding to the device selected.

#### **Select Test Suite**

The application allows you to select a subset of tests to execute. Based on the test suite selected, the Version drop-down list will be populated.

#### Version

You can select the appropriate version. For example, SATA Gen 1 or SATA Gen 2.

NOTE. The SI test suite for cable measurement does not have any versions.

#### More/Less

The table has the following two columns:

- Select: You can include or exclude any test for analysis.
- **Test Name:** Displays the name of the test.

**NOTE.** If any of the check box in the Select column is grayed, you cannot make any changes. It implies that the test is mandatory.

Once you select a row, the following options are available:

#### Table 7: Button controls on the Select panel

| Button         | Description                                                                                                    |
|----------------|----------------------------------------------------------------------------------------------------|
| Configure      | Opens the configuration panel for the selected test.                                                                    |
| Show MOI       | Opens the PDF of method of implementation (MOI) for the selected test.                                                  |
| Show Schematic | Opens the schematic for the selected test. This is useful if you want to verify the test setup before running the test. |
| Select All     | Selects all tests in the table.                                                                                         |

| Button          | Description                                                                                          |
|-----------------|----------------------------------------------------------------------------------------------------|
| Select Required | Selects all the SATA-IO required tests in the grid and deselects all informative tests in the table. |
| Deselect All    | Deselects all tests in the table.                                                                    |

#### Table 7: Button controls on the Select panel (cont.)

# **Configure and Run the Test(s)**

| Related Topics                        |
|---------------------------------------|
| Select the Tests                      |
| View and Select Connected Instruments |
| View the Progress of Analysis         |
| View the Report                       |
| View Test Related Files               |

The configuration panel is used to create, view, and edit the parameters associated with the acquisition and the analysis of the selected test.

| Parameter                                                 |                                                                                                    | Value              |                                     |   |
|-----------------------------------------------------------|----------------------------------------------------------------------------------------------------|--------------------|-------------------------------------|---|
| BESwitch                                                  |                                                                                                    |                    | 46 ( TCPIP::192.158.96.183::INSTR ) |   |
| Signal Source                                             |                                                                                                    |                    | 2:192.158.96.133::vxi0,2::INSTR )   |   |
| Real Time Scope                                           |                                                                                                    |                    | P::192.158.96.133::vxi0,1::INSTR )  |   |
| BIST-L initialization by                                  |                                                                                                    | Auto               |                                     |   |
| Set scope scale, resolution and sampling rate             |                                                                                                    | Automatically      |                                     |   |
| Horizontal scale for PHY-TSG BIST-L acquisition           | us/div)                                                                                            | 4                  |                                     |   |
| Resolution for PHY-TSG BIST-L acquisition (ps/pt          | È CARA                                                                                             | 20                 |                                     |   |
| Horizontal scale for initial OOB validation (us/div)      |                                                                                                    | 2                  |                                     |   |
| Resolution for initial OOB validation (ps/pt)             |                                                                                                    | 80                 |                                     |   |
|                                                           |                                                                                                    | 105                |                                     | 1 |
| Sampling rate for initial OOB validation (Gs/s)           |                                                                                                    | 12.5               |                                     |   |
| Sampling rate for initial OOB validation (Gs/s)           |                                                                                                    | 12.5               |                                     | ~ |
| 000                                                       | ration for 00801-00                                                                                | First Garage and   | Threshold-Gen 1                     | ~ |
| 000                                                       |                                                                                                    | First Garage and   | Threshold-Gen 1                     | ¥ |
| Configu                                                   |                                                                                                    | First Garage and   | Threshold-Gen 1<br>Value            |   |
| Configu<br>Acquire Analyze Limits Commen                  | s                                                                                                  | First Garage and   | 1                                   |   |
| Configu<br>Acquire Analyze Limits Commen                  | s<br>Parameter                                                                                     | First Garage and   | Value                               |   |
| Configu<br>Acquire Analyze Limits Commen                  | s Parameter Sampling rate (Gs/s)                                                                   | B Signal Detection | Value<br>1.25                       |   |
| Configu<br>Acquire Analyze Limits Comment<br>Acquire Type | s Parameter Sampling rate (Gs/s) Resolution (ps/pt)                                                | B Signal Detection | Value<br>1.25<br>800                |   |
| Configu<br>Acquire Analyze Limits Commen                  | s Parameter<br>Sampling rate (Gs/s)<br>Resolution (ps/pt)<br>Horizontal position (%                | B Signal Detection | Value<br>1.25<br>800<br>50          |   |
| Configu<br>Acquire Analyze Limits Comment<br>Acquire Type | S Parameter Sampling rate (Gs/s) Resolution (ps/pt) Horizontal position (% Vertical position for m | B Signal Detection | Value<br>1.25<br>800<br>50<br>0     |   |

You have the following options:

- To choose between running the tests in a Compliance or User Defined mode.
- To reload compliance mode values.
- To change the parameters associated with the configuration of acquisition.
- To change the parameters associated with analysis configuration.

The upper half of the Configure panel has general parameters that are common for all the tests under the selected test suite that are editable. The lower half of the Configure panel has test specific parameters.

**NOTE.** If any of the test parameters are grayed, it means that these parameters cannot be modified in compliance mode. When you switch to user-defined mode, these parameters are editable.

#### Table 8: Test parameters

| Parameters to configure         |                                            |             | Description                                                          |
|---------------------------------|--------------------------------------------|-------------|----------------------------------------------------------------------|
| Acquire Parameters              |                                            |             | Shows the various parameters<br>related to acquisition of a selected |
| Confi                           | guration for RMT - SSC Margin Receiver Tol | erance      | test. These parameters can vary                                      |
| Acquire Analyze Limits Comments |                                            |             | from one test to another such as,                                    |
| Acquire Type                    | Parameter                                  | Value       | Number of Samples and Record                                         |
| HETP                            | Scope Horizontal Scale (us)                | 10          |                                                                      |
|                                 | Scope Record Length (M)                    | 2.5         | Length.                                                              |
|                                 |                                            |             |                                                                      |
| Compliance Mode Compliance      | Settings                                   |             |                                                                      |
| User Defined Mode     Resto     | re                                         | Apply Close |                                                                      |

|                         |           | Configuration for   | RMT - SSC Margin Receiver | Tolerance |   |
|-------------------------|-----------|---------------------|---------------------------|-----------|---|
| Acquire Analyze         | Limits    | Comments            |                           |           |   |
| Parameter               |           |                     | Value                     |           |   |
| Start Frequency (MHz)   |           |                     | 1                         |           |   |
| End Frequency (MHz)     |           | 100                 |                           |           |   |
| Incremental Step Freque | ncy (MHz) |                     | 1                         |           |   |
| Start UI Jitter (UI)    |           |                     | 0.1                       |           |   |
| End UI Jitter (UI)      |           |                     | 0.7                       |           |   |
| <                       |           |                     |                           |           | > |
|                         |           | Compliance Settings |                           |           |   |

Shows the various parameters related to analysis of a selected test. These parameters can vary from one test to another such as, Jitter values.

| est Limits                                            |                     |                |        |       |  |
|-------------------------------------------------------|---------------------|----------------|--------|-------|--|
| Configuration for RMT - SSC Margin Receiver Tolerance |                     |                |        |       |  |
| Acquire Analyze Li                                    | imits Comments      |                |        |       |  |
| Details                                               | Value1              | Compare String | Value2 |       |  |
| Error Count                                           | 0                   | LE (<=)        | 0      |       |  |
|                                                       |                     |                |        |       |  |
| Compliance Mode                                       | Compliance Settings |                |        |       |  |
| User Defined Mode                                     | Restore             |                | Apply  | Close |  |
|                                                       |                     |                |        |       |  |

Applies to a specific test. It shows the measurement limits using different types of comparisons.

#### Table 8: Test parameters (cont.)

| Parameters to c                       | onfigure                             |                   | Description                                                          |
|---------------------------------------|--------------------------------------|-------------------|----------------------------------------------------------------------|
| Comments                              |                                      |                   | You can specify a comment up to 256 characters long for the selected |
|                                       | Configuration for RMT - SSC Margin R | eceiver Tolerance | test.                                                                |
| Acquire Analyze Lin<br>Enter Text     | nits Comments                        |                   | 7                                                                    |
| Enter more text                       |                                      |                   |                                                                      |
| Compliance Mode                       | Compliance Settings                  |                   |                                                                      |
| <ul> <li>User Defined Mode</li> </ul> | Restore                              | Apply Close       |                                                                      |
|                                       |                                      |                   |                                                                      |

| Restore | The compliance settings will be restored.            |
|---------|------------------------------------------------------|
| Apply   | Accepts all changes that you made.                   |
| Close   | Dismisses the dialog box and does not apply changes. |

Click **Run** in the Select panel to run the selected tests.

Refer to the following table for different test limit comparisons:

#### Table 9: Different test limit comparisons

| Comparison string | Description                                        |
|-------------------|----------------------------------------------------|
| EQ(==)            | Equal to                                           |
| NE(!=)            | Not equal to                                       |
| GT(>)             | Greater than                                       |
| LT(<)             | Less than                                          |
| GE(>=)            | Greater than or Equal to                           |
| LE(<=)            | Less than or Equal to                              |
| GTLT(><)          | Greater than and Less than                         |
| GELT(>=<)         | Greater than or equal to and Less than             |
| GTLE(><=)         | Greater than and Less or equal to                  |
| LTGT(<>)          | Less than and Greater than                         |
| LEGE(<= >=)       | Less than or equal to and Greater than or equal to |
| LEGT(<= >)        | Less than or equal to and Greater than             |
| LTGE(< >=)        | Less than and Greater than or equal to             |
| GELE(>= =<)       | Greater than or equal to and Less than or equal to |

### **View and Select Connected Instruments**

#### Related Topics

Select the Tests Configure and Run the Tests View Test Related Files View the Progress of Analysis View the Report

#### **Viewing Connected Instruments**

The **Tools > Instrument Bench** menu item is used to discover connected instruments required for the tests. The application uses TekVISA to discover the connected instruments. Once the operation is done, the Instrument Bench dialog box resumes operation and lists the instrument-related details based on the selected search criteria.

**NOTE.** When the TekVISA Instrument Manager checks for connected Instruments, the Instrument Bench dialog box does not respond.

For example, if you select LAN as the search criteria in the Instrument Bench dialog and click Refresh, the TekVISA Instrument Manager checks for the instruments availability over LAN and the details of the instrument are displayed under **Retrieved Instruments** table.

| LAN        | GPIB<br>ink USB<br>nstruments (4) | 📃 Serial  | 🗌 Non - VISA Reso | urces            | TekVISA 300<br>Timeout |
|------------|-----------------------------------|-----------|-------------------|------------------|------------------------|
| Connection | Resource                          | Serial No | Options           | Resource Addres  | s                      |
| /ISA-GPIB  | DP072004                          | B010436   | 20XL              | GPIB0::1:INSTR   |                        |
| /ISA-GPIB  | AWG7102                           | B010190   | 01                | GPIB0::7::INSTR  |                        |
| /ISA-GPIB  | MODEL SYSTEM 46                   | 0986116   |                   | GPIB0::11::INSTR |                        |
| /ISA-GPIB  | DP072004                          | B010436   | 20KL              | GPIB8::1::INSTR  |                        |
|            |                                   |           |                   |                  |                        |

You can provide the time in the **TekVISA Refresh Timeout (Seconds)** field, within which if the TekVISA Instrument Manager does not find the instruments, the TekExpress application resumes the operation.

If you choose Non-VISA resources, all the instruments supported by TekExpress but not communicating over the VISA layer can be searched.

#### **Selecting Connected Instruments**

You can view the instruments connected in the Configuration panel. The upper half of the panel displays the general parameters for the tests under the selected test suite.

You can choose the instruments from the drop-down list as shown in the following figure:

| 🕫 Configure                                                     |                                                    |
|-----------------------------------------------------------------|----------------------------------------------------|
| Configuration for Dri                                           | ive : RSG-RMT SATA Gen 1                           |
| Parameter                                                       | Value                                              |
| Real Time Scope                                                 | TDS6154C ( TCPIP::192.158.96.133::vxi0,1::INSTR )  |
| Signal Source                                                   | TDS6154C (TCPIP::192.158.96.133::vxi0,1::INSTR )   |
| RF Switch                                                       |                                                    |
| Frame Error Counter                                             | CHS SATA-II Probe ( TCPIP::192.158.96.138::INSTR ) |
| BIST-L Initialization by                                        | Auto                                               |
| Set scope scale, resolution and sampling rate                   | Automatically                                      |
| Horizontal scale (us/div)                                       | 10                                                 |
| Resolution (ps/pt)                                              | 20                                                 |
| Verify Frame Error Counter operation                            | No                                                 |
| DUT input (HR+/DT+) connected to RF Switch relay                | Relay A                                            |
| Canal Counce and as to Dard Time Counce from DE Council allowed | Channel 1                                          |
| Configuration for RSG-01 - Ger                                  | n1 (1.5Gb/S) Receiver Signaling Group              |
| Acquire Analyze Limits Comments                                 |                                                    |
| Parameter                                                       | Value                                              |
| 5MHz-0.45UI                                                     | Include                                            |
| 10MHz-0.45UI                                                    | Include                                            |
| 33MHz-0.45UI                                                    | Include                                            |
| 62MHz-0.45UI                                                    | Include                                            |
| Test Duration for each frequency (Seconds)                      | 900                                                |
|                                                                 |                                                    |
| Compliance Mode     Compliance Settings                         |                                                    |
| O User Defined Mode Restore                                     | Apply Close                                        |

**NOTE.** The list of instruments displayed is specific to the selected test suite. It does not show all the connected instruments.

## **Use Prerecorded Waveforms for Analysis**

From the Acquire tab, you can see unique acquisitions, acquisition parameters, acquisition status, and prerecorded waveform files of the selected test suite. The Acquire panel is specific to a suite and gets updated everytime the selected test suite is changed. This panel shows the acquisition details for the tests in the currently selected suite. The tests with the common acquisition parameters are grouped together and shown as a single acquisition.

| TekExpress Serial ATA Compliance Solution (Untitled)* |                                                                                   |              |          |  |  |  |  |
|-------------------------------------------------------|-----------------------------------------------------------------------------------|--------------|----------|--|--|--|--|
| le ⊻iew Tools <u>H</u> elp                            |                                                                                   |              |          |  |  |  |  |
|                                                       | DUT: DUT001                                                                       | Bun          | Stop     |  |  |  |  |
| ielect Acquire Analyze Report                         |                                                                                   |              |          |  |  |  |  |
| Select Acquire Analyze Report                         |                                                                                   |              |          |  |  |  |  |
|                                                       | Drive : PHY-TSG-00B SATA Gen 1                                                    |              |          |  |  |  |  |
| Acquisition                                           | Test                                                                              | WaveFormFile | ^        |  |  |  |  |
|                                                       | 00B02-UI During 00B Signaling                                                     |              |          |  |  |  |  |
| COMINIT and COMWAKE                                   | OOB03-COMINIT_RESET and COMWAKE Transmit Burst Length                             |              |          |  |  |  |  |
|                                                       | OOB04-COMINIT_RESET Transmit Gap Length                                           | 1            | =        |  |  |  |  |
|                                                       | OOB05-COMWAKE Transmit Gap Length                                                 |              |          |  |  |  |  |
| COMINIT INSPECILL                                     | OOB07-COMINIT Gap Detection Windows                                               |              |          |  |  |  |  |
| COMINIT INSPEC UL                                     | 00B07-COMINIT Gap Detection Windows                                               |              |          |  |  |  |  |
| COMINIT OUTOFSPEC LL                                  | OOB07-COMINIT Gap Detection Windows                                               |              |          |  |  |  |  |
| COMINIT OUTOFSPEC UL                                  | OOB07-COMINIT Gap Detection Windows                                               |              |          |  |  |  |  |
| COMINIT/COMRESET/COMWAKE-No re                        |                                                                                   |              |          |  |  |  |  |
| COMINIT/COMRESET/COMWAKE-Respo                        | nse 00801-008 Signal Detection Threshold-Gen 1                                    |              |          |  |  |  |  |
| COMWAKE INSPECILL                                     | OOB06-COMWAKE Gap Detection Windows                                               |              |          |  |  |  |  |
| COMWAKE INSPEC UL                                     | OOB06-COMWAKE Gap Detection Windows                                               |              |          |  |  |  |  |
| COMWAKE OUTOFSPEC LL                                  | 00B06-COMWAKE Gap Detection Windows                                               |              | ×        |  |  |  |  |
|                                                       |                                                                                   | Le           | •<br>•   |  |  |  |  |
| Select Acquisition Source                             | Status Messages                                                                   |              |          |  |  |  |  |
| Use PreRecorded Waveform Files                        | 1/21/2008 11:17 AM:: Searching for parameter: Number of retries for instrument ID |              | ~        |  |  |  |  |
|                                                       | 1/21/2008 11:17 AM:: Searching for parameter: Number of retries for instrument ID | i errors     |          |  |  |  |  |
| Acquire Step By Step                                  | 1/21/2008 11:17 AM::Searching for parameter: Number of retries for instrument IO  | errors       | <u> </u> |  |  |  |  |
| Show Acquire Parameters                               | <ul> <li>III</li> </ul>                                                           | >            |          |  |  |  |  |
|                                                       |                                                                                   |              |          |  |  |  |  |
|                                                       |                                                                                   | Tektro       | onix     |  |  |  |  |

| Column name        | Function                                                                                                    |
|--------------------|----------------------------------------------------------------------------------------------------|
| Acquisition        | Acquisition Name                                                                                                    |
| Test               | Name of the tests performing acquisitions. One or more test can perform same acquisitions.                                                                                                    |
| Acquire Parameters | Every acquisition can have "n" number of acquire parameters. Based on the maximum number of parameters, the number of columns and the width of the table varies.                                            |
| Status             | Test acquisition status of the running test passed at intervals.                                                                                                    |
| Waveform File(s)   | Pre recorded waveform files of unique acquisitions. You can select waveform files by selecting browse on individual cells. This allows you to select any waveform file using the standard file open window. |

- Use Pre Recorded Waveform files: Enabling or disabling the option shows or hides the waveform file column in the acquisition table.
- Acquire Step by Step: Selecting this prompts you at the end of each acquisition before proceeding to the next one.
- Show Acquire Parameters: On enabling this option, the acquisition parameters for each unique acquisition is displayed in the acquisition table.
- More/Less: Allows you to show/hide advance panel.

The following Acquire source options are available:

TekExpress follows a certain waveform file naming conventions that helps it understand which waveform needs to be used for different test analysis. Upon selecting "User Prerecorded Waveform Files", the first column will display the type of waveform and second column shows the tests that will be using the given waveform type for analysis purpose. Following guidelines will help you to appropriately specify correct pre-recorded waveform for selected test analysis to be performed in pre-recorded fashion.

**TIP.** Select "Show Acquire Parameters" to verify the acquire parameters that are specified and the corresponding waveform.

Click the following links to get details on them:

#### Guidelines for PHY-TSG-OOB test suite waveforms

You need to know that for a selected test differential or single ended waveform is required. If there are multiple test combinations that requires both single ended and differential waveforms (for example, as shown in picture below the Unit interval measurement requires differential waveform and rise-fall time measurement requires single-ended waveforms), you need to specify all required waveforms. The naming convention is that the waveform file name should contain one of the keywords "Diff", "Pos", "Neg" for application to be able to identify which waveform is Differential (Diff), and which one is Positive (Pos) signal & Negative (Neg) signal of single ended waveforms.

| ect Acquire | Analyze Report             |                                 |                       |                                                                                                    |
|-------------|----------------------------|---------------------------------|-----------------------|----------------------------------------------------------------------------------------------------|
|             |                            |                                 | Drive · PHY-TSG       | -ANR SATA Gen 1                                                                                                    |
| Acquisition | Test                       | Horizontal<br>scale<br>(us/div) | Resolution<br>[ps/pt] | WaveFormFile                                                                                                    |
| 1000        | PHY01-Unit Interval-Gen 1  | 10                              | 10                    | X\Serial ATA\DSA72004\DF0\DUT001\20080102_041145\HFTP_G1_Drive_10_40_DW2_Dift.wfm                                                                                              |
| HFTP-Gen 1  | TSG02-Rise-Fall Time-Ger 1 | 10                              | 40                    | X:\Senial ATA\DSA^2004\DP0\DUT001\20080102_041145\HFTP_G1_Drive_10_40_DW2_CH2_Pos.wfm<br>X:\Senial ATA\DSA^2004\DF0\DUT001\20080102_041145\HFTP_G1_Drive_10_40_DW2_CH4_Neg.wfm |

#### Guidelines for RXTX test suite waveforms

Test suites such as RXTX and SI need to have reference waveforms and waveforms with DUT. The acquire panel allows you to specify only DUT waveforms. The reference waveforms are stored in the following folder location:

#### **Reference Waveforms**

Location: X:\Serial ATA\Sampling Scope\TxRxScopeOperation

Naming Convention: Ref\_<Acquire Type>\_<Parameter1>\_<Parameter2>\_<Parameter3>\_<Parameter3>\_<Parameter4>\_<Parameter5>\_<Channel Pattern>.wfm

#### Example:

- 1. Ref\_MFTP-TDR Common\_4000\_300\_4e-011\_1e-011\_Even\_CH3+CH4.wfm
- 2. Ref\_MFTP-TDR Differential\_4000\_300\_4e-011\_1e-011\_Even\_CH3-CH4.wfm
- 3. Ref\_MFTP-TDR Single Ended\_4000\_300\_4e-011\_1e-011\_Even\_CH3.wfm
- 4. Ref\_TDR Common\_4000\_300\_4e-011\_1e-011\_Even\_CH1+CH2.wfm
- 5. Ref\_TDR Differential\_4000\_300\_4e-011\_1e-011\_Even\_CH1-CH2.wfm
- 6. Ref\_TDR Single Ended\_4000\_300\_4e-011\_1e-011\_Even\_CH1.wfm

#### **DUT waveforms**

DUT waveforms need to be specified in TekExpress Acquire panel as described above. The file naming convention should be as follows:

Naming Convention: <Acquire Type> <Channel Pattern>

Acquire type and corresponding channel pattern:

| Acquire Type            | Channel Pattern |  |
|-------------------------|-----------------|--|
| TDR Differential        | CH1-CH2         |  |
| TDR Single Ended        | CH1& CH2        |  |
| TDR Common              | CH1+ CH2        |  |
| MFTP - TDR Differential | CH3-CH4         |  |
| MFTP - TDR Single Ended | CH3, CH4        |  |
| MFTP - TDR Common       | CH3+CH4         |  |

#### **Examples:**

TDR Differential\_CH1-CH2\_EUT.wfm

TDR Single Ended\_CH1.wfm

User1\_TDR Common\_CH1+CH2.wfm

MFTP - TDR Differential\_CH3-Ch4\_Session1.wfm

MFTP - TDR Single Ended\_CH4\_Jan31.wfm

MFTP - TDR Common\_CH3+Ch4.wfm

#### Guidelines for SI test suite waveforms

As mentioned in the guidelines for RXTX test suite, the SI test suite also need to have reference waveforms and waveforms with DUT. The acquire panel allows you to specify only DUT waveforms. The reference waveforms are stored in the following folder location:

#### **Reference Waveforms**

Location: X:\Serial ATA\Sampling Scope\SIScopeOperation

#### Naming Convention:

 $\label{eq:ref_NoFixture_Acquire Type} $$ $$ Parameter 1> $$ Parameter 2> $$ Parameter 3> $$ Parameter 4> $$ arameter 5> $$ Parameter 6> $$ Parameter 7> $$ Parameter 8> $$ Channel Pattern>.wfm $$ $$ Parameter 6> $$ Parameter 7> $$ Parameter 6> $$ Parameter 7> $$ Parameter 6> $$ Parameter 7> $$ Parameter 6> $$ Parameter 7> $$ Parameter 6> $$ Parameter 7> $$ Parameter 6> $$ Parameter 7> $$ Parameter 6> $$ Parameter 7> $$ Parameter 6> $$ Parameter 7> $$ Parameter 6> $$ Parameter 7> $$ Parameter 6> $$ Parameter 7> $$ Parameter 6> $$ Parameter 6> $$ Parame$ 

#### **Example:** Reference without fixture

Ref\_NoFixture\_TDR Differential\_Odd\_4000\_128\_5e-010\_7e-011\_5.5e-011\_80\_20\_CH1-CH2.wfm

Ref\_NoFixture\_TDR Single Ended\_Even\_4000\_128\_5e-010\_7e-011\_5.5e-011\_80\_20\_CH1.wfm

Ref\_NoFixture\_TDT CrossTalk\_Odd\_4000\_128\_3e-009\_CH3-CH4.wfm

Ref\_NoFixture\_TDT Differential\_Odd\_4000\_128\_3e-009\_CH5-CH6.wfm

Ref\_NoFixture\_TDR Common\_Even\_4000\_128\_5e-010\_7e-011\_5.5e-011\_80\_20\_CH3+CH4.wfm

#### **Example:** Reference with fixture

Ref\_TDR Common\_Even\_4000\_128\_5e-010\_7e-011\_5.5e-011\_80\_20\_CH1+CH2.wfm

Ref\_TDR Differential\_Odd\_4000\_128\_5e-010\_7e-011\_5.5e-011\_80\_20\_CH1-CH2.wfm

Ref\_TDR Single Ended\_Even\_4000\_128\_5e-010\_7e-011\_5.5e-011\_80\_20\_CH4.wfm

#### **DUT waveforms**

DUT waveforms need to be specified in TekExpress "Acquire" panel as described above. The file naming convention should be as follows:

Naming Convention: <Acquire Type>\_<Channel Pattern>

Acquire type and corresponding channel pattern:

| Acquire Type     | Channel Pattern                    |
|------------------|------------------------------------|
| TDR Differential | CH1-CH2, CH3-CH4, CH5-CH6, CH7-CH8 |
| TDR Single Ended | CH1, CH2, CH3, CH4                 |
| TDR Common       | CH1+CH2, CH3+CH4                   |
| TDT Differential | CH5-CH6, CH7-CH8                   |
| TDT Crosstalk    | CH3-CH4, CH7-CH8                   |

**Examples:** 

TDR Differential\_CH1-CH2\_EUT.wfm

TDR Single Ended\_CH1.wfm

User1\_TDR Common\_CH1+CH2.wfm

TDT Differential\_CH5-CH6\_Session1.wfm

TDT Crosstalk\_CH4\_Jan31.wfm

## View the Progress of Analysis

 Select the Tests

 View and Select Connected Instruments

 Configure and Run the Tests

 View the Report

 View Test Related Files

You can view the progress of the analysis in the Analyze panel. When the analysis is complete, the result value of each test is updated.

| TekExpress Serial ATA Compliance Solu                 | tion (Untitled)*          |
|-------------------------------------------------------|---------------------------|
| <u>Eile ⊻iew Tools H</u> elp                          |                           |
|                                                       | DUT: DUT001 Bun Stop      |
| Select Acquire Analyze Report                         |                           |
| Select Acquire Analyze Report                         |                           |
| Drive : Pt                                            | IY-TSG-OOB SATA Gen 1     |
| TestName                                              | Status ^                  |
| 00B01-00B Signal Detection Threshold-Gen 1            | To Be Started             |
| 00B02-UI During 00B Signaling                         | To Be Started             |
| 00B03-COMINIT_RESET and COMWAKE Transmit Burst Length | To Be Started             |
| 00B04-COMINIT_RESET Transmit Gap Length               | To Be Started             |
| 00B05-COMWAKE Transmit Gap Length                     | To Be Started             |
| 00B06-COMWAKE Gap Detection Windows                   | To Be Started             |
| OOB07-COMINIT Gap Detection Windows                   | To Be Started             |
| PHY01-Unit Interval-Gen 1                             | To Be Started             |
| PHY02-Frequency Long Term Stability                   | To Be Started             |
| PHY03-Spread-Spectrum Modulation Frequency            | To Re Started             |
|                                                       | Less                      |
|                                                       |                           |
|                                                       | • • • • • • • • • • • • • |
| Status Me                                             | essages 🗹 Display Status  |
|                                                       | V Auto Scroll             |
|                                                       | Clear All                 |
|                                                       | Save Status               |
|                                                       | Tektronix <sup>,</sup>    |

#### **Analysis Table**

The table contains the following:

- The test name.
- The status of the tests that are being run.

The Tests that are not yet started are shown with a "To be Started" status. A summarized status of the currently running test is shown on the status.

#### More/Less

The **Status Messages** window timestamps all runtime messages and displays them. You can do the following:

- **Display Status :** Enable/Disable status messages.
- Auto Scroll : The status messages are scrolled automatically.
- Clear All : Clear all status messages in Status Window.
- Save Status : Save all status messages in text file. Displays a standard save file window and saves the status messages in the user specified file.

NOTE. The Status Messages window is dockable and can be resized.

## **View the Report**

 Select the Tests

 View and Select Connected Instruments

 Configure and Run the Tests

 View the Progress of Analysis

 View Test Related Files

After the analysis, a report is automatically generated and displayed in the report panel. The report shows the results of the tests, including device information and pass/fail status of each test.

The Report View Area contains an HTML version of the report template. You can select any area of the report and copy it to the clipboard to make it available to other application.

The View Scorecard option opens the report in Microsoft Excel<sup>1</sup>.

| TekExpress Serial ATA Compliance Solution (te    | est)*                                                            |                                    |                                       |                        |
|--------------------------------------------------|------------------------------------------------------------------|------------------------------------|---------------------------------------|------------------------|
| Eile View Iools Help                             |                                                                  |                                    |                                       |                        |
|                                                  |                                                                  | DUT                                | DUT001                                | Run Stop               |
| Select Acquire Analyze Report                    |                                                                  |                                    |                                       |                        |
|                                                  | Drive : RSG-RMT SATA                                             | A Gen 1                            |                                       | View ScoreCard         |
| Tektronix.                                       |                                                                  |                                    |                                       | <u>^</u>               |
|                                                  | RSG/RMT Te                                                       | st Report                          |                                       |                        |
| UUT ID:DUT001                                    | Device Type: Drive                                               |                                    | Version: SAT                          | A Gen 1                |
| Date/Time:7/26/2007 13:23                        | Overall Execution Time:2Min                                      |                                    | UUT Compliant for RSG Test :110       |                        |
|                                                  |                                                                  |                                    | Overall Test Result :PAS              | <u>s</u>               |
| Test Name                                        | Test Details<br>Frame Error<br>Freg (MHz) Jitter (UI) Count Rate | C<br>Test Limits Test result       | ompliance Test Execution<br>Mode Time | Comment                |
| RSG-01 - Gen1 (1.5Gb/S) Receiver Signaling Group |                                                                  | 0 LE 0 Pass No<br>0 LE 0<br>0 LE 0 | 2Min                                  |                        |
|                                                  |                                                                  |                                    |                                       |                        |
|                                                  |                                                                  |                                    |                                       |                        |
| <                                                |                                                                  |                                    |                                       | ~                      |
| ,                                                |                                                                  |                                    |                                       | Tektronix <sup>,</sup> |

<sup>1</sup> You need to load Miscrosoft Excel 2002 before using the "View Scorecard" option.

## **View Test Related Files**

🖃 🔂 My TekExpress

All the test related files for currently selected tests are always saved under My Documents\My TekExpress\Serial ATA\Untitled Session.

When you save a session, it is saved with the session name under the path My Documents\My TekExpress\Serial ATA\SessionName for future references.

The session that is currently running will be stored in the same path as "Untitled" until you save it.

**WARNING.** Sessions should not be saved in the name "Untitled" and "Backup" as they are application specific files and will be deleted when the application exits.

A session folder can contain results for more than one DUT, and a DUT folder can contain more than one run data folder marked by date-time stamp as folder name.

Below is an example image of data storage:

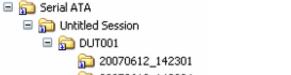

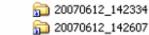

20070612\_142711

Related Topics

Application Directories and Usage

## **RSG-RMT Equipment Setup: Drive**

| You need the following equipment to set up the application: |  |
|-------------------------------------------------------------|--|
|-------------------------------------------------------------|--|

| Resource               | Model Supported                                                                                                    |
|------------------------|----------------------------------------------------------------------------------------------------|
| Signal Source          | Tektronix AWG7102 (Option 6)                                                                                              |
| Real Time Oscilloscope | Tektronix DPO/DSA 72004, DPO/DSA 71604, DPO/DSA 71254,<br>TDS6154C, and TDS6124C                                          |
|                        | <ul> <li>For Gen1-only testing, the following oscilloscopes are also acceptable:<br/>DPO/DSA 70804 or TDS6804B</li> </ul> |
| RF Switch              | Keithley S46-6666A                                                                                                    |
| Frame Error Analyzer   | Crescent Heart Software SATA II probe adapter                                                                             |
| Test Fixture           | Crescent Heart Software Fixture TF-SATA-NE-ZP, TF-SATA-FE-ZP                                                              |
| DUT                    | A SATA Drive to test                                                                                                    |

Connect the equipments as shown in the following diagram:

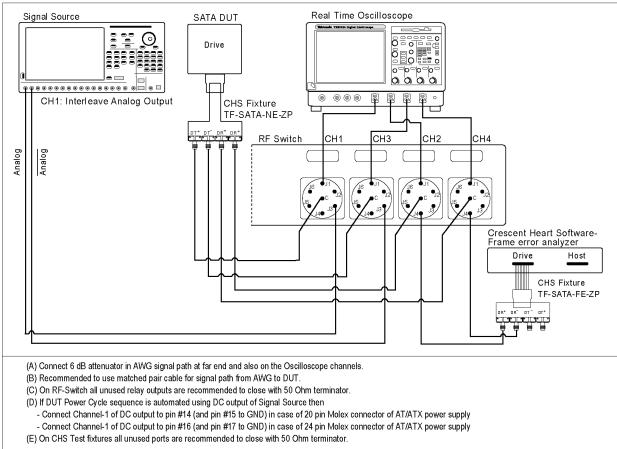

#### Setup diagram for Drive RSG-RMT test suite

# RSG-01 - Gen1 (1.5Gb/s) Receiver Signalling Group

Related Topics
Equipment Setup Drive
Run RMT Receiver Margin Test1

To run an RSG test on a SATA Drive to conformance standards defined by SATA-IO Interoperability, follow these steps:

**NOTE.** This test is applicable for both Drive and Host devices. The test procedure is identical for both drive and host except for a change in the connection diagram. Refer to <u>Figure 2</u> for Host connection diagram.

NOTE. All the cables must be deskewed before performing this measurement.

- 1. Select **Drive** as the device type.
- 2. Select RSG-RMT as the Test Suite and SATA Gen 1 as the version.
- **3.** Enter the DUT ID in the DUT field.
- 4. If you want to verify the test setup before running the test(s), click Show Schematic.
- 5. Select RSG01-Gen1 (1.5Gb/s) Receiver Signalling Group option.

| V. | TekEx    | press Serial A                                | TA Co        | mpliance Solution (Untit | ed)* |         |                      |
|----|----------|-----------------------------------------------|--------------|--------------------------|------|---------|----------------------|
| E  | ile ⊻iew | v Tools <u>H</u> elp                          |              |                          |      |         |                      |
|    |          |                                               |              | DUT: DUT                 | 001  | Run     | Stop                 |
|    | Select   | Acquire Analyze                               | Report       |                          |      |         |                      |
|    |          | Select Device                                 |              | Select Test Suite        |      | Version | _                    |
|    | 0        | Cable                                         |              | PHY-TSG-00B              | SATA | Gen 1 🗸 |                      |
|    | ۲        | Drive                                         |              | ● RSG-RMT                | SATA | uen i 💌 |                      |
|    | 0        | Host                                          |              | ◯ Rx-Tx                  |      |         |                      |
|    |          |                                               |              |                          |      |         | Less                 |
|    |          |                                               |              |                          |      |         |                      |
|    |          |                                               | Drive : I    | SG-RMT SATA Gen 1        |      |         |                      |
|    | Select   | TestName                                      | _            |                          |      | Co      | nfigure              |
|    |          | RMT - Receiver Margin<br>RSG-01 - Gen1 (1.5Gb |              | - Cianalina Chana        |      |         |                      |
|    |          | nod-or - deni (1.5dc                          | izaj necelve | i signaling broup        |      | Sh      | ow MOI               |
|    |          |                                               |              |                          |      | Show    | Schematic            |
|    |          |                                               |              |                          |      | Se      | elect All            |
|    |          |                                               |              |                          |      | Selec   | t Required           |
|    |          |                                               |              |                          |      | Des     | elect All            |
|    |          |                                               |              |                          |      | Te      | ktronix <sup>,</sup> |

**6.** Click **Configure** to configure the test parameters. Observe that the default settings are in Compliance mode.

- 7. If you want to change the parameters, choose User Defined Mode. The message reports that the changes made to a test may no longer be compliant.
- **8.** You can configure any test to help you analyze measurement results. To refer to the *Serial ATA Interoperability Program, MOI* document for information on how to configure the drive receiver tests, click **Show MOI** in the Select panel.
- 9. Click Apply to apply the new settings for the test selected. If you want to restore the default settings, click **Restore.** To close the dialog box, click **Close.**

| Conriguration for                                             | r Drive : RSG-RMT SATA Gen 1                       |  |
|---------------------------------------------------------------|----------------------------------------------------|--|
| Parameter                                                     | Value                                              |  |
| leal Time Scope                                               | TDS6154C ( TCPIP::192.158.96.133::vxi0,1::INSTR )  |  |
| ignal Source                                                  | AWG7102 ( TCPIP::192.158.96.133::vxi0,2::INSTR )   |  |
| IF Switch                                                     | MODEL SYSTEM 46 ( TCPIP::192.158.96.183::INSTR )   |  |
| rame Error Counter                                            | CHS SATA-II Probe ( TCPIP::192.158.96.138::INSTR ) |  |
| IST-L Initialization by                                       | Auto                                               |  |
| et scope scale, resolution and sampling rate                  | Automatically                                      |  |
| lorizontal scale (us/div)                                     | 10                                                 |  |
| lesolution (ps/pt)                                            | 20                                                 |  |
| erify Frame Error Counter operation                           | No                                                 |  |
| UT input (HR+/DT+) connected to RF Switch relay               | Relay A                                            |  |
| ianal Carrier and an an David Time Carrier Gale DE Criterie I | Ch11                                               |  |
| Acquire Analyze Limits Comments                               | Gen1 (1.5Gb/S) Receiver Signaling Group            |  |
| Parameter                                                     | Value                                              |  |
| 5MHz-0.45UI                                                   | Include                                            |  |
| 10MHz-0.45UI                                                  | Include                                            |  |
|                                                               |                                                    |  |
| 33MHz-0.45UI                                                  | Include                                            |  |
|                                                               | Include<br>Include                                 |  |
| 33MHz-0.45UI                                                  |                                                    |  |
| 33MHz-0.45UI<br>62MHz-0.45UI                                  | Include                                            |  |

10.Click Run to run the selected tests.

The status of the tests is displayed in the Analyze panel.

| TekExpress Serial ATA Compliance Solution                                                                                             | on (Untitled)* |                |
|----------------------------------------------------------------------------------------------------|----------------|----------------|
| ile ⊻iew Tools <u>H</u> elp                                                                                                    |                |                |
|                                                                                                    | DUT: DUT001    | Run Stop       |
| Select Acquire Analyze Report                                                                                                    |                |                |
| Drive : RSG-                                                                                                    | RMT SATA Gen 1 |                |
| TestName                                                                                                    | Status         |                |
| RSG-01 - Gen1 (1.5Gb/S) Receiver Signaling Group                                                                                      | To Be Started  |                |
|                                                                                                    |                | Less           |
| Status Mess                                                                                                    | ages 🗸         | Display Status |
| 1/21/2008 11:39 AM::Closing CHS<br>1/21/2008 11:39 AM::Closing probe communication<br>1/21/2008 11:29 AM::Closing probe communication |                | Auto Scroll    |
| 1/21/2008 11:39 AM::Generating report in Tektronix format<br>1/21/2009 11:39 AM::Generating report in SATA exercise format            | ×              | Clear All      |
|                                                                                                    |                | Save Status    |
|                                                                                                    |                | Tektroni       |

11. After the tests run successfully, a report is generated and displayed in the Report panel.

| ekExpress Serial ATA Compliance Solution (te<br>View Iools Help | st)*                                   |                                        |                                 |                        |                                  |                |
|-----------------------------------------------------------------|----------------------------------------|----------------------------------------|---------------------------------|------------------------|----------------------------------|----------------|
| Select Acquire Analyze Report                                   |                                        |                                        |                                 | DUT DUT001             |                                  | Run Stop       |
|                                                                 |                                        | Drive : RSG-RMT SAT                    | A Gen 1                         |                        |                                  | View ScoreCard |
| Tektronix*                                                      |                                        |                                        |                                 |                        |                                  | <u>^</u>       |
|                                                                 |                                        | RSG/RMT Te                             | st Report                       |                        |                                  |                |
| UUT ID:DUT001                                                   |                                        | Device Type: Drive                     |                                 |                        | Version: SAT                     | A Gen 1        |
| Date/Time:7/26/2007 13:23                                       | Overall E                              | execution Time:2Min                    |                                 | UUT Con                | upliant for RSG Test :llo        |                |
|                                                                 |                                        |                                        |                                 |                        | Overall Test Result : <u>PAS</u> | <u>s</u>       |
| Test Name                                                       | Test Details<br>Freq (MHz) Jitter (UI) | Frame Error Frame Error<br>Count Rate  | Test Limits Test resu           | Compliance<br>Ilt Mode | Test Execution<br>Time           | Comment        |
| RSG-01 - Gen1 (1.5Gb/S) Receiver Signaling Group                | 10 0.45<br>33 0.45<br>62 0.45          | 0 0.00E+00<br>0 0.00E+00<br>0 0.00E+00 | 0 LE 0 Pass<br>0 LE 0<br>0 LE 0 | No                     | 2Min                             |                |
|                                                                 |                                        |                                        |                                 |                        |                                  |                |
|                                                                 |                                        |                                        |                                 |                        |                                  |                |
| <                                                               |                                        | ш                                      |                                 |                        |                                  | ~              |
|                                                                 |                                        |                                        |                                 |                        |                                  | Tektroni       |

You can save the report using File > Save Report As option.

## **RMT-** Receiver Margin Test

Related Topics
Equipment Setup Drive
Run RSG01 Gen1 1 5Gbs Receiver Signalling
Group

To run a RMT test on a Drive device, do the following:

- 1. Select Drive as the Device type, select RSG-RMT test suite and SATA Gen1 as the version.
- 2. Select RMT Receiver Margin Test as the test to run.
- 3. Click Show Schematic to view the setup diagram for the application.

NOTE. Refer to the Equipment Setup: Drive section for the setup diagram.

- 4. For information on how to configure the RMT test parameters, refer to RSG RMT Method of Implementation document by clicking Show MOI.
- 5. Click Configure to configure the test parameters.

| 1 | TekEx   | press Serial /                                | ATA Co       | mpliance Solution (Untitled | i)*    |          |                     |
|---|---------|-----------------------------------------------|--------------|-----------------------------|--------|----------|---------------------|
| E | le ⊻iev | v Tools <u>H</u> elp                          |              |                             |        |          |                     |
|   |         |                                               |              | DUT: DUT001                 |        | Run      | Stop                |
| Γ | Select  | Acquire Analyze                               | Report       |                             |        |          |                     |
|   |         | Select Device                                 |              | Select Test Suite           | v      | ersion   |                     |
|   | 0       | Cable                                         | -            | O PHY-TSG-00B               |        |          |                     |
|   | ۲       | Drive                                         |              | • RSG-RMT                   | SATA G | en 1 💌   |                     |
|   | 0       | Host                                          |              | ⊖ Rx-Tx                     |        |          |                     |
|   |         |                                               |              |                             |        |          | Less                |
|   |         |                                               |              |                             |        |          |                     |
|   |         |                                               | Drive : F    | SG-RMT SATA Gen 1           |        | _        |                     |
|   | Select  | TestName                                      |              |                             |        | Confi    | igure               |
|   |         | RMT - Receiver Margin<br>RSG-01 - Gen1 (1.5Gb |              | Signaling Group             |        |          |                     |
|   |         | nsd-or - den (r.sdr                           | 5/3) Heceive | Signaling Group             |        | Show     | MOI                 |
|   |         |                                               |              |                             |        | Show So  | hematic             |
|   |         |                                               |              |                             |        |          |                     |
|   |         |                                               |              |                             |        | Selec    | et All              |
|   |         |                                               |              |                             |        | Select R | lequired            |
|   |         |                                               |              |                             |        | Desele   | ect All             |
|   |         |                                               |              |                             |        | Tek      | tronix <sup>,</sup> |

6. The default settings are in User Defined Mode. Configure the Analyze parameters such as, the Start Frequency and End Frequency. Click Apply to apply the new settings. Click Close.

| Parameter                                                                                                    | Value                                                                                                    |  |
|----------------------------------------------------------------------------------------------------|----------------------------------------------------------------------------------------------------|--|
| Real Time Scope                                                                                                    | TDS6154C ( TCPIP::192.158.96.133::vxi0.1::INSTR )                                                                                                    |  |
| Signal Source                                                                                                    | AWG7102 (TCPIP::192.158.96.133::vxi0,2::INSTR )                                                                                                    |  |
| RF Switch                                                                                                    | MODEL SYSTEM 46 ( TCPIP::192.158.96.183::INSTR )                                                                                                    |  |
| Frame Error Counter                                                                                                    | CHS SATA-II Probe ( TCPIP::192.158.96.138::INSTR )                                                                                                    |  |
| BIST-L Initialization by                                                                                                    | Auto                                                                                                    |  |
| Set scope scale, resolution and sampling rate                                                                                                    | Automatically                                                                                                    |  |
| Horizontal scale (us/div)                                                                                                    | 10                                                                                                    |  |
| Resolution (ps/pt)                                                                                                    | 20                                                                                                    |  |
|                                                                                                    |                                                                                                    |  |
| Verify Frame Error Counter operation                                                                                                    | No                                                                                                    |  |
| DUT input (HR+/DT+) connected to RF Switch relay                                                                                                    | Relay A                                                                                                    |  |
| DUT input (HR+/DT+) connected to RF Switch relay                                                                                                    | Relay A                                                                                                    |  |
| DUT input (HR+/DT+) connected to RF Switch relay Circuit Course and the Deel Time Course from DE Cuidade alexan Configuratio Acquire Analyze Limits Comments                                          | Relay A<br>Phone 11<br>on for RMT - Receiver Margin Test                                                                                                    |  |
| DUT input (HR+/DT+) connected to RF Switch relay Circuit Configuratio Configuratio Acquire Analyze Limits Comments Parameter                                                                          | Relay A                                                                                                    |  |
| DUT input (HR+/DT+) connected to RF Switch relay Configuratio Configuratio Acquire Analyze Limits Comments Parameter Start Frequency (MHz)                                                            | Relay A<br>Relay A<br>on for RMT - Receiver Margin Test<br>Value<br>1                                                                                                    |  |
| DUT input (HR+/DT+) connected to RF Switch relay<br>Configuration<br>Acquire Analyze Limits Comments<br>Parameter<br>Start Frequency (MHz)<br>End Frequency (MHz)                                     | Relay A<br>Phone 11<br>on for RMT - Receiver Margin Test                                                                                                    |  |
| DUT input (HR+/DT+) connected to RF Switch relay<br>Configuration<br>Acquire Analyze Limits Comments<br>Parameter<br>Start Frequency (MHz)<br>End Frequency (MHz)<br>Incremental Step Frequency (MHz) | Relay A<br>Relay A<br>on for RMT - Receiver Margin Test<br>Value<br>1<br>100<br>1                                                                                                    |  |
| DUT input (HR+/DT+) connected to RF Switch relay<br>Configuration<br>Acquire Analyze Limits Comments<br>Parameter<br>Start Frequency (MHz)<br>End Frequency (MHz)                                     | Relay A Provide the second second sec |  |
| DUT input (HR+/DT+) connected to RF Switch relay<br>Configuration<br>Acquire Analyze Limits Comments<br>Parameter<br>Start Frequency (MHz)<br>End Frequency (MHz)<br>Incremental Step Frequency (MHz) | Relay A<br>Relay A<br>on for RMT - Receiver Margin Test<br>Value<br>1<br>100<br>1                                                                                                    |  |
| DUT input (HR+/DT+) connected to RF Switch relay  Configuratio  Acquire Analyze Limits Comments  Parameter Start Frequency (MHz) Incremental Step Frequency (MHz) Start UI Jitter (UI)                | Relay A Provide the second second sec |  |

- 7. Enter the DUT ID in the DUT field of Select panel, and click **Run**.
- 8. The progress of the Analysis is displayed in the Analyze tab.

9. The test result report is displayed in the **Report** panel.

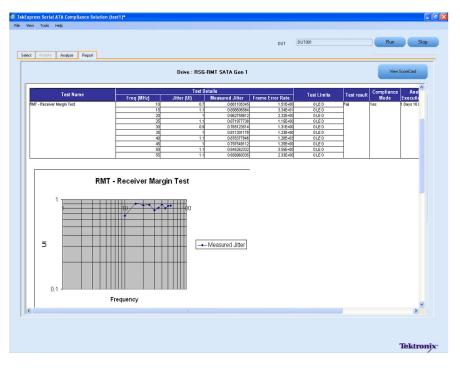

## **RSG-RMT Equipment Setup: Host**

You need the following equipment to setup the application:

| 254,       |
|------------|
| cceptable: |
|            |
|            |
| .P         |
|            |
|            |

Connect the equipment as shown in the following diagram:

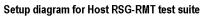

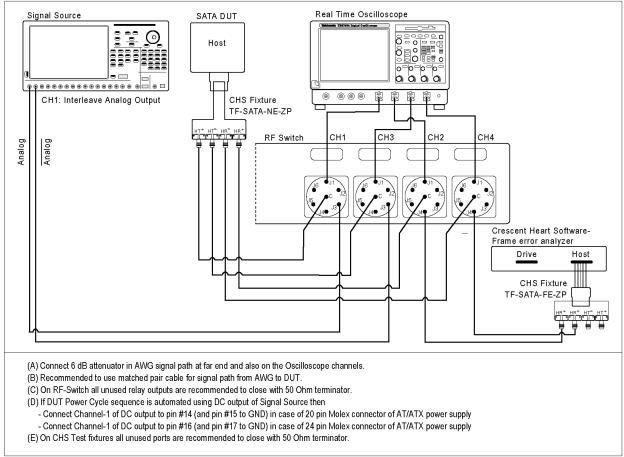

# RSG-02 - Gen2 (3.0Gb/s) Receiver Signalling Group

Related Topics
Equipment Setup Host
Run RMT Receiver Margin Test

To run a RSG test on a SATA Host to conformance standards defined by SATA-IO Interoperability, follow these steps:

**NOTE.** The test procedure is identical for both drive and host except for a change in the connection diagram. Refer Figure 1 for the Drive connection diagram.

NOTE. All the cables must be deskewed before performing this measurement.

- 1. Select Host as the device type.
- 2. Select RSG-RMT test suite and SATA Gen 2 as the version.
- **3.** Enter the DUT ID in the DUT field.
- 4. If you want to verify the test setup before running the test(s), click Show Schematic.
- 5. Select RSG-02 Gen2 (3.0Gb/s) Receiver Signalling Group option.

| 🚿 TekEx   | press Serial ATA Con             | pliance Solution (Untitled)* |            |                        |
|-----------|----------------------------------|------------------------------|------------|------------------------|
| Eile ⊻iev | v Tools <u>H</u> elp             |                              |            |                        |
|           |                                  | DUT: DUT001                  |            | Run Stop               |
| Select    | Acquire Analyze Report           |                              |            |                        |
|           | Select Device                    | Select Test Suite            | Versi      | ion                    |
| 0         | Cable                            | O PHY-TSG-00B                | CATA C 2   |                        |
| 0         | Drive                            | • RSG-RMT                    | SATA Gen 2 |                        |
| ۲         | Host                             | ⊖ Bx-Tx                      |            |                        |
|           |                                  |                              |            | Less                   |
|           |                                  |                              |            |                        |
|           | Host · BS                        | G-RMT SATA Gen 2             |            |                        |
| Select    | TestName                         |                              |            | Configure              |
|           | RMT - Receiver Margin Test       |                              |            |                        |
|           | RSG-02 - Gen2 (3.0Gb/S) Receiver | Signaling Group              |            | Show MOI               |
|           |                                  |                              |            | SHOW MOI               |
|           |                                  |                              |            | Show Schematic         |
|           |                                  |                              |            |                        |
|           |                                  |                              |            | Select All             |
|           |                                  |                              |            | Select Required        |
|           |                                  |                              |            | Deselect All           |
| ,         |                                  |                              |            | Tektronix <sup>,</sup> |

**6.** Click **Configure** if you want to configure the test parameters. Observe that the default settings are in Compliance mode.

- 7. If you want to change the parameters, choose User Defined Mode.
- **8.** You can configure any test to help you analyze measurement results. To refer to the *Serial ATA Interoperability Program* MOI for information on how to configure the host receiver tests, click **Show MOI** in the Select panel.
- 9. Click Apply to apply the new settings for the selected test. If you want to restore the default settings, click **Restore.** To close the dialog box, click **Close.**

| Conriguration for                                                                                                    | Host : RSG-RMT SATA Gen 2                                                                     |          |  |
|----------------------------------------------------------------------------------------------------|-----------------------------------------------------------------------------------------------|----------|--|
| Parameter                                                                                                    | Value                                                                                         |          |  |
| Real Time Scope                                                                                                    | TDS6154C ( TCPIP::192.158.96.133::vxi0,1::INSTR )                                             |          |  |
| Signal Source                                                                                                    | AWG7102 (TCPIP::192.158.96.133::vxi0,2::INSTR )                                               |          |  |
| RF Switch                                                                                                    | MODEL SYSTEM 46 ( TCPIP::192.158.96.183::INSTR )                                              |          |  |
| Frame Error Counter                                                                                                    | CHS SATA-II Probe ( TCPIP::192.158.96.138::INSTR )                                            |          |  |
| BIST-L Initialization by                                                                                                    | Auto                                                                                          |          |  |
| Set scope scale, resolution and sampling rate                                                                               | Automatically                                                                                 |          |  |
| Horizontal scale (us/div)                                                                                                   | 10                                                                                            |          |  |
| Resolution (ps/pt)                                                                                                    | 20                                                                                            |          |  |
| Verify Frame Error Counter operation                                                                                        | No                                                                                            |          |  |
| DUT input (HR+/DT+) connected to RF Switch relay                                                                            | Relay A                                                                                       |          |  |
|                                                                                                    |                                                                                               |          |  |
|                                                                                                    | Okamata                                                                                       |          |  |
|                                                                                                    |                                                                                               | <u> </u> |  |
| Configuration for RSG-02 - (                                                                                                | Okamata                                                                                       |          |  |
| Configuration for RSG-02 - 0                                                                                                | Gen2 (3.0Gb/S) Receiver Signaling Group                                                       |          |  |
| Configuration for RSG-02 - 0<br>Acquire Analyze Limits Comments<br>Parameter                                                | Gen2 (3.0Gb/S) Receiver Signaling Group Value                                                 |          |  |
| Configuration for RSG-02 - 0<br>Acquire Analyze Limits Comments<br>Parameter<br>5MH2-0.45UI                                 | Gen2 (3.0Gb/S) Receiver Signaling Group Value Include                                         |          |  |
| Acquire         Analyze         Limits         Comments           Parameter         5MHz-0.45UI         10MHz-0.45UI        | Gen2 (3.0Gb/S) Receiver Signaling Group Value Include Include Include                         |          |  |
| Configuration for RS6-02 - 0<br>Acquire Analyze Limits Comments<br>Parameter<br>5MH2-0.45UI<br>10MH2-0.45UI<br>33MH2-0.45UI | Sen2 (3.0Gb/S) Receiver Signaling Group       Value       Include       Include       Include |          |  |

| ⊻iew Tools <u>H</u> elp                                            |                                                                                            |             |
|--------------------------------------------------------------------|--------------------------------------------------------------------------------------------|-------------|
|                                                                    | DUT: DUT001 Pause                                                                          | Sto         |
| ect Acquire Analyze Report                                         |                                                                                            |             |
| Ho                                                                 | st : RSG-RMT SATA Gen 2                                                                    |             |
| TestName                                                           | Status                                                                                     |             |
| RSG-02 - Gen2 (3.0Gb/S) Receiver Signaling Group                   | To Be Started                                                                              |             |
|                                                                    |                                                                                            |             |
|                                                                    |                                                                                            | Less        |
|                                                                    | atus Messages Dis                                                                          | •           |
| Sta<br>1/21/2008 11:45 AM::Searching for parameter: Signal Source- | atus Messages 🛛 🗸 🗸 Dis                                                                    | play Status |
| Sta                                                                | atus Messages  V Dis<br>input to Real Time Scope channel. V Aut<br>58 96 133 will 2: INSTR | play Status |

10. Click **Run** to run the selected tests. The status of the tests is displayed in the Analyze panel.

11. After the tests run successfully, a report is generated and displayed in the Report panel.

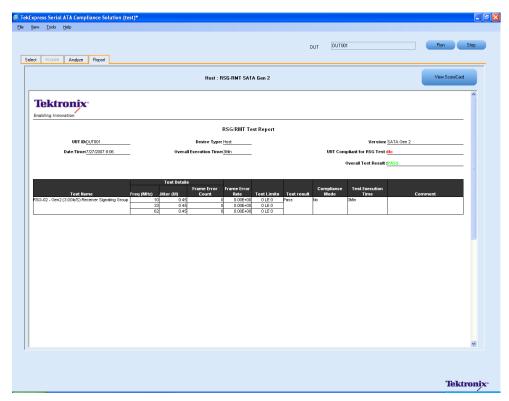

You can save the report using File > Save Report As menu option.

## **RMT- Receiver Margin Test**

Related Topics
Equipment Setup Host
Run RSG02 Gen2 3 0Gbs Receiver Signalling
Group

To run an RMT test on a Host device, do the following:

- 1. Select Host as the Device type.
- 2. Select RSG-RMT test suite and SATA Gen2 as the version.
- 3. Select RMT Receiver Margin Test as the test to run.
- 4. Click Show Schematic to view the setup diagram for the application.

**NOTE.** Refer to **Equipment Setup: Host** section, for the setup diagram.

- 5. For information on how to configure the RMT test parameters, refer to RSG RMT Method of Implementation document by clicking Show MOI.
- 6. Click Configure to configure the test parameters.

| TekExpress Serial A                       | TA Compliance Solution (Untitled)* |                        |
|-------------------------------------------|------------------------------------|------------------------|
| Eile ⊻iew Tools <u>H</u> elp              |                                    |                        |
| Select Acquire Analyze                    | DUT: DUT001                        | Run Stop               |
| Select Device                             | Select Test Suite                  | Version                |
| O Cable                                   | O PHY-TSG-00B                      | SATA Gen 2             |
| O Drive                                   | RSG-RMT                            | SATA den 2             |
| <ul> <li>Host</li> </ul>                  | ⊖ R×Tx                             |                        |
|                                           |                                    | Less                   |
|                                           |                                    |                        |
|                                           | Host : RSG-RMT SATA Gen 2          |                        |
| Select Test Name<br>MMT - Receiver Margin | T                                  | Configure              |
|                                           | /S) Receiver Signaling Group       |                        |
|                                           |                                    | Show MOI               |
|                                           |                                    | Show Schematic         |
|                                           |                                    |                        |
|                                           |                                    | Select All             |
|                                           |                                    | Select Required        |
|                                           |                                    | Deselect All           |
| ]                                         |                                    | Tektronix <sup>®</sup> |

- 7. The default settings are in User Defined Mode. Configure the Analyze parameters such as, the Start Frequency and End Frequency.
- 8. Click Apply to apply the new settings. Click Close.

| Configure                                       |                                                    |      |  |  |  |  |
|-------------------------------------------------|----------------------------------------------------|------|--|--|--|--|
| Configuration for Host : RSG-RMT SATA Gen 2     |                                                    |      |  |  |  |  |
| Parameter                                       | Value                                              | 1    |  |  |  |  |
| Real Time Scope                                 | TDS6154C ( TCPIP::192.158.96.133::vxi0,1::INSTR )  |      |  |  |  |  |
| Signal Source                                   | AWG7102 ( TCPIP::192.158.96.133::vxi0,2::INSTR )   |      |  |  |  |  |
| RF Switch                                       | MODEL SYSTEM 46 ( TCPIP:: 192.158.96.183::INSTR )  |      |  |  |  |  |
| rame Error Counter                              | CHS SATA-II Probe ( TCPIP::192.158.96.138::INSTR ) |      |  |  |  |  |
| IST-L Initialization by                         | Auto                                               |      |  |  |  |  |
| iet scope scale, resolution and sampling rate   | Automatically                                      |      |  |  |  |  |
| forizontal scale (us/div)                       | 10                                                 |      |  |  |  |  |
| Resolution (ps/pt)                              | 20                                                 |      |  |  |  |  |
| /erify Frame Error Counter operation            | No                                                 |      |  |  |  |  |
| UT input (HR+/DT+) connected to RF Switch relay | Relay A                                            |      |  |  |  |  |
|                                                 |                                                    |      |  |  |  |  |
| Configuration                                   | n for RMT - Receiver Margin Test                   |      |  |  |  |  |
| Acquire Analyze Limits Comments                 |                                                    |      |  |  |  |  |
| Parameter                                       | Value                                              |      |  |  |  |  |
| Jit3 Application Name                           | Jitter Analysis                                    |      |  |  |  |  |
| Start Frequency (MHz)                           | 1                                                  |      |  |  |  |  |
| End Frequency (MHz)                             | 100                                                |      |  |  |  |  |
| Incremental Step Frequency (MHz)                | 1                                                  |      |  |  |  |  |
| Start UI Jitter (UI)                            | 0.1                                                |      |  |  |  |  |
| End UI Jitter (UI)                              | 1.9                                                |      |  |  |  |  |
| Compliance Mode Compliance Settings             |                                                    |      |  |  |  |  |
| ) User Defined Mode Restore                     |                                                    | lose |  |  |  |  |

9. Enter the DUT ID in the **DUT** field. Click **Run.** The progress of the analysis is displayed in the **Analysis** tab.

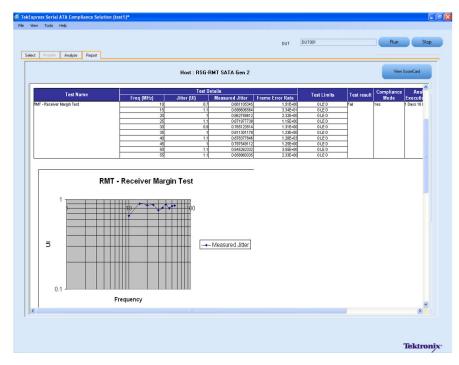

10. The test results are displayed in the **Report** panel.

## **PHY-TSG-OOB Equipment Setup: Drive**

You need the following equipment to set up the application:

| Resource               | Model Supported                                                                                       |
|------------------------|----------------------------------------------------------------------------------------------------|
| Signal Source          | Tektronix AWG7102 (Option 6)                                                                          |
| Real Time Oscilloscope | <ul> <li>Tektronix DPO/DSA 72004, DPO/DSA 71604,<br/>DPO/DSA 71254, TDS6154C, and TDS6124C</li> </ul> |
|                        | For Gen1-only testing, the following oscilloscopes are<br>also acceptable: DPO/DSA 70804 or TDS6804B  |
| RF Switch              | Keithley S46-6666A (optional)                                                                         |
| Test Fixture           | Crescent Heart Software Test Fixture TF-SATA-NE-ZP                                                    |
| DUT                    | A SATA Drive to test                                                                                  |

Connect the equipments as shown in the following diagram:

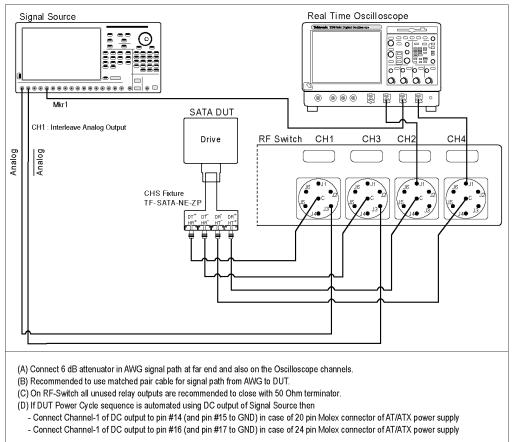

#### Setup diagram for Drive PHY-TSG-OOB test suite

## PHY01 - Unit Interval-Gen1 Test

To verify that the Unit Interval of the SATA Drive transmitter is within the conformance limit, follow these steps:

**NOTE.** The test procedure is identical for both drive and host except for a change in the connection diagram. Refer to Figure 3 for the Host connection diagram.

NOTE. All the cables must be deskewed before performing this measurement.

- 1. Select **Drive** as the device type.
- 2. Select the PHY-TSG-OOB as the Test Suite and SATA Gen1 as the version.
- 3. Select PHY01 Unit Interval-Gen1 option.
- 4. Enter the DUT ID in the DUT field.
- 5. If you want to verify the test setup before running the test(s), click Show Schematic.

| 1 | TekEx    | press Serial ATA Co              | mpliance Solution (Untitled)* |              |                       |
|---|----------|----------------------------------|-------------------------------|--------------|-----------------------|
| E | ile ⊻iev | v Tools <u>H</u> elp             |                               |              |                       |
|   |          |                                  | DUT: DUT001                   | Run          | Stop                  |
| T | Select   | Acquire Analyze Report           |                               |              |                       |
|   |          | Select Device                    | Select Test Suite             | Version      |                       |
|   |          |                                  |                               | Version      |                       |
|   | 0        | Cable                            | PHY-TSG-00B                   | SATA Gen 1 🗸 |                       |
|   | ۲        | Drive                            | O RSG-RMT                     | SATA dent    |                       |
|   | Ŭ        |                                  | 0                             |              |                       |
|   | 0        | Host                             | ○ R×-T×                       |              |                       |
|   |          |                                  |                               |              | Less                  |
|   |          |                                  |                               |              |                       |
|   |          |                                  |                               |              |                       |
|   |          | Drive : I                        | PHY-TSG-OOB SATA Gen 1        |              |                       |
|   | Select   | TestName                         |                               | ^            | Configure             |
|   |          | 00801-008 Signal Detection Thre  | eshold-Gen 1                  |              |                       |
|   |          | 00802-UI During 008 Signaling    |                               |              |                       |
|   |          | OOB03-COMINIT_RESET and CO       | MWAKE Transmit Burst Length   |              | Show MOI              |
|   |          | OOB04-COMINIT_RESET Transmi      | t Gap Length                  | Shi          | ow Schematic          |
|   |          | 00805-COMWAKE Transmit Gap       | Length                        |              | W Schemate            |
|   |          | 00B06-COMWAKE Gap Detection      | Windows                       |              |                       |
|   |          | 00B07-COMINIT Gap Detection W    | /indows                       |              | Select All            |
|   |          | PHY01-Unit Interval-Gen 1        |                               |              |                       |
|   |          | PHY02-Frequency Long Term Stab   | ility                         | Sei          | lect Required         |
|   |          | PHY03-Spread-Spectrum Modulation | on Frequency                  |              | Deselect All          |
|   |          | PHY04-Spread-Spectrum Modulation | on Deviation                  | × •          |                       |
|   |          |                                  |                               | Т            | ektronix <sup>.</sup> |

**6.** Click **Configure** to configure the test parameters. Observe that the default settings are in Compliance mode.

**NOTE.** The parameters that are not grayed are editable. To change the instrument related values, select from the drop-down list for each of the parameters.

- 7. You can configure any test to help you analyze measurement results. To refer to the *Serial ATA Interoperability Program* MOI document for information on how to configure the drive transmitter tests, click **Show MOI** in the Select panel.
- 8. Click Apply to apply the new settings for the selected test. If you want to restore the default settings, click **Restore.** To close the dialog box, click **Close.**

| 1 | Configure                                                                 |                                                   | ×   |  |  |  |  |  |
|---|---------------------------------------------------------------------------|---------------------------------------------------|-----|--|--|--|--|--|
|   | Configuration for Drive : PHY-TSG-00B SATA Gen 1                          |                                                   |     |  |  |  |  |  |
|   | Parameter                                                                 | Value                                             | ~   |  |  |  |  |  |
|   | RF Switch                                                                 | MODEL SYSTEM 46 ( TCPIP::192.158.96.183::INSTR )  |     |  |  |  |  |  |
|   | Signal Source                                                             | AWG7102 (TCPIP::192.158.96.133::vxi0,2::INSTR )   | _   |  |  |  |  |  |
|   | Real Time Scope                                                           | TDS6154C ( TCPIP::192.158.96.133::vxi0,1::INSTR ) |     |  |  |  |  |  |
|   | BIST-L initialization by                                                  | Auto                                              |     |  |  |  |  |  |
|   | Set scope scale, resolution and sampling rate                             | Automatically                                     |     |  |  |  |  |  |
|   | Horizontal scale for PHY-TSG BIST-L acquisition (us/div)                  | 4                                                 |     |  |  |  |  |  |
|   | Resolution for PHY-TSG BIST-L acquisition (ps/pt)                         | 20                                                |     |  |  |  |  |  |
|   | Horizontal scale for initial OOB validation (us/div)                      | 2                                                 |     |  |  |  |  |  |
|   | Resolution for initial OOB validation (ps/pt)                             | 80                                                |     |  |  |  |  |  |
|   | Sampling rate for initial OOB validation (Gs/s)                           | 12.5                                              |     |  |  |  |  |  |
|   | Toop                                                                      | Prove the sector                                  |     |  |  |  |  |  |
|   | Configuratio                                                              | on for PHY01-Unit Interval-Gen 1                  |     |  |  |  |  |  |
|   | Acquire Analyze Limits Comments                                           |                                                   |     |  |  |  |  |  |
|   | Parameter                                                                 | Value                                             |     |  |  |  |  |  |
|   | JIT3 setup file name                                                      | TekExpress_PHY01.ini                              |     |  |  |  |  |  |
|   |                                                                           |                                                   |     |  |  |  |  |  |
| ( | Compliance Mode     Compliance Settings     User Defined Mode     Restore | Apply                                             | ose |  |  |  |  |  |

9. Click Run to run the selected tests.

10. The Acquire panel shows the status of the waveform acquisition.

| TekExpress Serial ATA                                                                                                    | Compliance Solution (                | Untitled)*      |             |      |
|----------------------------------------------------------------------------------------------------|--------------------------------------|-----------------|-------------|------|
| e ⊻iew Tools <u>H</u> elp                                                                                                    |                                      |                 |             |      |
| Select Acquire Analyze Repo                                                                                                    | _                                    | DUT: DUT001     | Run         | Stop |
|                                                                                                    | Drive : PHY-TSG-0                    | )OB SATA Gen 1  |             |      |
| Status                                                                                                    | Acquisition                          | Test            |             |      |
| To Be Started                                                                                                    | HFTP-Gen 1                           | PHY01-Unit Int  | erval-Gen 1 |      |
|                                                                                                    |                                      |                 |             | Less |
| Select Acquisition Source                                                                                                    |                                      | Status Messages |             |      |
| Use PreRecorded Waveform Files                                                                                                    | 1/21/2008 11:52 AM::Found. Value is: | 3.              |             |      |
| Cose Prehectoreed waveform Pries     1/21/2008 11:52 AM::Initializing Tekscope- TCPIP::192.158.96.133: vxi0,1:INSTR     1/21/2008 11:52 AM::Generating SATA Report |                                      |                 |             | ~    |
| Acquire step by step                                                                                                    | 1/21/2008 11:52 AM::Generating SAT   | A Report        |             | ~    |
| Show Acquire Parameters                                                                                                    | 1/21/2008 11:52 AM::Generating SAT   | A Report        |             | ~    |
|                                                                                                    | 1/21/2008 11:52 AM::Generating SAT   | AReport         |             |      |

**11.** The status of the tests is displayed in the Analyze panel.

| 🚿 TekExpress Serial ATA Compliance Solution (test1)*                                                                                                 |                               |                               |
|----------------------------------------------------------------------------------------------------|-------------------------------|-------------------------------|
| <u> Eile View Iools Help</u>                                                                                                    |                               |                               |
| Select Acquire Analyze Report                                                                                                    | DUT: DUT001                   | Pause Stop                    |
| Drive : PHY-TSG-0                                                                                                    | DOB SATA Gen 1                |                               |
| Test Name                                                                                                    | Status                        |                               |
| PHY01-Unit Interval-Gen 1                                                                                                    | Analyzing Pattern: HFTP-Gen 1 |                               |
|                                                                                                    |                               | Less                          |
| Status Messa<br>11/21/2007 10:54 AM::Analyzing Pattern: HFTP-Gen 1                                                                                   | ages                          | Display Status                |
| 11/21/2007 10:54 AM::Writing command "RST<br>11/21/2007 10:54 AM::Writing command "RST<br>11/21/2007 10:54 AM::PHY01 Results for HFTP-Gen 1          | <u> </u>                      | Auto Scroll                   |
| 11/21/2007 10:54 AM::PHY01 Hesuits for HF1P-Gen 1<br>11/21/2007 10:54 AM::Unit Interval in ps=0<br>11/21/2007 10:54 AM::PHY01 Results for HFTP-Gen 1 |                               | Clear All                     |
|                                                                                                    |                               | Save Status                   |
|                                                                                                    |                               | <b>Tektronix</b> <sup>•</sup> |

**12.** After the tests complete, a report is generated and displayed in the Report panel.

|                          | ss Serial A                                     | TA Comp       | nance soru   | ition (screen                                                    | ishots)-                                                                                                    |                                    |                        |                 |            |                   |             |       |             |                    |                       |
|--------------------------|-------------------------------------------------|---------------|--------------|------------------------------------------------------------------|----------------------------------------------------------------------------------------------------|------------------------------------|------------------------|-----------------|------------|-------------------|-------------|-------|-------------|--------------------|-----------------------|
| ⊻jew                     | Tools H                                         | (elp          |              |                                                                  |                                                                                                    |                                    |                        |                 |            |                   |             |       |             |                    |                       |
|                          |                                                 |               |              |                                                                  |                                                                                                    |                                    |                        |                 |            |                   |             |       |             |                    |                       |
|                          |                                                 |               |              |                                                                  |                                                                                                    |                                    |                        |                 |            | DUT               | DUT001      |       |             |                    | Run Stop              |
|                          |                                                 |               |              |                                                                  |                                                                                                    |                                    |                        |                 |            | DUI               | 001001      |       |             |                    | Hun Stop              |
| elect                    | Acquire                                         | Analyze       | Report       |                                                                  |                                                                                                    |                                    |                        |                 |            |                   |             |       |             |                    |                       |
|                          |                                                 |               | L            |                                                                  |                                                                                                    |                                    |                        |                 |            |                   |             |       |             |                    |                       |
|                          |                                                 |               |              |                                                                  |                                                                                                    |                                    | Daine - F              | 'HY-TSG-OOB S/  |            |                   |             |       |             |                    | view ScoreCard        |
|                          |                                                 |               |              |                                                                  |                                                                                                    |                                    | 01146.1                | 111-130-000 5/  | 17 4011    |                   |             |       |             |                    |                       |
|                          |                                                 |               |              |                                                                  |                                                                                                    |                                    |                        |                 |            |                   |             |       |             |                    | ^                     |
| -                        |                                                 | -             |              |                                                                  |                                                                                                    |                                    |                        |                 |            |                   |             |       |             |                    | 1                     |
| 16                       | ektro                                           | DNIX          |              |                                                                  |                                                                                                    |                                    |                        |                 |            |                   |             |       |             |                    |                       |
| Enab                     | oling Innova                                    | ation         |              |                                                                  |                                                                                                    |                                    |                        | PI              | HY-TSG-0   | DOB Test          | Report      |       |             |                    |                       |
|                          |                                                 |               |              |                                                                  |                                                                                                    |                                    |                        |                 |            |                   |             |       |             |                    |                       |
|                          |                                                 |               |              |                                                                  |                                                                                                    |                                    |                        |                 |            |                   |             |       |             |                    |                       |
|                          |                                                 |               |              |                                                                  |                                                                                                    |                                    |                        |                 |            |                   |             |       |             |                    |                       |
|                          |                                                 | UUT ID:       | DUT001       |                                                                  |                                                                                                    |                                    |                        | Device Type:    | Drive      | -                 |             |       |             |                    | Versi                 |
|                          |                                                 | Date/Time:1   | 1/21/2007 15 | 5:58                                                             |                                                                                                    |                                    | Overal                 | Execution Time: | 1 Min      |                   |             |       |             | UUT Con            | npliant for TSG Te    |
|                          |                                                 |               |              |                                                                  |                                                                                                    |                                    |                        |                 |            |                   |             |       |             |                    | Overall Test Res      |
|                          |                                                 |               |              |                                                                  |                                                                                                    |                                    |                        |                 |            |                   |             |       |             |                    | overall fest kes      |
|                          |                                                 |               |              |                                                                  |                                                                                                    |                                    |                        |                 |            |                   |             |       |             |                    |                       |
|                          |                                                 |               |              |                                                                  |                                                                                                    | Test Detail                        | 8                      | т               | est Limits |                   | Measured    |       |             |                    |                       |
|                          |                                                 |               |              |                                                                  |                                                                                                    |                                    |                        |                 |            | Limit             |             |       |             |                    |                       |
|                          |                                                 | Test Nan      |              |                                                                  | ern Name                                                                                                    | Interface<br>Speed                 | Measurement<br>Details | Limit1          | Limit2     | Compare<br>String |             | Units | Test result | Compliance<br>Mode | Test Executio<br>Time |
| 20.00.12                 |                                                 |               | lie          |                                                                  |                                                                                                    |                                    |                        |                 |            |                   |             |       |             |                    |                       |
| РНУО                     | )1-Unit Interv                                  | al-Gen 1      |              | HETP                                                             | ,<br>,                                                                                                    | 1.5Gb/s                            | Unit Interval in ps    | 666.4333        | 670.233    | apitt             | 666.6244645 | ps    | Pass        | Yes                | t Min                 |
| рнуо                     | 11-Unit Interv                                  | al-Gen 1      |              | HETP                                                             | <u>,</u>                                                                                                    | 1.50b/s                            | Unit Interval in ps    | 666.4333        | 670.233    | SPOTLT            | 666.6244645 | 89    | Pass        | Yes                | ji Min                |
|                          |                                                 |               |              | HELD                                                             | >                                                                                                    | 1.50b/s                            | Unit Interval in ps    | 666.4333        | 670.233    | ayətilit          | 666.6244645 | 20    | Pass        | Yes                | <u>þ Mn</u>           |
| Config                   | 01-Unit Interv<br>guration Para<br>ral Paramete | ameters       |              | HELD                                                             | >                                                                                                    | 1.50b/s                            | Unit Interval in ps    | 666.4333        | 670.233    | ayətilit          | 686.6244645 | 20    | Pass        | <u>Yes</u>         | <u>   Mn</u>          |
| Config<br>Gener<br>Param | guration Pare<br>ral Paramete<br>neter Type     | ameters<br>rs |              | Name                                                             | e 1                                                                                                    | Yakue                              | Unit Interval in ps    | 666.4333        | 670.233    | ayonun            | 666.6244645 | 59    | Pass        | Yes                | <u>h Min</u>          |
| Config<br>Gener<br>Param | guration Para                                   | ameters<br>rs |              | Name<br>BIST                                                     | e                                                                                                    |                                    | Unit Interval in ps    | 666.4333        | 670.233    | sportur           | 606.6244645 | 59    | Pass        | Yes                | ţ Mn                  |
| Config<br>Gener<br>Param | guration Pare<br>ral Paramete<br>neter Type     | ameters<br>rs |              | Name<br>BIST-<br>Intial                                          | e<br>-L<br>Ization by                                                                                                    | Yalue<br>Auto                      | Unit Interval in ps    | 666.4333        | 670.233    | sportur           | 606.6244645 | ps    | Pass        | Yes                | ţ Mn                  |
| Config<br>Gener<br>Param | guration Pare<br>ral Paramete<br>neter Type     | ameters<br>rs |              | Name<br>BIST-<br>Intial                                          | e<br>-L<br>Izotion by<br>Ty BIST-L                                                                                                    | Yakue                              | Unit Interval in ps    | 666.4333        | 670.233    | sportur           | 606.6244645 | 20    | Pass        | Yes                | ţ Mn                  |
| Config<br>Gener<br>Param | guration Pare<br>ral Paramete<br>neter Type     | ameters<br>rs |              | Name<br>BIST                                                     | e<br>-L<br>Ization by<br>ty BIST-L<br>e                                                                                                    | Yalue<br>Auto                      | Unit Interval in ps    | 666.4333        | 670.233    | şpi <u>t</u> r    | 606.6244645 | 29    | Pass        | Yes                | ţ Mn                  |
| Config<br>Gener<br>Param | guration Pare<br>ral Paramete<br>neter Type     | ameters<br>rs |              | Nam<br>Bist<br>hitiai<br>Vorin<br>Mode<br>DUTi<br>(H94-          | e<br>-L<br>Izotion by<br>ty BIST-L<br>=<br>Input<br>-0T+)                                                                                                    | Value<br>Auto<br>Always            | Unit Interval in ps    | 666.4333        | 670.233    | goiLt             | 666.6244645 | 29    | Pass        | Yes                | ţ Mn                  |
| Config<br>Gener<br>Param | guration Pare<br>ral Paramete<br>neter Type     | ameters<br>rs |              | Name<br>BIST-<br>Infala<br>Node<br>DUTI<br>(HR+<br>com           | e<br>-L<br>Ization by<br>ty BIST-L<br>e                                                                                                    | Value<br>Auto<br>Always            | Unit Interval in ps    | 666.4333        | 670.233    | goit r            | 656.5244645 | ps    | peos        | [Yes               | ţ Mn                  |
| Config<br>Gener<br>Param | guration Pare<br>ral Paramete<br>neter Type     | ameters<br>rs |              | Name<br>BIST<br>hritial<br>Vorin<br>DUTT<br>HR+R<br>conn<br>RF S | e<br>-L<br>Ization by<br>fy BIST-L<br>s<br>Input<br>.0T+)<br>sected to                                                                                                    | Yalue<br>Auto<br>Always<br>Relay A | Unit Interval in ps    | 666.4333        | 670.233    | goit <u>r</u>     | 865.5244649 | ps    | Peos        | <u>Yros</u>        |                       |
| Config<br>Gener<br>Param | guration Pare<br>ral Paramete<br>neter Type     | ameters<br>rs |              | Name<br>BIST<br>hritial<br>Vorin<br>DUTT<br>HR+R<br>conn<br>RF S | e<br>-L<br>Ization by<br>Y BIST-L<br>9<br>PIST-L<br>9<br>PIST-PIST-PIST-PIST-PIST-PIST-PIST-PIST- | Yalue<br>Auto<br>Always<br>Relay A | Unit Interval in ps    | 666.4333        | 670.233    | goit r            | 665.5244649 | ps    | Peos        | <u>Yros</u>        | ţ Mn<br>>>            |
| Config<br>Gener<br>Param | guration Pare<br>ral Paramete<br>neter Type     | ameters<br>rs |              | Name<br>BIST<br>hritial<br>Vorin<br>DUTT<br>HR+R<br>conn<br>RF S | e<br>-L<br>Ization by<br>Y BIST-L<br>9<br>PIST-L<br>9<br>PIST-PIST-PIST-PIST-PIST-PIST-PIST-PIST- | Yalue<br>Auto<br>Always<br>Relay A |                        | 666.4333        | 670.233    | april r           | 805.5244649 | ps    | Peos        | <u>Yros</u>        |                       |
| Config<br>Gener<br>Param | guration Pare<br>ral Paramete<br>neter Type     | ameters<br>rs |              | Name<br>BIST<br>hritial<br>Vorin<br>DUTT<br>HR+R<br>conn<br>RF S | e<br>-L<br>Ization by<br>Y BIST-L<br>9<br>PIST-L<br>9<br>PIST-PIST-PIST-PIST-PIST-PIST-PIST-PIST- | Yalue<br>Auto<br>Always<br>Relay A | Und Inderval In po     | 666,4333        | 670.233    | april r           | 865.5244649 | ps    | Peos        | <u>Yros</u>        |                       |
| Config<br>Gener<br>Param | guration Pare<br>ral Paramete<br>neter Type     | ameters<br>rs |              | Name<br>BIST<br>hritial<br>Vorin<br>DUTT<br>HR+R<br>conn<br>RF S | e<br>-L<br>Ization by<br>Y BIST-L<br>9<br>PIST-L<br>9<br>PIST-PIST-PIST-PIST-PIST-PIST-PIST-PIST- | Yalue<br>Auto<br>Always<br>Relay A | Und inferval in pp     | 666,4333        | 670.233    | april r           | 865.5244649 | ps    | Peos        | <u>Yros</u>        |                       |
| Config<br>Gener<br>Param | guration Pare<br>ral Paramete<br>neter Type     | ameters<br>rs |              | Name<br>BIST<br>hritial<br>Vorin<br>DUTT<br>HR+R<br>conn<br>RF S | e<br>-L<br>Ization by<br>Y BIST-L<br>9<br>PIST-L<br>9<br>PIST-PIST-PIST-PIST-PIST-PIST-PIST-PIST- | Yalue<br>Auto<br>Always<br>Relay A | Lind Inderval In po    | 666,4333        | 670.233    | april r           | 869.5244649 | ps    | Peos        | <u>Yres</u>        |                       |

You can save the report using File > Save Report As option.

## TSG02 - Rise-Fall Time-Gen1 Test without RF Switch

To verify that the Rise/Fall time of the SATA Drive transmitter is within the conformance limits, follow these steps:

**NOTE.** Refer to schematic for connection diagram without the RF Switch.

NOTE. All the cables must be deskewed before performing this measurement.

- 1. Select **Drive** as the device type.
- 2. Select PHY-TSG-OOB as the Test Suite and SATA Gen1 as the version.
- **3.** Enter the DUT ID in the DUT field.
- 4. Select the TSG02 Rise-Fall Time-Gen1 option.
- 5. If you want to verify the test setup before running the test(s), click Show Schematic.

| 76 | TekEx    | press Serial A          | TA Co         | mpliance Solution (Untitle | ed)* |                               |
|----|----------|-------------------------|---------------|----------------------------|------|-------------------------------|
| E  | ile ⊻iev | v Tools <u>H</u> elp    |               |                            |      |                               |
|    |          |                         |               | DUT: DUTC                  | 001  | Run Stop                      |
| Γ  | Select   | Acquire Analyze         | Report        |                            |      |                               |
|    |          | Select Device           |               | Select Test Suite          |      | Version                       |
|    | 0        | Cable                   |               | PHY-TSG-00B                |      |                               |
|    | ۲        | Drive                   |               | O RSG-RMT                  | SATA | .Gen 1 💌                      |
|    | Ŭ        |                         |               | 0                          |      |                               |
|    | 0        | Host                    |               | ○ Rx-Tx                    |      |                               |
|    |          |                         |               |                            |      | Less                          |
|    |          |                         |               |                            |      |                               |
|    |          |                         | Drive : F     | HY-TSG-00B SATA Gen 1      |      |                               |
|    | Select   | TestName                |               |                            | 1    | Configure                     |
|    |          | PHY02-Frequency Long    | g Term Stab   | lity                       |      |                               |
|    |          | PHY03-Spread-Spectru    | m Modulatic   | n Frequency                |      | Show MOI                      |
|    |          | PHY04-Spread-Spectru    | m Modulatio   | n Deviation                |      | Show MUI                      |
|    |          | TSG01-Differential Outp | out Voltage-I | Gen 1-Option 1             |      | Show Schematic                |
|    |          | TSG01-Differential Outp | out Voltage-I | Gen 1-Option 2             |      |                               |
|    |          | TSG02-Rise-Fall Time-G  | ien 1         |                            |      |                               |
|    |          | TSG03-Differential Skev | v-Gen 1       |                            |      | Select All                    |
|    |          | TSG07-TJ at Connector   | r, Clock to D | ata, fBAUD-10              |      | Select Required               |
|    |          | TSG08-DJ at Connecto    | r, Clock to D | ata, fBAUD-10              |      | Scieder Hequired              |
|    |          | TSG09-TJ at Connector   | r, Clock to D | ata, fBAUD-500             |      | Deselect All                  |
|    |          | TSG10-DJ at Connecto    | r, Clock to E | ata, fBAUD-500             |      | ×                             |
|    |          |                         |               |                            |      | <b>Tektronix</b> <sup>*</sup> |

6. Click **Configure** to configure the test parameters. Observe that the default settings are in Compliance mode.

**NOTE.** The parameters that are not grayed are editable. To change the instrument related values, select from the drop-down list for each of the parameters.

- 7. You can configure any test to help you analyze measurement results. To refer to the *Serial ATA Interoperability Program* MOI document for information on how to configure the drive transmitter tests, click **Show MOI** in the Select panel.
- **8.** To run the test without using RF Switch, choose the **Do not use** option from the drop-down list for the RF switch parameter in the Configure panel.

|    | 🕫 Configure 🛛 🗙                                      |                           |                         |                             |    |  |  |  |  |  |
|----|------------------------------------------------------|---------------------------|-------------------------|-----------------------------|----|--|--|--|--|--|
|    | Con                                                  | figuration for Drive :    | PHY-TSG-OOB SATA G      | en 1                        |    |  |  |  |  |  |
|    | Parameter                                            |                           | Value                   |                             | ^  |  |  |  |  |  |
|    | RF Switch                                            |                           | Do not use              |                             |    |  |  |  |  |  |
|    | Signal Source                                        |                           |                         | PIP::192.158.96.183::INSTR) |    |  |  |  |  |  |
|    | Real Time Scope                                      |                           | Do not use              |                             |    |  |  |  |  |  |
|    | BIST-L initialization by                             |                           | Auto                    |                             |    |  |  |  |  |  |
|    | Set scope scale, resolution and sampling rate        |                           | Automatically           |                             |    |  |  |  |  |  |
|    | Horizontal scale for PHY-TSG BIST-L acquisition (us  | /div)                     | 4                       |                             |    |  |  |  |  |  |
|    | Resolution for PHY-TSG BIST-L acquisition (ps/pt)    |                           | 20                      |                             |    |  |  |  |  |  |
|    | Horizontal scale for initial OOB validation (us/div) |                           | 2                       |                             |    |  |  |  |  |  |
|    | Resolution for initial OOB validation (ps/pt)        |                           | 80                      |                             |    |  |  |  |  |  |
|    | Sampling rate for initial OOB validation (Gs/s)      |                           | 12.5                    |                             |    |  |  |  |  |  |
| Į. | 000                                                  |                           | First time such         |                             |    |  |  |  |  |  |
|    | C                                                    | onfiguration for TSGO     | 3-Differential Skew-Ger | 11                          |    |  |  |  |  |  |
| Γ  | Acquire Analyze Limits Comments                      |                           |                         |                             |    |  |  |  |  |  |
|    | Acquire Type                                         | Parameter                 |                         | Value                       |    |  |  |  |  |  |
|    |                                                      | Horizontal scale (us/div) |                         | 10                          |    |  |  |  |  |  |
|    | HFTP-Gen 1                                           | Resolution (ps/pt)        |                         | 40                          |    |  |  |  |  |  |
|    |                                                      | Horizontal scale (us/div) |                         | 10                          |    |  |  |  |  |  |
|    | MFTP-Gen 1                                           | Resolution (ps/pt)        |                         | 40                          |    |  |  |  |  |  |
|    |                                                      |                           |                         |                             |    |  |  |  |  |  |
|    |                                                      |                           |                         |                             |    |  |  |  |  |  |
| L  |                                                      |                           |                         |                             |    |  |  |  |  |  |
| 0  | Compliance Mode Compliance                           | Settings                  |                         |                             |    |  |  |  |  |  |
| C  | User Defined Mode                                    |                           |                         |                             |    |  |  |  |  |  |
|    | Coser Delined Mode Restor                            | e                         |                         | Apply                       | se |  |  |  |  |  |

9. Click Apply to apply the new settings for the selected test and click Close.

10. Click Run to run the selected tests.

**11.** The Acquire panel shows the status of the waveform acquisition.

| ile <u>V</u> iew <u>T</u> ools <u>H</u> elp         | olution (test1)*                                                                                                    |                                                                                                    |      |
|-----------------------------------------------------|----------------------------------------------------------------------------------------------------|----------------------------------------------------------------------------------------------------|------|
| ile <u>V</u> iew <u>T</u> ools <u>H</u> elp         |                                                                                                    |                                                                                                    |      |
|                                                     | D                                                                                                    | UT: DUT001 Pause                                                                                                    | Stop |
| Select Acquire Analyze Report                       |                                                                                                    |                                                                                                    |      |
|                                                     | Drive : PHY-TSG-00B SA                                                                                                  | TA Con 1                                                                                                    |      |
| Status                                              | Acquisition                                                                                                    | Test                                                                                                    | 1    |
| Acquiring SE and Diff signals                       | HFTP-Gen 1                                                                                                    | TSG02-Rise-Fall Time-Gen 1                                                                                                    |      |
|                                                     | ·                                                                                                    |                                                                                                    |      |
|                                                     |                                                                                                    |                                                                                                    |      |
|                                                     |                                                                                                    |                                                                                                    |      |
|                                                     |                                                                                                    |                                                                                                    |      |
|                                                     |                                                                                                    |                                                                                                    |      |
|                                                     |                                                                                                    |                                                                                                    |      |
|                                                     |                                                                                                    |                                                                                                    |      |
|                                                     |                                                                                                    |                                                                                                    |      |
|                                                     |                                                                                                    |                                                                                                    |      |
|                                                     |                                                                                                    |                                                                                                    |      |
|                                                     |                                                                                                    |                                                                                                    | Less |
|                                                     |                                                                                                    |                                                                                                    | Less |
|                                                     |                                                                                                    |                                                                                                    | Less |
| SelectAcquisition Source                            | S                                                                                                    | tatus Messages                                                                                                    | Less |
| Use PreRecorded Waveform Files                      | <b>S</b><br>11/21/2007 11:10 AM::Writing comman<br>11/21/2007 11:10 AM::Saving waveforr                                 | tatus Messages<br>d-TRIG:A:EDGE:SOURCE CH2<br>m X:\Serial ATA\Untitled Session\DUT001\20071121 110                                         |      |
| Use PreRecorded Waveform Files                      | <b>S</b><br>11/21/2007 11:10 AM::Writing comman<br>11/21/2007 11:10 AM::Saving wavefor<br>11/21/2007 11:10 AM::Acquired | tatus Messages<br>d-TRIG:A:EDGE:SOURCE CH2                                                                                                 | →    |
| Use PreRecorded Waveform Files                      | <b>S</b><br>11/21/2007 11:10 AM::Writing comman<br>11/21/2007 11:10 AM::Saving waveforr                                 | tatus Messages<br>d-TRIG:A:EDGE:SOURCE CH2<br>m X:\Serial ATA\Untitled Session\DUT001\20071121 110                                         |      |
| Use PreRecorded Waveform Files                      | <b>S</b><br>11/21/2007 11:10 AM::Writing comman<br>11/21/2007 11:10 AM::Saving wavefor<br>11/21/2007 11:10 AM::Acquired | tatus Messages<br>d-TRIG:A:EDGE:SOURCE CH2<br>m X:\Serial ATA\Untitled Session\DUT001\20071121 110                                         | →    |
| Use PreRecorded Waveform Files Acquire Step By Step | <b>S</b><br>11/21/2007 11:10 AM::Writing comman<br>11/21/2007 11:10 AM::Saving wavefor<br>11/21/2007 11:10 AM::Acquired | tatus Messages<br>d-TRIG:A:EDGE:SOURCE CH2<br>m:X:Serial ATA\Untitled Session\DUT001\20071121_110<br>Differential, HFTP_G1_Drive_10_50_UK1 | →    |

| 🚿 TekExpress Serial ATA Compliance Solution (test1)*                                                                                                    |                               |                    |
|----------------------------------------------------------------------------------------------------|-------------------------------|--------------------|
| <u>File Vi</u> ew <u>T</u> ools <u>H</u> elp                                                                                                    |                               |                    |
| Select Acquire Analyze Report                                                                                                    | DUT: DUT001                   | Pause Stop         |
| Drive : PHY-TSG                                                                                                    | OOB SATA Gen 1                |                    |
| Test Name                                                                                                    | Status                        |                    |
| TSG02-Rise-Fall Time-Gen 1                                                                                                    | Analyzing Pattern: HFTP-Gen 1 |                    |
|                                                                                                    |                               | Less               |
| Status Messa<br>11/21/2007 11:10 AM::Started TSG02                                                                                                    | _                             | 🔽 Display Status   |
| 11/21/2007 11:10 AM::Starting Test: TSG02-Bise-Fall Time-Gen 1                                                                                               |                               | Auto Scroll        |
| 11/21/2007 11:10 AM::Analyzing Pattern: HFTP-Gen 1<br>11/21/2007 11:10 AM::Writing command-"RST<br>11/21/2007 11:10 AM::Evaluating Result Based on Rise Time | ×                             | Clear All          |
|                                                                                                    |                               | Save Status        |
|                                                                                                    |                               | <b>Tektronix</b> . |

| Te  | kExpress Seri               | al ATA Comp     | liance Solu  | tion (screenshots)*                           |                    |                 |                   |             |                |                           |       |              |                   |                 | . 0                 |
|-----|-----------------------------|-----------------|--------------|-----------------------------------------------|--------------------|-----------------|-------------------|-------------|----------------|---------------------------|-------|--------------|-------------------|-----------------|---------------------|
| Ele | View Iools                  | Help            |              |                                               |                    |                 |                   |             |                |                           |       |              |                   |                 |                     |
|     |                             |                 |              |                                               |                    |                 |                   |             |                |                           |       |              |                   |                 |                     |
|     |                             |                 |              |                                               |                    |                 |                   |             |                | DUT001                    |       |              | _                 |                 | ~                   |
|     |                             |                 |              |                                               |                    |                 |                   |             | DUT            | 001001                    |       |              |                   | Run             | Stop                |
| 2   | ielect Acquin               | e Analyze       | Report       |                                               |                    |                 |                   |             |                |                           |       |              |                   |                 |                     |
|     | noqui                       | o mayeo         | Hopott       |                                               |                    |                 |                   |             |                |                           |       |              |                   |                 |                     |
|     |                             |                 |              |                                               |                    |                 |                   |             |                |                           |       |              |                   | 16CC            |                     |
|     |                             |                 |              | Drive : PHY-TSG-00B SATA Gen 1 View ScoreCard |                    |                 |                   |             |                |                           |       |              | 0                 |                 |                     |
|     |                             |                 |              |                                               |                    |                 |                   |             |                |                           |       |              |                   |                 |                     |
|     |                             |                 |              |                                               |                    |                 |                   |             |                | ^                         |       |              |                   |                 |                     |
|     | Tekt                        | ronix           |              |                                               |                    |                 |                   |             |                |                           |       |              |                   |                 | E                   |
|     |                             | /               |              |                                               |                    |                 |                   | HY-TSG-C    | OB Test        | Report                    |       |              |                   |                 |                     |
|     | Enabling In                 | novation        |              |                                               |                    |                 |                   |             |                | Report                    |       |              |                   |                 | _                   |
|     |                             |                 |              |                                               |                    |                 |                   |             |                |                           |       |              |                   |                 |                     |
|     |                             |                 |              |                                               |                    |                 |                   |             |                |                           |       |              |                   |                 |                     |
|     |                             | UUT ID:         | DUT001       |                                               |                    |                 | Device Typ        | e: Drive    | _              |                           |       |              |                   |                 | lersi               |
|     |                             |                 | 11/21/2007 1 | 5-28                                          |                    | Ouer            | II Execution Tim  |             |                |                           |       |              | uut c             | ompliant for TS | G T                 |
|     |                             | Daterrinte      | 11/21/2007 1 |                                               |                    | 04012           | III EXecution mit |             | -              |                           |       |              | 0010              | ompliancion     |                     |
|     |                             |                 |              |                                               |                    |                 |                   |             |                |                           |       |              |                   | Overall Test    | Res                 |
|     |                             |                 |              |                                               |                    |                 |                   |             |                |                           |       |              |                   |                 |                     |
|     |                             |                 |              |                                               | *                  |                 |                   | *           |                | Measured                  |       |              |                   |                 | _                   |
|     |                             |                 |              |                                               | Test Deta          | lis             |                   | Test Limits | Limit          | Measured                  |       |              |                   |                 |                     |
|     |                             |                 |              |                                               | Interface          | Measurement     |                   |             | Compare        |                           |       |              | Complianc         | e TestExe       | cutic               |
|     |                             | Test Na         | me           | Pattern Name                                  | Speed              | Details         | Limit1            | Limit2      | String         |                           | Units | Test result  | Complianc<br>Mode | Tim             |                     |
|     | TSG02-Rise-I                | Fall Time-Gen 1 |              | HETP                                          | 1.5Gb/s<br>1.5Gb/s | RiseTime in ps  |                   | 00 21       | 3GTLT<br>3GTLT | 134.274324<br>133.0137527 | ps    | Pass<br>Pass | Yes               | 1 Min           |                     |
|     |                             |                 |              | pr 19                                         | n.50b/s            | Fall Time in ps |                   | 00 24       | JULI           | 133.0137527               |       | Pass         |                   |                 | _                   |
|     |                             |                 |              |                                               |                    |                 |                   |             |                |                           |       |              |                   |                 |                     |
|     |                             |                 |              |                                               |                    |                 |                   |             |                |                           |       |              |                   |                 |                     |
|     |                             |                 |              |                                               |                    |                 |                   |             |                |                           |       |              |                   |                 |                     |
|     |                             |                 |              |                                               |                    |                 |                   |             |                |                           |       |              |                   |                 |                     |
|     |                             |                 |              |                                               |                    |                 |                   |             |                |                           |       |              |                   |                 |                     |
|     |                             |                 |              |                                               |                    |                 |                   |             |                |                           |       |              |                   |                 |                     |
|     |                             |                 |              |                                               |                    |                 |                   |             |                |                           |       |              |                   |                 |                     |
|     |                             |                 |              |                                               |                    |                 |                   |             |                |                           |       |              |                   |                 |                     |
|     | Configuration               |                 |              |                                               |                    |                 |                   |             |                |                           |       |              |                   |                 |                     |
| 1   | General Para                |                 |              | hteres                                        |                    |                 |                   |             |                |                           |       |              |                   |                 |                     |
|     | Parameter Ty<br>Common Para |                 |              | Name<br>BIST-L                                | Value<br>Auto      | -               |                   |             |                |                           |       |              |                   |                 |                     |
|     | - Committee Para            |                 |              | Initialization by                             |                    |                 |                   |             |                |                           |       |              |                   |                 |                     |
|     |                             |                 |              | Verify BIST-L                                 | Always             | 1               |                   |             |                |                           |       |              |                   |                 |                     |
|     |                             |                 |              | Mode<br>DUT Input                             | Data a             | -               |                   |             |                |                           |       |              |                   |                 |                     |
|     |                             |                 |              | (HR+:DT+)                                     | Relay A            |                 |                   |             |                |                           |       |              |                   |                 |                     |
|     |                             |                 |              | connected to                                  |                    | 1               |                   |             |                |                           |       |              |                   |                 |                     |
|     | <                           |                 |              | RF Switch on                                  |                    | 1               |                   |             |                |                           |       |              |                   |                 | >                   |
| 1   | 1                           |                 |              |                                               |                    |                 |                   |             |                |                           |       |              |                   |                 |                     |
|     |                             |                 |              |                                               |                    |                 |                   |             |                |                           |       |              |                   |                 |                     |
|     |                             |                 |              |                                               |                    |                 |                   |             |                |                           |       |              |                   |                 |                     |
|     |                             |                 |              |                                               |                    |                 |                   |             |                |                           |       |              |                   |                 |                     |
|     |                             |                 |              |                                               |                    |                 |                   |             |                |                           |       |              |                   |                 |                     |
|     |                             |                 |              |                                               |                    |                 |                   |             |                |                           |       |              |                   | Tek             | tronix <sup>.</sup> |
|     |                             |                 |              |                                               |                    |                 |                   |             |                |                           |       |              |                   |                 | /                   |

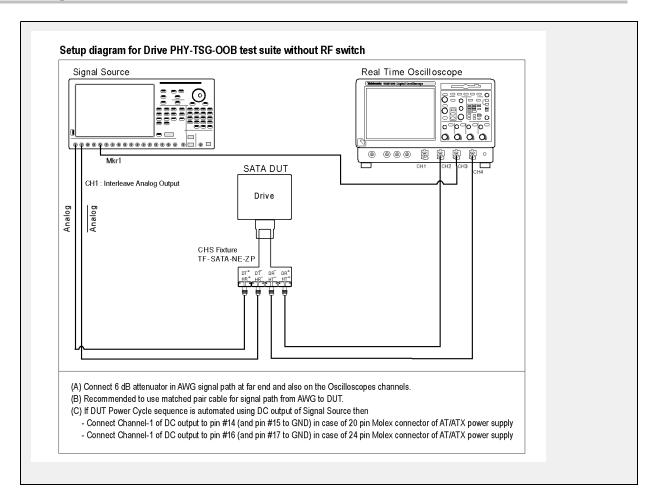

#### OOB01 - OOB Signal Detection Threshold-Gen1 Test

To verify that the OOB Signal Detection Threshold of the SATA Drive receiver is within the conformance limits, follow these steps:

NOTE. All the cables must be deskewed before performing this measurement.

- 1. Select **Drive** as the device type.
- 2. Select PHY-TSG-OOB as the Test Suite and SATA Gen1 as the version.
- **3.** Enter the DUT ID in the DUT field.
- 4. Select the OOB01 OOB Signal Detection Threshold Gen1 option.
- 5. If you want to verify the test setup before running the test(s), click Show Schematic.

| TekEx    | press Serial A          | TA Cor        | npliance Solution (Un       | titled)* |         |            |                     |
|----------|-------------------------|---------------|-----------------------------|----------|---------|------------|---------------------|
| ile ⊻iew | / Tools <u>H</u> elp    |               |                             |          |         |            |                     |
|          |                         |               | DUT:                        | DUT001   |         | Run        | Stop                |
| Select   | Acquire Analyze         | Report        |                             |          |         |            |                     |
|          | Select Device           |               | Select Test Suite           |          | Ve      | ersion     |                     |
| 0        | Cable                   |               | PHY-TSG-00B                 |          |         |            |                     |
|          |                         |               | 0.000.000                   |          | SATA Ge | n1 👻       |                     |
| •        | Drive                   |               | RSG-RMT                     |          |         |            |                     |
| 0        | Host                    |               | ◯ Bx-Tx                     |          |         |            |                     |
|          |                         |               |                             |          |         |            | Less                |
|          |                         |               |                             |          |         |            |                     |
| <u> </u> |                         |               |                             |          |         |            |                     |
|          |                         | Drive : P     | HY-TSG-OOB SATA Gen 1       |          |         |            |                     |
| Select   | TestName                |               |                             |          | ^       | Config     | gure                |
|          | 00801-008 Signal De     | tection Thre  | shold-Gen 1                 |          |         |            |                     |
|          | 00B02-UI During 00B     | Signaling     |                             |          |         |            |                     |
|          | 00B03-COMINIT_RESI      | ET and CON    | 1WAKE Transmit Burst Length |          | =       | Show       | MUI                 |
|          | 00B04-COMINIT_RESI      | ET Transmit   | Gap Length                  |          | -       | Show Sc    | hematic             |
|          | 00B05-COMWAKE Tra       | ansmit Gap L  | ength                       |          |         | 0.10.11.00 | nomalio             |
|          | 00B06-COMWAKE Ga        | p Detection \ | Windows                     |          |         |            |                     |
|          | 00807-COMINIT Gap [     | Detection Wi  | ndows                       |          |         | Selec      | st All              |
|          | PHY01-Unit Interval-Ger | n1            |                             |          |         |            |                     |
|          | PHY02-Frequency Long    | g Term Stabil | ity                         |          |         | Select R   | equired             |
|          | PHY03-Spread-Spectru    | m Modulation  | n Frequency                 |          |         | Desele     | act All             |
|          | PHY04-Spread-Spectru    | m Modulation  | n Deviation                 |          | ~       | Deseit     | JOC MIL             |
|          |                         |               |                             |          |         | Tek        | tronix <sup>.</sup> |

- 6. Click **Configure** to configure the test parameters. Observe that the default settings are in Compliance mode.
- 7. If you want to change the parameters, choose **User Defined Mode.** The message reports that the changes made to a test may no longer be compliant.

- **8.** You can configure any test to help you analyze measurement results. To refer to the *Serial ATA Interoperability Program* MOI document for information on how to configure the drive receiver tests, click **Show MOI** in the Select panel.
- 9. Click Apply to apply the new settings for the test selected. If you want to restore the default settings, click **Restore.** To close the dialog box, click **Close.**

|                                            | Con             | nfiguration for Drive :                                                                            | PHY-TSG-00B SA                                    | ATA Gen 1                                                   |   |  |
|--------------------------------------------|-----------------|----------------------------------------------------------------------------------------------------|---------------------------------------------------|-------------------------------------------------------------|---|--|
| Parameter                                  |                 |                                                                                                    | Value                                             |                                                             | ^ |  |
| IF Switch                                  |                 |                                                                                                    | MODEL SYSTEM                                      | 46 ( TCPIP::192.158.96.183::INSTR )                         |   |  |
| ignal Source                               |                 |                                                                                                    | AWG7102 (TCPIP::192.158.96.133::vxi0,2::INSTR)    |                                                             |   |  |
| leal Time Scope                            |                 |                                                                                                    | TDS6154C ( TCPIP::192.158.96.133::vxi0,1::INSTR ) |                                                             |   |  |
| IST-L initialization by                    |                 |                                                                                                    | Auto                                              |                                                             |   |  |
| et scope scale, resolution and samplin     | ng rate         |                                                                                                    | Automatically                                     |                                                             |   |  |
| lorizontal scale for PHY-TSG BIST-L a      | acquisition (us | :/div)                                                                                             | 4                                                 |                                                             |   |  |
| esolution for PHY-TSG BIST-L acquis        | sition (ps/pt)  |                                                                                                    | 20                                                |                                                             |   |  |
| lorizontal scale for initial OOB validatio | on (us/div)     |                                                                                                    | 2                                                 |                                                             |   |  |
| esolution for initial OOB validation (ps   | :/pt)           |                                                                                                    | 80                                                |                                                             |   |  |
| ampling rate for initial OOB validation    | . (Gs/s)        |                                                                                                    | 12.5                                              |                                                             |   |  |
| inn                                        |                 |                                                                                                    | The data and                                      |                                                             | ~ |  |
|                                            | Configura       | ation for OOB01-OOB                                                                                | Signal Detection                                  | Threshold-Gen 1                                             |   |  |
| Acquire Analyze Limits                     |                 |                                                                                                    |                                                   |                                                             |   |  |
| Acquire Analyze Limits                     | Comments        | 1                                                                                                  |                                                   |                                                             |   |  |
| Acquire Type                               | Comments        | Parameter                                                                                          |                                                   | Value                                                       | ^ |  |
|                                            | Comments        | Parameter<br>Sampling rate (Gs/s)                                                                  |                                                   | 1                                                           | ^ |  |
|                                            | Comments        |                                                                                                    | 70<br>                                            | Value                                                       |   |  |
|                                            | Comments        | Sampling rate (Gs/s)                                                                               |                                                   | Value<br>1.25                                               |   |  |
| Acquire Type                               |                 | Sampling rate (Gs/s)<br>Resolution (ps/pt)                                                         | ,<br>tker wfm (div)                               | Value<br>1.25<br>800                                        |   |  |
|                                            |                 | Sampling rate (Gs/s)<br>Resolution (ps/pt)<br>Horizontal position (%)                              |                                                   | Value           1.25           800           50             |   |  |
| Acquire Type                               |                 | Sampling rate (Gs/s)<br>Resolution (ps/pt)<br>Horizontal position (%)<br>Vertical position for mar |                                                   | Value           1.25           800           50           0 |   |  |

10. Click Run to run the selected tests.

11. The application automatically switches to the Acquire panel showing the waveform acquisition status.

|                                | Compliance Solution (Untitled)                                                                                                    |                                          |
|--------------------------------|----------------------------------------------------------------------------------------------------|------------------------------------------|
| e ⊻iew Tools <u>H</u> elp      |                                                                                                    |                                          |
|                                | DUT: DUT001                                                                                                    | Run Stop                                 |
| Select Acquire Analyze Report  |                                                                                                    |                                          |
|                                |                                                                                                    |                                          |
|                                | Drive : PHY-TSG-00B SATA Ger                                                                                                    | 1                                        |
| Status                         | Acquisition                                                                                                    | Test                                     |
| To Be Started                  | COMINIT/COMRESET/COMWAKE-No respon                                                                                                    | 00801-008 Signal Detection Threshold-Gen |
| To Be Started                  | COMINIT/COMRESET/COMWAKE-Response                                                                                                    | 00801-008 Signal Detection Threshold-Gen |
|                                |                                                                                                    |                                          |
|                                |                                                                                                    | Less                                     |
| Select Acquisition Source      |                                                                                                    |                                          |
| Select Acquisition Source      | Status Messag                                                                                                    |                                          |
| Use PreRecorded Waveform Files | Status Messag<br>1/21/2008 12:13 PM::Found, Value is: 3.<br>1/21/2008 12:13 PM::Initializing Tekscope-TCPIP::192                                                                    | es                                       |
| Use PreRecorded Waveform Files | Status Messag           1/21/2008 12:13 PM::Found. Value is: 3.           1/21/2008 12:13 PM::Initializing Tekscope-TCPIP::192           1/21/2008 12:13 PM::Generating SATA Report | es                                       |
| Use PreRecorded Waveform Files | Status Messag<br>1/21/2008 12:13 PM::Found, Value is: 3.<br>1/21/2008 12:13 PM::Initializing Tekscope-TCPIP::192                                                                    | es                                       |
| Use PreRecorded Waveform Files | Status Messag           1/21/2008 12:13 PM::Found. Value is: 3.           1/21/2008 12:13 PM::Initializing Tekscope-TCPIP::192           1/21/2008 12:13 PM::Generating SATA Report | es                                       |

| ss Serial A                    | TA Complia                               | nce Solution (                                                                                                    | Test)*                                                                                                    |                                                                                                    |                                                                                                    |                                                                                                    |                                                                                                    |
|--------------------------------|------------------------------------------|----------------------------------------------------------------------------------------------------|----------------------------------------------------------------------------------------------------|----------------------------------------------------------------------------------------------------|----------------------------------------------------------------------------------------------------|----------------------------------------------------------------------------------------------------|----------------------------------------------------------------------------------------------------|
| Tools                          | Help                                     |                                                                                                    |                                                                                                    |                                                                                                    |                                                                                                    |                                                                                                    |                                                                                                    |
|                                |                                          |                                                                                                    |                                                                                                    | DUT: DUT001                                                                                                    |                                                                                                    | Pause                                                                                                    | Stop                                                                                                    |
| Acquire                        | Analyze                                  | Report                                                                                                    |                                                                                                    |                                                                                                    |                                                                                                    |                                                                                                    |                                                                                                    |
| Drive : PHY-TSG-00B SATA Gen 1 |                                          |                                                                                                    |                                                                                                    |                                                                                                    |                                                                                                    |                                                                                                    |                                                                                                    |
| Name                           |                                          |                                                                                                    |                                                                                                    | Status                                                                                                    |                                                                                                    |                                                                                                    |                                                                                                    |
| 1-00B Sigr                     | nal Detection                            | Threshold-Gen 1                                                                                                    | l                                                                                                    | Analysing COMINIT/(                                                                                                    | COMRESET/COMWA                                                                                                    | KE-Response                                                                                                    |                                                                                                    |
|                                |                                          |                                                                                                    |                                                                                                    |                                                                                                    |                                                                                                    |                                                                                                    |                                                                                                    |
|                                |                                          |                                                                                                    |                                                                                                    |                                                                                                    |                                                                                                    |                                                                                                    |                                                                                                    |
|                                |                                          |                                                                                                    |                                                                                                    |                                                                                                    |                                                                                                    |                                                                                                    |                                                                                                    |
|                                |                                          |                                                                                                    |                                                                                                    |                                                                                                    |                                                                                                    |                                                                                                    |                                                                                                    |
|                                |                                          |                                                                                                    |                                                                                                    |                                                                                                    |                                                                                                    |                                                                                                    |                                                                                                    |
|                                |                                          |                                                                                                    |                                                                                                    |                                                                                                    |                                                                                                    |                                                                                                    |                                                                                                    |
|                                |                                          |                                                                                                    |                                                                                                    |                                                                                                    |                                                                                                    |                                                                                                    |                                                                                                    |
|                                |                                          |                                                                                                    |                                                                                                    |                                                                                                    |                                                                                                    |                                                                                                    |                                                                                                    |
|                                |                                          |                                                                                                    |                                                                                                    |                                                                                                    |                                                                                                    |                                                                                                    | Less                                                                                                    |
|                                |                                          |                                                                                                    |                                                                                                    |                                                                                                    |                                                                                                    |                                                                                                    |                                                                                                    |
|                                |                                          |                                                                                                    |                                                                                                    |                                                                                                    |                                                                                                    |                                                                                                    |                                                                                                    |
| 0010444                        | M::Corrobing                             | for parameter: A                                                                                                    |                                                                                                    | ages                                                                                                    |                                                                                                    |                                                                                                    | Status                                                                                                    |
| 108 10-44 A                    | M::Found Va                              | lue is: crst02-3a2                                                                                                    | 10-6v awa                                                                                                    |                                                                                                    |                                                                                                    | Maio 31                                                                                                    | croll                                                                                                    |
| JU8 10:44 A                    | M::Calling pat                           | ternAnalyzer with                                                                                                    | the following arguments:                                                                                                    | "1" "0" "Gen1" "X:\Sei                                                                                                    | al ATA\Untitled Sessi                                                                                                    | 🔁 🛛 Clear                                                                                                    | All                                                                                                    |
|                                |                                          |                                                                                                    |                                                                                                    |                                                                                                    | <u> </u>                                                                                                    |                                                                                                    |                                                                                                    |
|                                |                                          |                                                                                                    |                                                                                                    |                                                                                                    |                                                                                                    | Save S                                                                                                    | tatus                                                                                                    |
|                                |                                          |                                                                                                    |                                                                                                    |                                                                                                    |                                                                                                    | Te                                                                                                    | ktronix <sup>,</sup>                                                                                                    |
|                                | Tools Acquire Name 1-008 Sign 08 10:44 A | Tools Help Acquire Analyze Name 1:00B Signal Detection 10B 10:44 AM::Searching 10B 10:44 AM::Searching | Tools Help Acquire Analyze Report Name 1:00B Signal Detection Threshold-Gen 1:00B Signal Detection Threshold-Gen 1:00B Sig | Acquire Analyze Report Drive : PHY-TSG- Name 1:00B Signal Detection Threshold-Gen 1 Status Mess 108 10:44 AM:Searching for parameter: AWG file. Status Mess 108 10:44 AM:Searching for parameter: AWG file. | Tools       Help         DUT:       DUT:         Acquire       Analyze         Report       Drive :         Drive :         Drive :         PHY-TSG-ODB SATA Gen 1         Name       Status         1-00B Signal Detection Threshold-Gen 1       Analysing COMINIT/C         1-00B Signal Detection Threshold-Gen 1       Analysing COMINIT/C         Status Message         DIT 44 AM::Searching for parameter: AWG file.         Status Messages | Tools Help DUT: DUT001 Acquire Analyze Report Drive : PHY-TSG-OOB SATA Gen 1 Name Status 1:00B Signal Detection Threshold-Gen 1 Analysing COMINIT/COMRESET/COMWA 1:00B Signal Detection Threshold-Gen 1 Analysing COMINIT/COMRESET/COMWA Status Messages 1:0010 10:44 AM::Searching for parameter: AWG file. Status Messages 1:0010 10:44 AM::Searching for parameter: AWG file. | Tools       Help         DUT:       DUT:       DUT:         Acquire       Analyze       Report         Drive : PHY-TSG-00B SATA Gen 1         Name       Status         100B Signal Detection Threshold-Gen 1       Analysing COMINIT/COMRESET/COMWAKE-Response         Status Messages         08 10:44 AM::Searching for parameter, AWG file.       ✓ Auto Satus Messages         08 10:44 AM::Searching for parameter, AWG file.       ✓ Auto Satus Messages         08 10:44 AM::Searching parameter, AWG file.       ✓ Auto Satus Messages         08 10:44 AM::Searching parameter, AWG file.       ✓ Auto Satus Messages         08 10:44 AM::Searching parameter, AWG file.       ✓ Auto Satus Messages         08 10:44 AM::Searching parameter, AWG file.       ✓ Auto Satus Messages         08 10:44 AM::Searching parameter, AWG file.       ✓ Auto Satus Messages         08 10:44 AM::Searching parameter, AWG file.       ✓ Auto Satus Messages         08 10:44 AM::Searching parameter, AWG file.       ✓ Satus Messages         08 10:44 AM::Searching parameter, AWG file.       ✓ Satus Satus Messages         08 10:44 AM::Searching parameter, AWG file.       ✓ Satus Satus Messages         08 10:44 AM::Searching parameter, AWG file.       ✓ Satus Satus Messages         08 10:44 AM::Searching parameter, A |

| ect Acq                 | quire A     | nalyze    | Report       |         |                        |         |                              |                    | DUT:                  | DUT001                     |          |       |             | Run                | Stop                  |
|-------------------------|-------------|-----------|--------------|---------|------------------------|---------|------------------------------|--------------------|-----------------------|----------------------------|----------|-------|-------------|--------------------|-----------------------|
|                         |             |           |              |         |                        |         | Drive : Ph                   | IY-TSG-OOB SA      | TA Gen 1              |                            |          |       |             | V                  | 'iew ScoreCard        |
| Tek                     | tro         | nix       | ,            |         |                        |         |                              |                    |                       |                            |          |       |             |                    | <u>^</u>              |
| Enabling                | Innovatio   | in        |              |         |                        |         |                              | PH                 | Y-TSG-O               | OB Test R                  | eport    |       |             |                    |                       |
|                         |             |           |              |         |                        |         |                              |                    |                       |                            |          |       |             |                    |                       |
|                         |             | UUT ID:0  | /2/2008 10:4 |         |                        |         | 0                            | Device Type: Drive |                       |                            |          |       |             |                    | Vers                  |
|                         | Dat         | e/mile:   | 7272006 10.4 | N       |                        |         | Overall Execution Time:1 Min |                    |                       |                            |          |       |             | Overall Test Res   |                       |
|                         |             |           |              |         |                        |         |                              |                    |                       |                            |          |       |             |                    | Overall rest Ker      |
|                         |             | Test Nan  | ne           | Pi      | ttern Name             |         | s<br>Measurement<br>Details  | Limit1             | Test Limits<br>Limit2 | Limit<br>Compare<br>String | Measured | Units | Test result | Compliance<br>Mode | Test Executio<br>Time |
| 00801-00                | 08 Signal I | Detection | Threshold-G  | en 1 O  | MINIT/COMR<br>esponse  | 1.5Gb/s |                              |                    | 0                     | 0EQ                        | 0        | NA    | Pass        | Yes                | 1 Min                 |
|                         |             |           |              | 0<br>-h | MNIT/COMR<br>presponse | 1.5Gb/s |                              |                    | 0                     | 0EQ                        | 0        |       | Pass        |                    |                       |
|                         |             |           |              |         |                        |         |                              | 1                  |                       | 1                          |          |       |             |                    |                       |
|                         |             |           |              |         |                        |         |                              |                    |                       |                            |          |       |             |                    |                       |
|                         |             |           |              |         |                        |         |                              |                    |                       |                            |          |       |             |                    |                       |
|                         |             |           |              |         |                        |         |                              |                    |                       |                            |          |       |             |                    |                       |
| Configurati             |             | eters     |              |         |                        |         | ]                            |                    |                       |                            |          |       |             |                    |                       |
| General Pa<br>Parameter |             |           |              | N       | me                     | Value   | -                            |                    |                       |                            |          |       |             |                    |                       |
| Common Pi               | arameters   |           |              | ini     | ST-L<br>ialization by  | Auto    | _                            |                    |                       |                            |          |       |             |                    | -<br>*                |
|                         | _           |           |              | _       | _                      |         |                              |                    |                       |                            |          |       |             |                    | <u>.</u>              |

Test Fixture

DUT

## **PHY-TSG-OOB Equipment Setup:Host**

| Resource               | Model Supported                                                                                                    |
|------------------------|----------------------------------------------------------------------------------------------------|
| Signal Source          | Tektronix AWG7102 (Option 6)                                                                                              |
| Real Time Oscilloscope | Tektronix DPO/DSA 72004, DPO/DSA 71604, DPO/DSA 71254, TDS6154C,<br>and TDS6124C                                          |
|                        | <ul> <li>For Gen1-only testing, the following oscilloscopes are also acceptable:<br/>DPO/DSA 70804 or TDS6804B</li> </ul> |
| RF Switch              | Keithley S46-6666A                                                                                                    |

A SATA Host to test

Crescent Heart Software test fixture, TF-SATA-NE-ZP

You need the following equipment to set up the application:

Connect the equipments as shown in the following diagram:

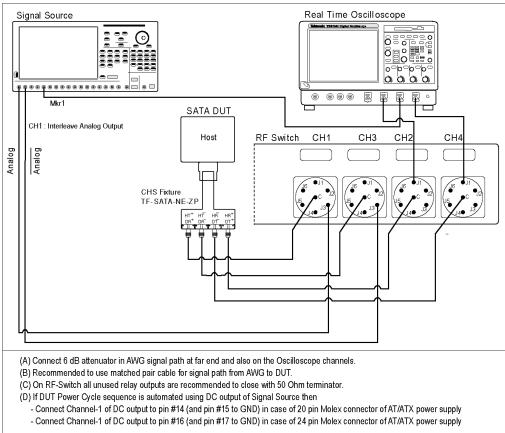

#### Setup diagram for Host PHY-TSG-OOB test suite

## TSG03 - Differential Skew-Gen 2 Test

To verify that the differential skew of the SATA Host transmitter is within the conformance limits, follow these steps:

**NOTE.** The test procedure is identical for both drive and host except for a change in the connection diagram. Refer to <u>Figure 4</u> for the Drive connection diagram.

NOTE. All the cables must be deskewed before performing this measurement.

- 1. Select Host as the device type.
- 2. Select PHY-TSG-OOB as the Test Suite and SATA Gen2 as the version.
- **3.** Enter the DUT ID in the DUT field.
- 4. Select the TSG03 Differential Skew-Gen2 option.
- 5. If you want to verify the test setup before running the test(s), click Show Schematic.

| 7é | TekEx    | press Serial ATA C               | ompliance Solution (Untitled)* |            |                        |
|----|----------|----------------------------------|--------------------------------|------------|------------------------|
| E  | ile ⊻iev | v Tools <u>H</u> elp             |                                |            |                        |
|    |          |                                  | DUT: DUT001                    | F          | Run Stop               |
| ſ  | Select   | Acquire Analyze Report           |                                |            |                        |
|    |          | Select Device                    | Select Test Suite              | Version    |                        |
|    | 0        | Cable                            | PHY-TSG-00B                    |            |                        |
|    | 0        | Drive                            | O RSG-RMT                      | SATA Gen 2 | ~                      |
|    |          | Host                             | O Bx-Tx                        |            |                        |
|    |          | 11030                            | 0.000                          |            | Less                   |
|    |          |                                  |                                |            | Less                   |
|    |          |                                  |                                |            |                        |
|    |          | Host :                           | PHY-TSG-00B SATA Gen 2         |            |                        |
|    | Select   | TestName                         |                                | ~          | Configure              |
|    |          | PHY03-Spread-Spectrum Modula     | tion Frequency                 |            |                        |
|    |          | PHY04-Spread-Spectrum Modula     | tion Deviation                 |            |                        |
|    |          | TSG01-Differential Output Voltag | e-Gen 2-Option 1               |            | Show MOI               |
|    |          | TSG01-Differential Output Voltag | e-Gen 2-Option 2               |            | Show Schematic         |
|    |          | TSG02-Rise-Fall Time-Gen 2       |                                |            | Show Schematic         |
|    |          | TSG03-Differential Skew-Gen 2    |                                |            |                        |
|    |          | TSG04-AC Common Mode Voltag      | e                              |            | Select All             |
|    |          | TSG05-Rise-Fall Imbalance        |                                |            |                        |
|    |          | TSG06-Amplitude Imbalance        |                                |            | Select Required        |
|    |          | TSG07-TJ at Connector, Clock to  | Data, fBAUD-10                 |            | D 1 1 1                |
|    |          | TSG08-DJ at Connector, Clock to  | Data, fBAUD-10                 | ~          | Deselect All           |
|    |          |                                  |                                |            | Tektronix <sup>,</sup> |

**6.** Click **Configure** to configure the test parameters. Observe that the default settings are in Compliance mode.

**NOTE.** The parameters that are not grayed are editable. To change the instrument related values, select from the drop-down list for each of the parameters.

- 7. You can configure any test to help you analyze measurement results. To refer to the *Serial ATA Interoperability Program* MOI document for information on how to configure the drive transmitter tests, click **Show MOI** in the Select panel.
- 8. Click Apply to apply the new settings for the test selected. If you want to restore the default settings, click **Restore.** To close the dialog box, click **Close.**

| V                                    | 🛿 Configure                                          |                          |                         |                               | X |  |  |  |  |  |  |
|--------------------------------------|------------------------------------------------------|--------------------------|-------------------------|-------------------------------|---|--|--|--|--|--|--|
|                                      | Configuration for Host : PHY-TSG-00B SATA Gen 2      |                          |                         |                               |   |  |  |  |  |  |  |
|                                      | Parameter                                            |                          | Value                   |                               | ^ |  |  |  |  |  |  |
|                                      | RF Switch                                            |                          | MODEL SYSTEM 46 ( T     | CPIP::192.158.96.183::INSTR ) |   |  |  |  |  |  |  |
|                                      | Signal Source                                        |                          | AWG7102 (TCPIP::192.    | 158.96.133::vxi0,2::INSTR )   | - |  |  |  |  |  |  |
|                                      | Real Time Scope                                      |                          | TDS6154C ( TCPIP::192   | .158.96.133::vxi0,1::INSTR )  |   |  |  |  |  |  |  |
|                                      | BIST-L initialization by                             |                          | Auto                    |                               |   |  |  |  |  |  |  |
|                                      | Set scope scale, resolution and sampling rate        |                          | Automatically           |                               |   |  |  |  |  |  |  |
|                                      | Horizontal scale for PHY-TSG BIST-L acquisition      | (us/div)                 | 4                       |                               |   |  |  |  |  |  |  |
|                                      | Resolution for PHY-TSG BIST-L acquisition (ps/p      | )                        | 20                      |                               |   |  |  |  |  |  |  |
|                                      | Horizontal scale for initial OOB validation (us/div) |                          | 2                       |                               |   |  |  |  |  |  |  |
|                                      | Resolution for initial OOB validation (ps/pt)        |                          | 80                      |                               |   |  |  |  |  |  |  |
|                                      | Sampling rate for initial OOB validation (Gs/s)      |                          | 12.5                    |                               |   |  |  |  |  |  |  |
| I                                    | Joon                                                 |                          | Principal and           |                               |   |  |  |  |  |  |  |
|                                      |                                                      | Configuration for TSG    | )3-Differential Skew-Ge | n 2                           |   |  |  |  |  |  |  |
|                                      | Acquire Analyze Limits Commen                        | ts                       |                         |                               |   |  |  |  |  |  |  |
|                                      | Acquire Type                                         | Parameter                |                         | Value                         |   |  |  |  |  |  |  |
|                                      | HFTP-Gen 2                                           | Horizontal scale (us/div | )                       | 4                             |   |  |  |  |  |  |  |
|                                      | HFIP-Gen 2                                           | Resolution (ps/pt)       |                         | 20                            |   |  |  |  |  |  |  |
|                                      | MFTP-Gen 2                                           | Horizontal scale (us/div | )                       | 4                             |   |  |  |  |  |  |  |
|                                      | Mrir-uen z                                           | Resolution (ps/pt)       |                         | 20                            |   |  |  |  |  |  |  |
|                                      |                                                      |                          |                         |                               |   |  |  |  |  |  |  |
|                                      |                                                      |                          |                         |                               |   |  |  |  |  |  |  |
| 1                                    |                                                      |                          |                         |                               |   |  |  |  |  |  |  |
| 0                                    | Ocompliance Mode                                     | e Settings               |                         |                               |   |  |  |  |  |  |  |
| O Longuarde Mode     Apply     Close |                                                      |                          |                         |                               |   |  |  |  |  |  |  |

9. Click Run to run the selected tests.

| ⊻iew Tools <u>H</u> elp        |                                              |                                  |        |
|--------------------------------|----------------------------------------------|----------------------------------|--------|
|                                | DU'                                          | T: DUT001 Ru                     | in Sti |
| lect Acquire Analyze Repo      | t                                            |                                  |        |
|                                |                                              |                                  |        |
| Status                         | Host : PHY-TSG-OOE<br>Acquisition            | Test                             |        |
| o Be Started                   | HFTP-Gen 2                                   | TSG03-Differential Skew-Gen 2    | 2      |
| o Be Started                   | MFTP-Gen 2                                   | TSG03-Differential Skew-Gen 2    |        |
|                                |                                              |                                  |        |
|                                |                                              |                                  | Less   |
|                                |                                              |                                  | Less   |
| Select Acquisition Source      | Sta                                          | atus Messages                    | Less   |
| Select Acquisition Source      | Sta<br>1/21/2008 12:19 PM::Generating SATA F | atus Messages<br>Report          |        |
| -                              | Sta                                          | atus Messages<br>Report<br>oport |        |
| Use PreRecorded Waveform Files | Sta<br>1/21/2008 12:19 PM::Generating SATA F | atus Messages<br>Report          |        |

**10.** The Acquire panel shows the status of the waveform acquisition.

| 🚿 TekExpress Serial ATA Compliance Solution (screenshots                                                                                                    | s)*                                           |                                           |
|----------------------------------------------------------------------------------------------------|-----------------------------------------------|-------------------------------------------|
| <u>Eile V</u> iew <u>I</u> ools <u>H</u> elp                                                                                                    |                                               |                                           |
| Select Acquire Analyze Report                                                                                                    | DUT: DUT001                                   | Pause Stop                                |
| Host : Pl                                                                                                    | HY-TSG-OOB SATA Gen 2                         |                                           |
| TestName                                                                                                    | Status                                        |                                           |
| TSG03-Differential Skew-Gen 2                                                                                                    | Analyzing Pattern: HFTP-Gen 2                 |                                           |
|                                                                                                    |                                               | Less                                      |
|                                                                                                    | : Messages                                    | 🗹 Display Status                          |
| 11/21/2007 2:39 PM::Writing command-SELECT:REF1?<br>11/21/2007 2:39 PM::RECALL:WAVEform 'X: Serial ATA/Unitited S<br>11/21/2007 2:39 PM::Writing command-DELEte:WAVEform Ref2 | Session\DUT001\20071121_143218\HFTP_G2_Drive_ | Auto Scroll     Clear All     Save Status |
|                                                                                                    |                                               | Tektronix                                 |

|                                                | al ATA Compli      | ance Solution   | (screenshots)*                             |                  |                            |                  |             |                  |             |       |             |            |                   |
|------------------------------------------------|--------------------|-----------------|--------------------------------------------|------------------|----------------------------|------------------|-------------|------------------|-------------|-------|-------------|------------|-------------------|
| ⊻jew <u>I</u> ools                             | Help               |                 |                                            |                  |                            |                  |             |                  |             |       |             |            |                   |
|                                                |                    |                 |                                            |                  |                            |                  |             |                  |             |       |             | _          |                   |
|                                                |                    |                 |                                            |                  |                            |                  |             | DUT              | DUT001      |       |             |            | Run Stop          |
| elect Acquire                                  | e Analyze          | Report          |                                            |                  |                            |                  |             |                  |             |       |             |            |                   |
|                                                |                    |                 |                                            |                  |                            |                  |             |                  |             |       |             |            |                   |
|                                                |                    |                 |                                            |                  | Host : P                   | HY-TSG-OOB S     | ATA Gen 2   |                  |             |       |             | V          | /iew ScoreCard    |
|                                                |                    |                 |                                            |                  |                            |                  |             |                  |             |       |             |            |                   |
|                                                |                    |                 |                                            |                  |                            |                  | ^           |                  |             |       |             |            |                   |
| Tekt                                           | ronix <sup>.</sup> |                 |                                            |                  |                            |                  |             |                  |             |       |             |            |                   |
| Enabling Inn                                   | novation           |                 |                                            |                  |                            | F                | PHY-TSG-    | DOB Test         | Report      |       |             |            |                   |
|                                                |                    |                 |                                            |                  |                            |                  |             |                  |             |       |             |            |                   |
|                                                |                    |                 |                                            |                  |                            |                  |             |                  |             |       |             |            |                   |
|                                                | UUT ID:D           |                 | _                                          |                  |                            | Device Type      | : Drive     | -                |             |       |             |            | Vers              |
|                                                | Date/Time:1        | 1/21/2007 14:41 | _                                          |                  | Overa                      | II Execution Tim | e:1 Min     | _                |             |       |             | UUT Con    | upliant for TSG T |
|                                                |                    |                 |                                            |                  |                            |                  |             |                  |             |       |             |            | Overall Test Re:  |
|                                                |                    |                 |                                            |                  |                            |                  |             |                  |             |       |             |            |                   |
|                                                |                    |                 |                                            | Test Detai       | 18                         |                  | Test Limits |                  | Measured    |       |             |            |                   |
|                                                |                    |                 |                                            | Interface        | Measurement                |                  |             | Limit<br>Compare |             |       |             | Compliance | Test Executio     |
|                                                | Test Nam           |                 | Pattern Name                               | Speed            | Details                    | Limit1           | Limit2      | String           |             | Units | Test result | Mode       | Time              |
| TSG03-Differe                                  | ential Skew-Gen    | 2               |                                            | 3.0Gb/s          | Differential Skew<br>in ps |                  |             | OLT              | 16.50300793 | ps    | Pass        | Yes        | 1 Min             |
|                                                |                    |                 | MFTP-Gen 2                                 | 3.0Gb/s          | Differential Skew<br>In ps |                  | 20          | OLT              | 18.0180544  |       | Pass        | ]          |                   |
|                                                |                    |                 |                                            |                  | in pa                      |                  |             |                  |             |       |             |            |                   |
|                                                |                    |                 |                                            |                  |                            |                  |             |                  |             |       |             |            |                   |
|                                                |                    |                 |                                            |                  |                            |                  |             |                  |             |       |             |            |                   |
|                                                |                    |                 |                                            |                  |                            |                  |             |                  |             |       |             |            |                   |
|                                                |                    |                 |                                            |                  |                            |                  |             |                  |             |       |             |            |                   |
|                                                |                    |                 |                                            |                  |                            |                  |             |                  |             |       |             |            |                   |
|                                                |                    |                 |                                            |                  |                            |                  |             |                  |             |       |             |            |                   |
| Configuration R                                |                    |                 |                                            |                  | ]                          |                  |             |                  |             |       |             |            |                   |
| 1                                              |                    |                 | Name                                       | Value            | -                          |                  |             |                  |             |       |             |            |                   |
| General Param<br>Parameter Typ                 | oe                 |                 |                                            | Auto             | 1                          |                  |             |                  |             |       |             |            |                   |
| General Param<br>Parameter Typ<br>Common Param |                    |                 | BIST-L                                     | P <sup>alo</sup> |                            |                  |             |                  |             |       |             |            |                   |
| Parameter Typ                                  |                    |                 | initialization by                          |                  | -                          |                  |             |                  |             |       |             |            |                   |
| Parameter Typ                                  |                    |                 | Initialization by<br>Verify BIST-L<br>Mode | Always           | _                          |                  |             |                  |             |       |             |            |                   |
| Parameter Typ                                  |                    |                 | Initialization by<br>Verify BIST-L         |                  |                            |                  |             |                  |             |       |             |            | ×                 |
| Parameter Typ                                  |                    |                 | Verify BIST-L<br>Mode<br>DUT Input         | Always           |                            |                  |             |                  |             |       |             |            | >                 |
| Parameter Typ                                  |                    |                 | Verify BIST-L<br>Mode<br>DUT Input         | Always           | -<br>-<br>-                |                  |             |                  |             |       |             |            | >                 |
| Parameter Typ                                  |                    |                 | Verify BIST-L<br>Mode<br>DUT Input         | Always           | -                          |                  |             |                  |             |       |             |            |                   |
| Parameter Typ                                  |                    |                 | Verify BIST-L<br>Mode<br>DUT Input         | Always           | -<br>-<br>-                |                  |             |                  |             |       |             |            |                   |

#### OOB06 - COMWAKE Gap Detection Windows Test

To verify that the COMWAKE Gap Detection Windows of the SATA Host receiver is within the conformance limits, follow these steps:

NOTE. All the cables must be deskewed before performing this measurement.

- 1. Select Host as the device type.
- 2. Select PHY-TSG-OOB as the Test Suite and SATA Gen1 as the version.
- **3.** Enter the DUT ID in the DUT field.
- 4. Select the OOB06 COMWAKE Gap Detection Windows option.
- 5. If you want to verify the test setup before running the test(s), click Show Schematic.

| 🚿 TekEx   | press Serial A         | ATA Co        | mpliance Solution (Unti     | tled)* |         |                        |
|-----------|------------------------|---------------|-----------------------------|--------|---------|------------------------|
| Eile ⊻iev | w Tools <u>H</u> elp   |               |                             |        |         |                        |
|           |                        |               | DUT: DU                     | JT001  | В       | lun Stop               |
| Select    | Acquire Analyze        | Report        |                             |        |         |                        |
|           | Select Device          |               | Select Test Suite           |        | Version |                        |
| 0         | Cable                  | -             | PHY-TSG-00B                 |        |         |                        |
| 0         | Drive                  |               | O RSG-RMT                   | SATA   | .Gen 1  | ~                      |
|           | Host                   |               | O Bx-Tx                     |        |         |                        |
| •         | Host                   |               | O BX-IX                     |        |         |                        |
|           |                        |               |                             |        |         | Less                   |
|           |                        |               |                             |        |         |                        |
|           |                        | Host : P      | HY-TSG-OOB SATA Gen 1       |        |         |                        |
| Select    | TestName               |               |                             |        | ^       | Configure              |
|           | 00801-008 Signal D     | etection Thre | shold-Gen 1                 |        |         |                        |
|           | 00B02-UI During 00B    | ) Signaling   |                             |        |         |                        |
|           | 00B03-COMINIT_RES      | SET and COI   | WWAKE Transmit Burst Length |        |         | Show MOI               |
|           | 00B04-COMINIT_RES      | GET Transmit  | Gap Length                  |        |         | Show Schematic         |
|           | 00805-COMWAKE Tr       | ansmit Gap l  | .ength                      |        |         | Show Schematic         |
|           | OOB06-COMWAKE Ga       | ap Detection  | Windows                     |        |         |                        |
|           | 00807-COMINIT Gap      | Detection W   | indows                      |        |         | Select All             |
|           | PHY01-Unit Interval-Ge | en 1          |                             |        |         |                        |
|           | PHY02-Frequency Lon    | ng Term Stab  | lity                        |        |         | Select Required        |
|           | PHY03-Spread-Spectru   | um Modulatic  | n Frequency                 |        |         | Deselect All           |
|           | PHY04-Spread-Spectru   | um Modulatio  | n Deviation                 |        | ~ L     | DUSCICUTAII            |
|           |                        |               |                             |        |         | Tektronix <sup>,</sup> |

- **6.** Click **Configure** to configure the test parameters. Observe that the default settings are in Compliance mode.
- 7. If you want to change the parameters, choose User Defined Mode. The message reports that the changes made to a test may no longer be compliant.

- **8.** You can configure any test to help you analyze measurement results. To refer to the *Serial ATA Interoperability Program* MOI document for information on how to configure the drive receiver tests, click **Show MOI** in the Select panel.
- **9.** Click **Apply** to apply the new settings for the selected test. If you want to restore the default settings, click **Restore.** To close the dialog box, click **Close.**

| 🚿 Configure                                          |                                               |                                                   |                                       | × |
|------------------------------------------------------|-----------------------------------------------|---------------------------------------------------|---------------------------------------|---|
| Cor                                                  | nfiguration for Host : I                      | PHY-TSG-OOB SA                                    | TA Gen 1                              |   |
| Parameter                                            |                                               | Value                                             |                                       | ^ |
| RF Switch                                            |                                               | MODEL SYSTEM                                      | 46 ( TCPIP:: 192.158.96.183:: INSTR ) |   |
| Signal Source                                        |                                               | AWG7102 (TCPIP:                                   | ::192.158.96.133::vxi0,2::INSTR )     | _ |
| Real Time Scope                                      |                                               | TDS6154C ( TCPIP::192.158.96.133::vxi0,1::INSTR ) |                                       |   |
| BIST-L initialization by                             |                                               | Auto                                              |                                       |   |
| Set scope scale, resolution and sampling rate        |                                               | Automatically                                     |                                       |   |
| Horizontal scale for PHY-TSG BIST-L acquisition (us. | /div)                                         | 4                                                 |                                       |   |
| Resolution for PHY-TSG BIST-L acquisition (ps/pt)    |                                               | 20                                                |                                       |   |
| Horizontal scale for initial OOB validation (us/div) |                                               | 2                                                 |                                       |   |
| Resolution for initial OOB validation (ps/pt)        |                                               | 80                                                |                                       |   |
| Sampling rate for initial OOB validation (Gs/s)      |                                               | 12.5                                              |                                       |   |
| 000                                                  |                                               | The data and                                      |                                       |   |
| Configu                                              | ration for 00806-CO₩                          | WAKE Gap Detec                                    | ction Windows                         |   |
| Acquire Analyze Limits Comments                      | ]                                             |                                                   |                                       |   |
| Acquire Type                                         | Parameter                                     |                                                   | Value                                 | ^ |
|                                                      |                                               |                                                   | 1.25                                  |   |
|                                                      | Sampling rate (Gs/s)                          |                                                   | 800                                   | _ |
|                                                      | Resolution (ps/pt)<br>Horizontal position (%) |                                                   | 50                                    | _ |
|                                                      |                                               |                                                   | 0                                     | _ |
| COMWAKE INSPECILL                                    | Vertical position for mark                    |                                                   | 0                                     | _ |
|                                                      | Vertical position for math                    | n wrm (div)                                       | U<br>Channel 2                        | ~ |
| 1.5                                                  |                                               |                                                   |                                       |   |
| Compliance Mode     Compliance                       | Settings                                      |                                                   |                                       |   |
| O User Defined Mode Restor                           | e                                             |                                                   | Apply Close                           |   |

10.Click Run to run the selected tests.

11. The application automatically switches to the Acquire panel showing the waveform acquisition status.

| k                              | DUT: DU                                                                                             | JT001 Run Stop                                 |
|--------------------------------|----------------------------------------------------------------------------------------------------|------------------------------------------------|
| ect Acquire Analyze Repo       | t                                                                                                   |                                                |
|                                | Host : PHY-TSG-OOB SA                                                                               | TA Gen 1                                       |
| Status                         | Acquisition                                                                                         | Test                                           |
| To Be Started                  | COMWAKE INSPEC LL                                                                                   | 00806-COMWAKE Gap Detection Windows            |
| To Be Started                  | COMWAKE INSPEC UL                                                                                   | 00B06-C0MWAKE Gap Detection Windows            |
| To Be Started                  | COMWAKE OUTOFSPEC LL                                                                                | 00806-COMWAKE Gap Detection Windows            |
| To Be Started                  | COMWAKE OUTOFSPEC UL                                                                                | 00806-COMWAKE Gap Detection Windows            |
|                                |                                                                                                    |                                                |
|                                |                                                                                                    |                                                |
|                                |                                                                                                    | Less                                           |
|                                |                                                                                                    | Less                                           |
| Select Acquisition Source      |                                                                                                    | Less<br>Messages                               |
| Select Acquisition Source      | Status  <br>1/21/2008 12:25 PM::Found. Value is: 3.                                                 | Messages                                       |
| Use PreRecorded Waveform Files | Status  <br>1/21/2008 12:25 PM::Found. Value is: 3,<br>1/21/2008 12:25 PM::Initializing Tekscope-TC | Messages<br>PIP::192.158.96.133::vxi0.1::INSTR |
| ·                              | Status  <br>1/21/2008 12:25 PM::Found. Value is: 3.                                                 | Messages<br>PIP::192.158.96.133::vxi0,1::INSTR |

| 🚿 TekExpress Serial ATA Compliance Solution (Untitled)*                                                                                                    |                             |
|----------------------------------------------------------------------------------------------------|-----------------------------|
| <u>Eile V</u> iew Tools <u>H</u> elp                                                                                                    |                             |
| Select Acquire Analyze Report                                                                                                    | DUT: DUT001 Pause Stop      |
| Host : PHY-TSG                                                                                                    | OOB SATA Gen 1              |
| TestName                                                                                                    | Status                      |
| 00B06-COMWAKE Gap Detection Windows                                                                                                    | Analysing COMWAKE INSPEC LL |
|                                                                                                    |                             |
|                                                                                                    | Less                        |
| Status Mess                                                                                                    |                             |
| 1/2/2008 11:07 AM::Searching for parameter: AWG file.<br>1/2/2008 11:07 AM::Found. Value is: cwke02:3g-6x.awg.<br>1/2/2008 11:07 AM::Calling patternAnalyzer with the following arguments: |                             |
|                                                                                                    | Tektronix                   |

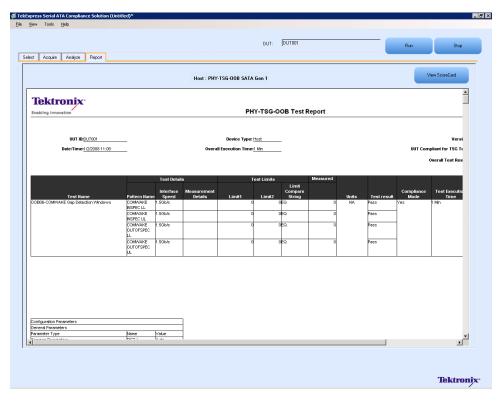

# **Rx-Tx Equipment Setup: Drive**

| Resource              | Model Supported                                             |
|-----------------------|-------------------------------------------------------------|
| Signal Source         | Tektronix AWG7102 (Option 6)                                |
| Sampling Oscilloscope | Tektronix CSA/TDS/DSA 8200 with two 80E04 modules           |
| RF Switch             | Keithley S46-6666A                                          |
| Test Fixture          | Crescent Heart Software Fixture TF-SATA-NE-ZP               |
| SMA Cables            | Five pair of matched SMA Cables – 179-4944-00 or equivalent |
|                       | One SMA cable to connect to trigger input                   |
|                       | One SMA barrel adapter                                      |
| Attenuators           | Two 6 dB attenuators                                        |
| DUT                   | A SATA Drive to test                                        |

Connect the equipments as shown in the following diagram:

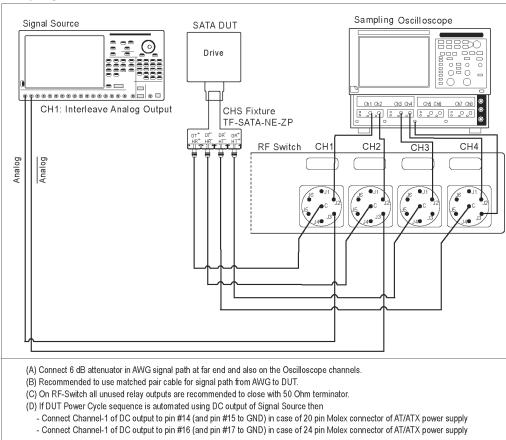

#### Setup diagram for Drive RXTX test suite

#### **Rx01 - Pair Differential Impedance test**

To verify that the Pair Differential Impedance of the SATA Drive receiver is within the conformance limits, follow these steps:

**NOTE.** This test is applicable for both Drive and Host devices. The test procedure is identical for both drive and host except for a change in the connection diagram. Refer to Figure 5 for Host connection diagrams.

- 1. Select Drive as the device type.
- 2. Select RX-TX as the Test Suite and SATA Gen 1 as the version.
- **3.** Enter the DUT ID in the DUT field.
- 4. If you want to verify the test setup before running the test(s), click Show Schematic.
- 5. Select the Rx-01 Pair Differential Impedance option.

| 1 | TekEx     | press Serial ATA Co                                                       | ompliance Solution (Untitled)* |                        |
|---|-----------|---------------------------------------------------------------------------|--------------------------------|------------------------|
| E | le ⊻iev   | v Tools <u>H</u> elp                                                      |                                |                        |
|   |           |                                                                           | DUT: DUT001                    | Run Stop               |
| Г | Select    | Acquire Analyze Report                                                    |                                |                        |
|   |           | Select Device                                                             | Select Test Suite              | Version                |
|   | 0         | Cable                                                                     | O PHY-TSG-00B                  |                        |
|   | -         |                                                                           |                                | SATA Gen 1 🛛 👻         |
|   | ۲         | Drive                                                                     | ○ RSG-RMT                      |                        |
|   | $\circ$   | Host                                                                      | ⊙ B×-T×                        |                        |
|   |           |                                                                           |                                | Less                   |
|   |           |                                                                           |                                |                        |
|   |           |                                                                           |                                |                        |
|   |           | Drive :                                                                   | Rx-Tx SATA Gen 1               |                        |
|   | Select    | TestName                                                                  |                                | Configure              |
|   |           | Rx-01 - Pair Differential Impedance                                       | 9                              |                        |
|   | 무         | Rx-02 - Single-Ended Impedance                                            |                                | Show MOI               |
|   | $\square$ | Rx-06 - Differential Mode Return L<br>Tx-01 - Pair Differential Impedance |                                |                        |
|   | H         | Tx-02 - Single-Ended Impedance                                            |                                | Show Schematic         |
|   |           | Tx-06 - Differential Mode Return L                                        | 282                            |                        |
|   |           |                                                                           |                                | Select All             |
|   |           |                                                                           |                                |                        |
|   |           |                                                                           |                                | Select Required        |
|   |           |                                                                           |                                | Deselect All           |
|   |           |                                                                           |                                |                        |
|   |           |                                                                           |                                | Tektronix <sup>,</sup> |

**6.** Click **Configure** to configure the test parameters. Observe that the default settings are in Compliance mode.

**NOTE.** The parameters that are not grayed are editable. To change the instrument related values, select from the drop-down list for each of the parameters.

- 7. You can configure any test to help you analyze measurement results. To refer to the *Serial ATA Interoperability Program* document for information on how to configure the drive receiver tests, click **Show MOI** in the Select panel.
- 8. Click Apply to apply the new settings for the test selected. If you want to restore the default settings, click **Restore.** To close the dialog box, click **Close.**

|                                     | Configuration for D   | rive : Rx-Tx SATA     | Gen 1                               |   |
|-------------------------------------|-----------------------|-----------------------|-------------------------------------|---|
| Parameter                           |                       | Value                 |                                     | 1 |
| Sampling Scope                      |                       | CSA8200 (TCPIP:       | 192.158.96.233::INSTR )             |   |
| Signal Source                       |                       | AWG7102 ( TCPIP       | ::192.158.96.133::vxi0,2::INSTR )   |   |
| RF Switch                           |                       | MODEL SYSTEM          | 46 ( TCPIP::192.158.96.183::INSTR ) |   |
| BIST-L Initialization by            |                       | Auto                  |                                     |   |
| Deskew Method                       |                       | Manual                |                                     |   |
| Acquire Reference Waveform          |                       | Auto                  |                                     |   |
| Horizontal Scale (ps)               |                       | 500                   |                                     |   |
| Horizontal Scale - Deskew (ps)      |                       | 3000                  |                                     |   |
| Horizontal Scale - Wide Window (ps) |                       | 10000                 |                                     |   |
| Internal Clock                      |                       | Auto                  |                                     | ~ |
| Dealt Dealt Real Transit Clear (200 | .ln                   |                       |                                     |   |
| Cc                                  | nfiguration for Rx-01 | - Pair Differential I | mpedance                            |   |
| Acquire Analyze Limits Comments     |                       |                       |                                     |   |
| Acquire Type                        | Parameter             |                       | Value                               |   |
|                                     | Record Length         |                       | 4000                                |   |
|                                     | Average               |                       | 300                                 |   |
| TDR Differential                    | Rise Time (ps)        |                       |                                     |   |
|                                     | Deskew Mode           |                       |                                     |   |
|                                     | Horizontal Scale Acq  |                       |                                     |   |
|                                     |                       |                       |                                     |   |
| ) Compliance Mode Compliance        | e Settings            |                       |                                     |   |
|                                     |                       |                       |                                     |   |

9. Click **Run** to run the selected tests.

10. The Acquire panel shows the waveform acquisition status.

| TekExpress Serial ATA Compliance                                                 | Solution (Untitled)*                                                                                                    |                                                                                       |
|----------------------------------------------------------------------------------|----------------------------------------------------------------------------------------------------|---------------------------------------------------------------------------------------|
| ile <u>V</u> iew <u>T</u> ools <u>H</u> elp                                      |                                                                                                    |                                                                                       |
| Select Acquire Analyze Repo                                                      | DUT: DUT0                                                                                                    | 01 Pause Stop                                                                         |
|                                                                                  | Drive : Rx-Tx SATA Gen 1                                                                                                    |                                                                                       |
| Acquisition                                                                      | Test                                                                                                    | WaveFormFile                                                                          |
| TDR Differential                                                                 | Rx-01 · Pair Differential Impedance                                                                                                    | C:\Documents and Settings\ssampath\My Doc<br>C\Documents and Settings\ssampath\My Doc |
|                                                                                  |                                                                                                    | Less                                                                                  |
|                                                                                  |                                                                                                    | <u> </u>                                                                              |
| SelectAcquisition Source                                                         | Status Me                                                                                                    | ssages                                                                                |
| <ul> <li>Use PreRecorded Waveform Files</li> <li>Acquire Step By Step</li> </ul> | 12/7/2007 4:13 PM::Searching for parameter: Ave<br>12/7/2007 4:13 PM::Searching for parameter: Ave<br>12/7/2007 4:13 PM::Found. Value is: 300. | rage                                                                                  |
| Show Acquire Parameters                                                          |                                                                                                    |                                                                                       |
| ,                                                                                |                                                                                                    | Tektronix                                                                             |

| 🌾 TekExpress Serial ATA Compliance Solution (Untitled)*                                                                                         |                                               |     |
|----------------------------------------------------------------------------------------------------|-----------------------------------------------|-----|
| <u>Eile View Iools H</u> elp                                                                                                    |                                               |     |
| Select Acquire Analyze Report                                                                                                    | DUT: DUT001 Pause Stop                        |     |
| Drive : Rx-Ta                                                                                                    | s SATA Gen 1                                  | -   |
| TestName                                                                                                    | Status                                        | 1   |
| Rx-01 - Pair Differential Impedance                                                                                                    | Executing matlab script                       |     |
| Status Mess.                                                                                                    |                                               |     |
| 12/7/2007 4:13 PM::Executing Filter Command: C:\Program Files\TekAppl                                                                           | ications\IConnect Evaluation\Program Files\IC |     |
| 12/7/2007 4:13 PM::Performing Z-Line operation on files X:\Serial ATA\Ür<br>12/7/2007 4:13 PM::Executing Z-Line Command: C:\Program Files\TekAp |                                               |     |
|                                                                                                    | Tektron                                       | jx. |

| iew Tools    |                |                  |         | on) (Rx01_Comp_DSA8200) |                                  |                        |             |             |                   |              |                             |
|--------------|----------------|------------------|---------|-------------------------|----------------------------------|------------------------|-------------|-------------|-------------------|--------------|-----------------------------|
|              |                |                  |         |                         |                                  | DUT: DUTC              | 101         |             |                   | Run          | Stop                        |
| ct Acquire   | Analyze        | Report           |         |                         |                                  |                        |             |             |                   |              |                             |
|              |                |                  |         | Driv                    | re : Rx-Tx SATA                  | Gen 1                  |             |             |                   |              | View ScoreCard              |
| Tekt         | ronix          |                  |         | Te                      | ektronix                         | Compliand              | e Auto      | mation F    | -<br>ramew        | /ork         |                             |
| Enabling Inn | ovation        |                  |         |                         |                                  | Rx/T                   | x Test Repo | ort         |                   |              |                             |
|              |                |                  |         |                         |                                  |                        |             |             |                   |              |                             |
|              |                | : DUT001         |         | -                       |                                  | Device Type :          |             |             | -                 |              |                             |
|              | Date/Time      | : 3/5/2008 12:51 |         | -                       | 0                                | verall Analysis Time : | <1 Min      |             | -                 |              | UUT Compliant fe<br>Overall |
|              |                |                  |         |                         |                                  |                        |             |             |                   |              |                             |
|              |                |                  |         |                         |                                  |                        |             | Test Limits |                   |              |                             |
| SI. No.      |                | Test Name        |         | Measurement details     | Units                            | Measured Value         | Limit 1     | Limit 2     | Compare<br>String | Test Result  | Compliance<br>Mode          |
| 51. 110.     |                | reschame         |         | Minimum<br>Maximum      | ohms                             | 100                    | 85<br>85    | 115         | GELE              | Pass         | mode                        |
| 1            | Rx-01 - Pair   | Differential Im  | pedance | 2ns measurement point   | ohms                             | 106<br>103             | 85          | 115         | GELE              | Pass<br>Pass | Yes                         |
|              |                |                  |         |                         |                                  |                        |             |             |                   |              |                             |
|              |                |                  |         |                         |                                  |                        |             |             |                   |              |                             |
|              |                |                  |         |                         |                                  |                        |             |             |                   |              |                             |
|              |                |                  |         |                         |                                  |                        |             |             |                   |              |                             |
| Grad         | iguration Para |                  | 1       |                         |                                  |                        | 1           |             |                   |              |                             |
| Coni         | eneral Param   | eters            |         |                         | Name                             | N/L                    |             |             |                   |              |                             |
|              |                |                  |         |                         | BIST-L Initializ                 | Value<br>Auto          |             |             |                   |              |                             |
| Parameter    |                |                  |         |                         | Deskew Meth<br>Acquire Refer     | Auto<br>Auto           | -           |             |                   |              |                             |
|              |                |                  |         |                         |                                  | 500                    | 1           |             |                   |              |                             |
|              |                |                  |         |                         | Horizontal Sca                   |                        | 1           |             |                   |              |                             |
|              |                |                  |         |                         | Horizontal Sca<br>Horizontal Sca | 3000                   | 1           |             |                   |              | >                           |
| Parameter    |                |                  |         | ill.                    |                                  |                        | 1           |             |                   |              | >                           |
| Parameter    |                |                  |         |                         |                                  |                        |             |             |                   |              | >                           |

## Tx02 - Single-Ended Impedance test

To verify that the Single-Ended Impedance of the SATA Drive transmitter is within the conformance limits, follow these steps:

- 1. Select Drive as the device type.
- 2. Select RX-TX as the Test Suite and SATA Gen 1 as the version.
- **3.** Enter the DUT ID in the DUT field.
- 4. If you want to verify the test setup before running the test(s), click Show Schematic.
- 5. Select the Tx-02 Single-Ended Impedance option.

| 🚿 TekExpress S                                                                                                    | erial ATA Con             | npliance Solution (Untitle | i)*      |                        |  |  |  |
|----------------------------------------------------------------------------------------------------|---------------------------|----------------------------|----------|------------------------|--|--|--|
| Eile ⊻iew Tools                                                                                                    | Help                      |                            |          |                        |  |  |  |
|                                                                                                    |                           | DUT: DUT001                |          | Run Stop               |  |  |  |
| Select Acquire                                                                                                    | Analyze Report            |                            |          |                        |  |  |  |
| Select De                                                                                                    | evice                     | Select Test Suite          | Ve       | rsion                  |  |  |  |
| 🔿 Cable                                                                                                    |                           | O PHY-TSG-00B              |          |                        |  |  |  |
| <ul> <li>Drive</li> </ul>                                                                                                    |                           | O RSG-RMT                  | SATA Ger | n1 💌                   |  |  |  |
| - The second second sec |                           | -                          |          |                        |  |  |  |
| O Host                                                                                                    |                           | ● Rx-Tx                    |          |                        |  |  |  |
|                                                                                                    |                           |                            |          | Less                   |  |  |  |
|                                                                                                    |                           |                            |          |                        |  |  |  |
|                                                                                                    | Drive : Bx-Tx SATA Gen 1  |                            |          |                        |  |  |  |
| Select Test Nam                                                                                                    | e                         |                            |          | Configure              |  |  |  |
|                                                                                                    | r Differential Impedance  |                            |          |                        |  |  |  |
|                                                                                                    | gle-Ended Impedance       |                            |          | Show MOI               |  |  |  |
|                                                                                                    | erential Mode Return Los: | 3                          |          | Show MUI               |  |  |  |
|                                                                                                    | r Differential Impedance  |                            |          | Show Schematic         |  |  |  |
|                                                                                                    | gle-Ended Impedance       |                            |          |                        |  |  |  |
| Tx-06 - Diffe                                                                                                    | erential Mode Return Loss |                            |          | Select All             |  |  |  |
|                                                                                                    |                           |                            |          | JOIGUT MI              |  |  |  |
|                                                                                                    |                           |                            |          | Select Required        |  |  |  |
|                                                                                                    |                           |                            |          | Deselect All           |  |  |  |
|                                                                                                    |                           |                            |          | Tektronix <sup>,</sup> |  |  |  |

6. Click **Configure** to configure the test parameters. Observe that the default settings are in Compliance mode.

**NOTE.** The parameters that are not grayed are editable. To change the instrument related values, select from the drop-down list for each of the parameters.

7. You can configure any test to help you analyze measurement results. To refer to the *Serial ATA Interoperability Program* MOI document for information on how to configure the drive transmitter tests, click **Show MOI** in the Select panel. 8. Click Apply to apply the new settings for the selected test. If you want to restore the default settings, click **Restore.** To close the dialog box, click **Close.** 

|                                     | Configuration for Drive                                                                               | e : Rx-Tx SATA Gen 1                                           |   |
|-------------------------------------|----------------------------------------------------------------------------------------------------|----------------------------------------------------------------|---|
| Parameter                           |                                                                                                    | Value                                                          | 1 |
| Sampling Scope                      | 1                                                                                                    | CSA8200 ( TCPIP::192.158.96.233::INSTR )                       |   |
| Signal Source                       | 1                                                                                                    | AWG7102 ( TCPIP::192.158.96.133::vxi0,2::INSTR )               |   |
| RF Switch                           |                                                                                                    | MODEL SYSTEM 46 ( TCPIP::192.158.96.183::INSTR )               | - |
| BIST-L Initialization by            | 1                                                                                                    | Auto                                                           |   |
| Deskew Method                       |                                                                                                    | Manual                                                         |   |
| Acquire Reference Waveform          | 1                                                                                                    | Auto                                                           |   |
| Horizontal Scale (ps)               | !                                                                                                    | 500                                                            |   |
| Horizontal Scale - Deskew (ps)      |                                                                                                    | 3000                                                           |   |
| Horizontal Scale - Wide Window (ps) |                                                                                                    | 10000                                                          |   |
| Internal Clock                      |                                                                                                    | Auto                                                           |   |
|                                     | oninguration for TX-02                                                                                | Single-Ended Impedance                                         |   |
| Acquire Analyze Limits Comments     |                                                                                                    | Single-Ended Impedance                                         |   |
| Acquire Analyze Limits Comments     |                                                                                                    | Value                                                          |   |
|                                     |                                                                                                    |                                                                |   |
|                                     | Parameter                                                                                             | Value                                                          |   |
|                                     | Parameter<br>Record Length                                                                            | Value<br>4000                                                  |   |
| Асquire Туре                        | Parameter<br>Record Length<br>Average                                                                 | Value<br>4000<br>300                                           |   |
| Асquire Туре                        | Parameter<br>Record Length<br>Average<br>Rise Time (ps)                                               | Value           4000           300           40           Even |   |
| Асquire Туре                        | Parameter<br>Record Length<br>Average<br>Rise Time (ps)<br>Deskew Mode                                | Value           4000           300           40           Even |   |
| Асquire Туре                        | Parameter<br>Record Length<br>Average<br>Rise Time (ps)<br>Deskew Mode<br>Horizontal Scale Acquisitio | Value           4000           300           40           Even |   |

9. Click **Run** to run the selected tests.

**10.** The application automatically switches to the Acquire panel. The waveform acquisition status is displayed in this panel.

| 🚿 TekExpress Serial ATA Compliance                                          | Solution (Untitled)*                                                                                |                                                                                                    |
|-----------------------------------------------------------------------------|----------------------------------------------------------------------------------------------------|----------------------------------------------------------------------------------------------------|
| <u>File View T</u> ools <u>H</u> elp                                        |                                                                                                    |                                                                                                    |
| Select Acquire Analyze Repo                                                 | DUT: DUTO                                                                                           | 01 Pause Stop                                                                                                    |
|                                                                             | Drive : Rx-Tx SATA Gen 1                                                                            |                                                                                                    |
| Acquisition                                                                 | Test                                                                                                | WaveFormFile                                                                                                    |
| MFTP-TDR Single Ended                                                       | Tx-02 - Single-Ended Impedance                                                                      | C:\Documents and Settings\ssampath\My Doc<br>C:\Documents and Settings\ssampath\My Doc<br>C:\Documents and Settings\ssampath\My Doc<br>C:\Documents and Settings\ssampath\My Doc |
|                                                                             |                                                                                                    | Less                                                                                                    |
| SelectAcquisition Source                                                    | Status Mes                                                                                          | ******                                                                                                    |
| Use PreRecorded Waveform Files Acquire Step By Step Show Acquire Parameters | 12/7/2007 4:19 PM::Copying files for test: RX-01<br>12/7/2007 4:19 PM::Copying DUT file Src: C:\Doc | _                                                                                                    |
|                                                                             |                                                                                                    | Tektronix                                                                                                    |

| 🚿 TekExpress Serial ATA Compliance Solution (Untitled)*                                                                                                    |                                                 |
|----------------------------------------------------------------------------------------------------|-------------------------------------------------|
| <u>File Vi</u> ew <u>T</u> ools <u>H</u> elp                                                                                                    |                                                 |
| Select Acquire Analyze Report                                                                                                    | DUT: DUT001 Pause Stop                          |
| Drive : Rx-Tx                                                                                                    | SATA Gen 1                                      |
| TestName                                                                                                    | Status                                          |
| Tx-02 - Single-Ended Impedance                                                                                                    | Executing matlab script                         |
|                                                                                                    | Less                                            |
| Status Messa                                                                                                    |                                                 |
| 12/7/2007 4:19 PM::Executing Filter Command: C:\Program Files\TekAppl<br>12/7/2007 4:19 PM::Performing Z-Line operation on files X:\Serial ATA\Ur<br>12/7/2007 4:19 PM::Perceuting Z-Line Command: C:\Program Files\TekAp | ications\IConnect Evaluation\Program Files\IC A |
|                                                                                                    | Tektronix                                       |

| ct Acquire Analyze Report                                   |                                                   |                                                          |                                         |                     |                                  |                               | Run                        | Stop                        |
|-------------------------------------------------------------|---------------------------------------------------|----------------------------------------------------------|-----------------------------------------|---------------------|----------------------------------|-------------------------------|----------------------------|-----------------------------|
|                                                             | Driv                                              | ve : Rx-Tx SATA                                          | Gen 1                                   |                     |                                  |                               |                            | View ScoreCard              |
| Tektronix <sup>®</sup><br>Enabling Innovation               | T                                                 | ektronix                                                 | Compliand<br>Rx/T                       | x Test Repo         |                                  | ramew                         | /ork                       |                             |
| UUT 10 : <u>DUT001</u><br>Date/Time : <u>365/2008 13:11</u> | _                                                 | o                                                        | Device Type :<br>verall Analysis Time : |                     |                                  |                               |                            | UUT Compliant fo<br>Overall |
| SL. No. Test Name<br>1 Tx-02 - Single-Ended Impedance       | Measurement details<br>Minimum (+)<br>Minimum (-) | Units<br>ohms<br>ohms                                    | Measured Value<br>47.1<br>47.5          | Limit 1<br>40<br>40 | Test Limits<br>Limit 2<br>0<br>0 | Compare<br>String<br>GT<br>GT | Test Resul<br>Pass<br>Pass | Compliance<br>Mode<br>Yes   |
|                                                             |                                                   |                                                          |                                         |                     |                                  |                               |                            |                             |
| Configuration Parameters                                    |                                                   |                                                          |                                         | 1                   |                                  |                               |                            |                             |
| General Parameters                                          |                                                   | Name<br>BIST-L Initializ<br>Deskew Meth<br>Acquire Refer | Value<br>Auto<br>Auto<br>Auto           |                     |                                  |                               |                            |                             |
|                                                             |                                                   | Horizontal Sca<br>Horizontal Sca<br>Horizontal Sca       | 3000                                    |                     |                                  | 1                             |                            | >                           |

You can save the report using File > Save Report As option.

# **Rx-Tx Equipment Setup: Host**

| Resource              | Model Supported                                             |  |  |  |  |
|-----------------------|-------------------------------------------------------------|--|--|--|--|
| Signal Source         | Tektronix AWG7102 (Option 6)                                |  |  |  |  |
| Sampling Oscilloscope | Tektronix CSA/DSA/TDS 8200 with two 80E04 modules           |  |  |  |  |
| RF Switch             | Keithley S46-6666A                                          |  |  |  |  |
| Test Fixture          | Crescent Heart Software Fixture TF-SATA-NE-ZP               |  |  |  |  |
| SMA Cables            | Five pair of matched SMA Cables – 179-4944-00 or equivalent |  |  |  |  |
|                       | One SMA cable to connect to trigger input                   |  |  |  |  |
|                       | One SMA barrel adapter                                      |  |  |  |  |
| Attenuators           | Two 6 dB attenuators                                        |  |  |  |  |
| DUT                   | A SATA Host to test                                         |  |  |  |  |

Connect the equipments as shown in the following diagram:

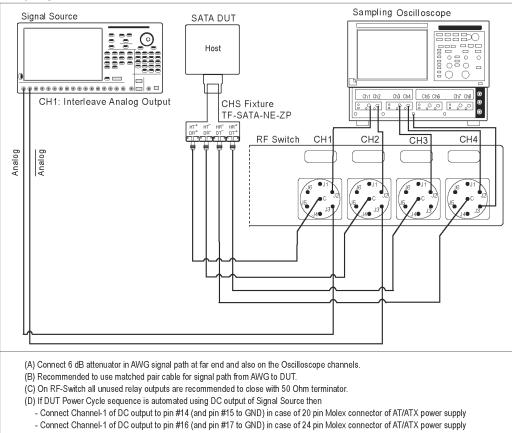

#### Setup diagram for Host RXTX test Suite

## **Rx03 - Differential Mode Return Loss**

To verify that the Differential Mode Return Loss of the SATA Host receiver is within the conformance limits, follow these steps:

**NOTE.** This test is applicable for both Drive and Host devices. The test procedure is identical for both drive and host except for a change in the connection diagram. Refer to Figure 6 for Drive connection diagrams.

- **1.** Select **Host** as the device type.
- 2. Select **RX-TX** as the Test Suite and SATA Gen 2 as the version.
- **3.** Enter the DUT ID in the DUT field.
- 4. If you want to verify the test setup before running the test(s), click Show Schematic.
- 5. Select Rx03 Differential Mode Return Loss option.

| 🚿 Т  | ekEx   | press Serial A            | <b>FA Compliance Solution</b> | (Untitled)* |           |                     |
|------|--------|---------------------------|-------------------------------|-------------|-----------|---------------------|
| Eile | ⊻iev   | / Tools <u>H</u> elp      |                               |             |           |                     |
|      |        |                           |                               | DUT: DUT001 | Run       | Stop                |
| S    | elect  | Acquire Analyze           | Report                        |             |           |                     |
| Γ.   |        | Select Device             | Select Test Su                | lite        | Version   |                     |
|      | 0      | Cable                     | O PHY-TSG-00B                 |             |           |                     |
|      | 0      | Drive                     | RSG-RMT                       | SATA        | A Gen 2 💌 |                     |
|      | ۲      | Host                      | • Bx-Tx                       |             |           |                     |
|      | •      | nost                      |                               |             |           |                     |
|      |        |                           |                               |             |           | Less                |
|      |        |                           |                               |             |           | -                   |
|      |        |                           | Host : Rx-Tx SATA Gen 2       |             |           |                     |
|      | Select | TestName                  |                               |             | Confi     | igure               |
|      |        | Rx-03 - Differential Mode |                               |             |           |                     |
|      |        | Rx-04 - Common Mode F     |                               |             | Show      | MOL                 |
|      |        | Rx-05 - Impedence Balar   |                               |             |           | MOI                 |
|      |        | Tx-03 - Differential Mode |                               |             | Show So   | chematic            |
|      |        | Tx-04 - Common Mode F     |                               |             |           |                     |
|      |        | Tx-05 - Impedance Balar   | Ce                            |             | Selec     | et All              |
|      |        |                           |                               |             |           |                     |
|      |        |                           |                               |             | Select R  | required            |
|      |        |                           |                               |             | Desele    | ect All             |
|      |        |                           |                               |             | Tek       | tronix <sup>.</sup> |

- **6.** Click **Configure** to configure the test parameters. Observe that the default settings are in Compliance mode.
- 7. If you want to change the parameters, choose User Defined Mode. The message reports that the changes made to a test may no longer be compliant.

| Ŵ | Configure                                 |                         |                                                 |                             |   |  |  |  |  |  |
|---|-------------------------------------------|-------------------------|-------------------------------------------------|-----------------------------|---|--|--|--|--|--|
|   | Configuration for Host : Rx-Tx SATA Gen 2 |                         |                                                 |                             |   |  |  |  |  |  |
| Γ | Parameter                                 |                         | Value                                           |                             | ^ |  |  |  |  |  |
|   | Sampling Scope                            |                         | CSA8200 ( TCPIP::192.158                        | .96.233::INSTR )            |   |  |  |  |  |  |
|   | Signal Source                             |                         | AWG7102 (TCPIP::192.158.96.133::vxi0,2::INSTR ) |                             |   |  |  |  |  |  |
|   | RF Switch                                 |                         | MODEL SYSTEM 46 ( TCF                           | PIP::192.158.96.183::INSTR) | = |  |  |  |  |  |
|   | BIST-L Initialization by                  |                         | Auto                                            |                             |   |  |  |  |  |  |
|   | Deskew Method                             |                         | Manual                                          |                             |   |  |  |  |  |  |
|   | Acquire Reference Waveform                |                         | Auto                                            |                             |   |  |  |  |  |  |
|   | Horizontal Scale (ps)                     |                         | 500                                             |                             |   |  |  |  |  |  |
|   | Horizontal Scale - Deskew (ps)            |                         | 3000                                            |                             |   |  |  |  |  |  |
|   | Horizontal Scale - Wide Window (ps)       |                         | 10000                                           |                             |   |  |  |  |  |  |
|   | Internal Clock                            |                         | Auto                                            |                             |   |  |  |  |  |  |
| I | Dealt Dealt Gas Transit Clash (450        |                         | 1                                               |                             |   |  |  |  |  |  |
|   | Confi                                     | guration for Rx-03 - I  | Differential Mode Return                        | Loss                        |   |  |  |  |  |  |
| Γ | Acquire Analyze Limits Comments           | 1                       |                                                 |                             |   |  |  |  |  |  |
|   | Acquire Type                              | Parameter               |                                                 | Value                       |   |  |  |  |  |  |
|   |                                           | Record Length           | 4                                               | 4000                        |   |  |  |  |  |  |
|   |                                           | Average                 | 1                                               | 300                         |   |  |  |  |  |  |
|   | TDR Differential                          | Rise Time (ps)          | 4                                               | 40                          |   |  |  |  |  |  |
|   |                                           | Deskew Mode             | (                                               | Odd                         |   |  |  |  |  |  |
|   |                                           | Horizontal Scale Acquis | ition (ps)                                      | 1000                        |   |  |  |  |  |  |
|   |                                           | 9.0                     | 20.                                             |                             |   |  |  |  |  |  |
| ł |                                           |                         |                                                 |                             |   |  |  |  |  |  |
| 0 | Compliance Mode     Compliance S          | Settings                |                                                 |                             |   |  |  |  |  |  |
| ( | User Defined Mode Restor                  | •                       |                                                 | Apply Close                 |   |  |  |  |  |  |

- **8.** You can configure any test to help you analyze measurement results. To refer to the *Serial ATA Interoperability Program* MOI document for information on how to configure the host receiver tests, click **Show MOI** in the Select panel.
- 9. Click Apply to apply the new settings for the test selected. If you want to restore the default settings, click **Restore.** To close the dialog box, click **Close.**
- 10. Click Run to run the selected tests.
- **11.** The application automatically switches to the Acquire panel. The status of the waveform acquisition is displayed in this panel.

| TekExpress Serial ATA (              | Compliance Solution (l                                                         | Intitled)*                          |                    |
|--------------------------------------|--------------------------------------------------------------------------------|-------------------------------------|--------------------|
| <u>E</u> ile ⊻iew Tools <u>H</u> elp |                                                                                |                                     |                    |
| Select Acquire Analyze Repo          |                                                                                | IT: DUT001                          | Run Stop           |
|                                      | Host : Rx-Tx SATA                                                              | Gen 2                               |                    |
| Status                               | Acquisition                                                                    | Test                                |                    |
| To Be Started                        | TDR Differential                                                               | Rx-03 - Differentia                 | I Mode Return Loss |
|                                      |                                                                                |                                     | Less               |
| Select Acquisition Source            |                                                                                | atus Messages                       |                    |
| Use PreRecorded Waveform Files       | 1/21/2008 1:53 PM::Searching for para<br>1/21/2008 1:53 PM::Searching for para |                                     |                    |
| Acquire Step By Step                 | 1/21/2008 1:53 PM::Searching for para                                          | neter: Time between retries (second | »,<br>s)           |
| Show Acquire Parameters              | 1/21/2008 1:53 PM::Found. Value is: 2                                          |                                     | ~                  |
|                                      |                                                                                |                                     |                    |
| ,                                    |                                                                                |                                     | Tektronix          |

| 🚿 TekExpress Serial ATA Compliance Solution (Untitled)*                                                        |                                             |          |
|----------------------------------------------------------------------------------------------------|---------------------------------------------|----------|
| <u> Eile Vi</u> ew <u>T</u> ools <u>H</u> elp                                                                  |                                             |          |
| Select Acquire Analyze Report                                                                                  | DUT: DUT001 Pause                           | Stop     |
| Host : Rx-Tx                                                                                                   | SATA Gen 2                                  |          |
| TestName                                                                                                    | Status                                      |          |
| Rx-03 - Differential Mode Return Loss                                                                          | Executing matlab script                     |          |
|                                                                                                    |                                             |          |
|                                                                                                    |                                             |          |
|                                                                                                    |                                             |          |
| Status Messa                                                                                                   |                                             | itatus   |
| 12/7/2007 4:23 PM::Searching for parameter: Maximum frequency (GHz).<br>12/7/2007 4:23 PM::Found, Value is: 5. | Auto Scr                                    |          |
| 12/7/2007 4:23 PM::Pound: Value is: 5.<br>12/7/2007 4:23 PM::Executing S-Parameter command: "C:\Program Files\ | TekApplications\IConnect Evaluation\Program | 1        |
|                                                                                                    | Save Sta                                    | itus     |
| , <u> </u>                                                                                                    | Tel                                         | ctronix. |

| 🚿 TekExpress Serial ATA Compliance Solution (Untitle       | d)*                                   |          |                        |
|------------------------------------------------------------|---------------------------------------|----------|------------------------|
| <u>File View T</u> ools <u>H</u> elp                       |                                       |          |                        |
|                                                            | DUT: DUT001                           |          | Run Stop               |
| Select Acquire Analyze Report                              |                                       |          |                        |
| Select Acquire Analyze Report                              |                                       |          |                        |
| н                                                          | ost : Rx-Tx SATA Gen 2                |          | View ScoreCard         |
| Tektronix                                                  | Tektro                                | nix Con  | npliance A             |
| Enabling Innovation                                        |                                       |          | Tx/Rx Test             |
| UUT ID: <u>DUT001</u><br>Date/Time: <u>12/7/2007 16:23</u> | Device Type<br>Overall Execution Time |          |                        |
| SI. No. Test Name                                          | Measurement details                   | Units    | Measured Value         |
|                                                            | Min @ Freq: 150MHz-300MHz             | dB       | -0.0544                |
|                                                            | Min @ Freq: 300MHz-600MHz             | dB       | -0.0121                |
|                                                            | Min @ Freq: 600MHz-1.2GHz             | dB       | 0.0363                 |
|                                                            | Min @ Freq: 1.2GHz-2.4GHz             | dB       | -0.0113                |
| 1 Rx-03 - Differential Mode Return Loss                    | Min @ Freq: 2.4GHz-3.0GHz             | dB<br>dB | 0.115                  |
| RX-03 - Dillerential Mode Return Loss                      | Min @ Freq: 3.0GHz-5.0GHz             | μB       | 0.369                  |
|                                                            |                                       |          | ~                      |
|                                                            |                                       |          | >                      |
| 1                                                          |                                       |          | Tektronix <sup>,</sup> |

You can save the report using File > Save Report As option.

## SI Equipment Setup

| Model Supported                                            |
|------------------------------------------------------------|
| Tektronix CSA/DSA/TDS 8200 with four 80E04 modules         |
| Two Crescent Heart Software Fixture TF-SATA-FE-ZP          |
| Four pairs of matched SMA Cables 179-4944-01 or equivalent |
| Two SMA barrel adapters                                    |
| A SATA Cable to test                                       |
|                                                            |

Connect the equipment as shown in the following diagram:

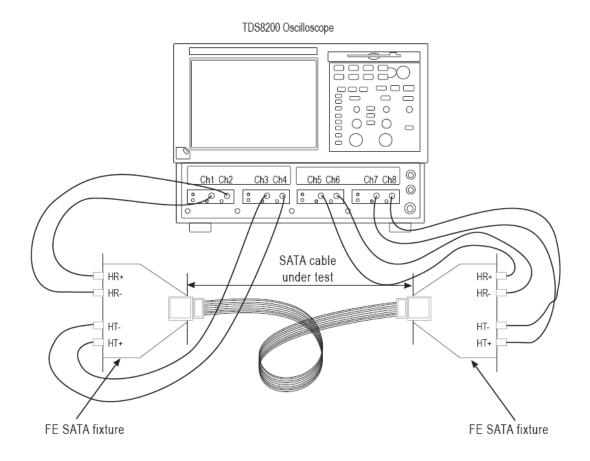

# SI-02 - Cable Absolute Differential Impedance test on a SATA Cable

To run an SI test on a SATA Cable to conformance standards defined by SATA-IO Interoperability, follow these steps:

**NOTE.** This test is applicable only for SATA cables.

- 1. Select Cable as the device type.
- 2. Select SI as the Test Suite.

NOTE. There will be no test suite version for a SI test.

- **3.** Enter the DUT ID in the DUT field.
- 4. If you want to verify the test setup before running the test(s), click Show Schematic.
- 5. Select a SI-02 Cable Absolute Differential Impedance option.

| 1  | TekEx      | press     | Serial                         | ATA Co     | mpliance S             | Solution (Un    | titled)* |    |           |                     |
|----|------------|-----------|--------------------------------|------------|------------------------|-----------------|----------|----|-----------|---------------------|
| Ei | le ⊻iev    | N Too     | ols <u>H</u> elp               |            |                        |                 |          |    |           |                     |
|    |            |           |                                |            |                        | DUT:            | DUT001   |    | Run       | Stop                |
| Г  | Select     | Acquire   | Analyze                        | Report     |                        |                 |          |    |           |                     |
| Ľ  |            | Select    | Device                         |            | Se                     | lect Test Suite |          | Ve | rsion     |                     |
|    | ۲          | Cable     |                                | -          | <ul> <li>SI</li> </ul> |                 |          |    |           |                     |
|    | 0          | Delas     |                                |            |                        |                 |          |    | *         |                     |
|    | 0          | Drive     |                                |            |                        |                 |          |    |           |                     |
|    | $\bigcirc$ | Host      |                                |            |                        |                 |          |    |           |                     |
|    |            |           |                                |            |                        |                 |          |    |           | Less                |
|    |            |           |                                |            |                        |                 |          |    |           |                     |
| ľ  |            |           |                                |            |                        |                 |          |    |           |                     |
|    |            |           |                                | Cable : S  | 51                     |                 |          |    |           |                     |
|    | Select     | Test N    |                                |            |                        |                 |          |    | Config    | ure                 |
|    |            |           | fated Connec<br>Cable Absolute | · ·        |                        |                 |          |    |           |                     |
|    | H          |           | able Absolute                  |            | Inpedance              |                 |          |    | Show I    | мог                 |
|    |            |           | Common Mode                    | -          |                        |                 |          |    |           |                     |
|    |            | SI-05 - D | )ifferential Rise              | Time       |                        |                 |          |    | Show Sch  | iematic             |
|    |            | SI-06 - I | ntra-Pair Skew                 | 1          |                        |                 |          |    |           |                     |
|    |            |           | nsertion Loss                  |            |                        |                 |          |    | Select    | All                 |
|    |            |           | Differential to I              |            | osstalk                |                 |          |    | Select Re | auired              |
|    |            | SI-09 - I | nter Symbol In                 | terference |                        |                 |          |    |           |                     |
|    |            |           |                                |            |                        |                 |          |    | Deseler   | et All              |
| 1  |            |           |                                |            |                        |                 |          |    | Tek       | tronix <sup>.</sup> |

**6.** Click **Configure** to configure the test parameters. Observe that the default settings are in Compliance mode.

7. If you want to change the parameters, choose **User Defined Mode.** The message reports that the changes made to a test may no longer be compliant.

|                                                                                                    | Value<br>CSA8200 ( TCP<br>3<br>20<br>Manual<br>Auto<br>20<br>2000<br>3000<br>3000<br>rtf<br>or SI-02 - Cable Absolute Differ | PP::192.158.96.159::gpib0,1::INSTR ) |    |
|----------------------------------------------------------------------------------------------------|----------------------------------------------------------------------------------------------------|--------------------------------------|----|
| lumber of retries for instrument ID errors<br>ime between retries (seconds)<br>teskew Method<br>cquire Reference Waveform<br>forizontal Scale (ps)<br>forizontal Scale - Deskew (ps)<br>forizontal Scale - Wide Window (ps)<br>Configuration for | 3<br>20<br>Manual<br>Auto<br>20<br>2000<br>3000                                                                              |                                      |    |
| ime between retries (seconds)<br>teskew Method<br>Locquire Reference Waveform<br>forizontal Scale (ps)<br>forizontal Scale - Deskew (ps)<br>forizontal Scale - Wide Window (ps)<br>Configuration fo                                              | 20<br>Manual<br>Auto<br>20<br>2000<br>3000                                                                                   | rential Impedance                    |    |
| teskew Method<br>.cquire Reference Waveform<br>Iorizontal Scale (ps)<br>Iorizontal Scale - Deskew (ps)<br>Iorizontal Scale - Wide Window (ps)<br>Configuration for                                                                               | Manual<br>Auto<br>20<br>2000<br>3000                                                                                         | rential Impedance                    |    |
| cquire Reference Waveform<br>Iorizontal Scale (ps)<br>Iorizontal Scale - Deskew (ps)<br>Iorizontal Scale - Wide Window (ps)                                                                                                    | Auto<br>20<br>2000<br>3000                                                                                                   | rential Impedance                    | )  |
| lorizontal Scale (ps)<br>lorizontal Scale - Deskew (ps)<br>lorizontal Scale - Wide Window (ps)                                                                                                    | 20<br>2000<br>3000                                                                                                    | rential Impedance                    |    |
| lorizontal Scale - Deskew (ps)<br>lorizontal Scale - Wide Window (ps)                                                                                                    | 2000<br>3000                                                                                                    | rential Impedance                    | ]  |
| Iorizontal Scale - Wide Window (ps)                                                                                                    | 3000                                                                                                    | rential Impedance                    | _) |
| Configuration for                                                                                                    | L<br>III                                                                                                    | rential Impedance                    | 1  |
| Configuration fo                                                                                                    |                                                                                                    | rential Impedance                    | J  |
| Acquire Analyze Limits Comments                                                                                                    |                                                                                                    |                                      |    |
|                                                                                                    | ameter                                                                                                    | Value                                |    |
|                                                                                                    | rd Length                                                                                                    | 4000                                 |    |
| Avera                                                                                                    |                                                                                                    | 128                                  | _  |
|                                                                                                    | ontal Scale - Acquisition (ps)                                                                                               | 500                                  |    |
|                                                                                                    | Rise Time(High) ps                                                                                                    | 70                                   |    |
|                                                                                                    | Rise Time(Low) ps                                                                                                    | 55                                   |    |
| <                                                                                                    |                                                                                                    |                                      | >  |
|                                                                                                    |                                                                                                    |                                      |    |
| Compliance Mode Compliance Setting                                                                                                    | gs                                                                                                    |                                      |    |

- **8.** You can configure any test to help you analyze measurement results. To refer to the *Serial ATA Interoperability Program* MOI document for information on how to configure the cable tests, click **Show MOI** in the Select panel.
- 9. Click Apply to apply the new settings for the test selected. If you want to restore the default settings, click **Restore.** To close the dialog box, click **Close.**

10. Click Run to run the selected tests.

**11.** The application automatically switches to the Acquire panel. This shows the status of the waveform acquisition.

| ekExpress Serial ATA Compliance So       | ution (Untitled)*                                                        |                                       |                                |
|------------------------------------------|--------------------------------------------------------------------------|---------------------------------------|--------------------------------|
| le <u>V</u> iew Tools <u>H</u> elp       |                                                                          |                                       |                                |
|                                          | D                                                                        | UT: DUT001                            | Pause Stop                     |
| Select Acquire Analyze Repo              | t                                                                        |                                       |                                |
|                                          | Cable : SI                                                               |                                       |                                |
| Status                                   | Acquisition                                                              | Test                                  | 1                              |
| Acquiring reference waveforms without fi | ture. TDR Differential                                                   | SI-02 - Cable A                       | bsolute Differential Impedance |
|                                          |                                                                          |                                       |                                |
|                                          |                                                                          |                                       | Less                           |
| SelectAcquisition Source                 |                                                                          | Status Messages                       |                                |
| Use PreRecorded Waveform Files           | 12/12/2007 12:41 PM::Configure TDF                                       | Step - Channel: 1 Polarity: 0 Unit: 0 | ) State: 1                     |
| Acquire Step By Step                     | 12/12/2007 12:41 PM::Set TDR prese<br>12/12/2007 12:41 PM::Configure TDR | Step - Channel: 2 Polarity: 1 Unit: ( | ) State: 1                     |
| Show Acquire Parameters                  | 12/12/2007 12:41 PM::Set Channel D                                       | isplayed - Channel: 2 State: 0        | •                              |
|                                          |                                                                          |                                       |                                |
|                                          |                                                                          |                                       | Tektronix                      |

**12.**On completion of the acquisition, the application switches to the Analyze panel. This panel shows the status of the analysis.

| 🌠 TekExpress Serial ATA Compliance Solution (Untitled)*                     |                                                 | _ 🗆 🗡                 |
|-----------------------------------------------------------------------------|-------------------------------------------------|-----------------------|
| <u>Eile Vi</u> ew Tools <u>H</u> elp                                        |                                                 |                       |
|                                                                             | DUT: DUT001 Pause                               | Stop                  |
| Select Acquire Analyze Report                                               |                                                 |                       |
| Cable : SI                                                                  |                                                 |                       |
| TestName                                                                    | Status                                          |                       |
| SI-02 - Cable Absolute Differential Impedance                               | Z-Line analysis                                 |                       |
|                                                                             |                                                 |                       |
|                                                                             |                                                 |                       |
|                                                                             |                                                 |                       |
|                                                                             |                                                 |                       |
|                                                                             |                                                 |                       |
|                                                                             |                                                 |                       |
|                                                                             |                                                 |                       |
|                                                                             |                                                 |                       |
|                                                                             |                                                 | Less                  |
|                                                                             |                                                 |                       |
|                                                                             |                                                 |                       |
| Status Me<br>12/12/2007 12:50 PM::Searching file with the pattern - CH1-CH2 |                                                 | olay Status           |
| 12/12/2007 12:50 PM Performing Z-Line operation on files X-Serial AT        |                                                 | o Scroll              |
| 12/12/2007 12:50 PM::Executing Z-Line Command: C:\Program Files\T           | ekApplications\IConnect Evaluation\Program File | ear All               |
|                                                                             |                                                 |                       |
|                                                                             | Sav                                             | e Status              |
|                                                                             | 1                                               | ektronix <sup>,</sup> |

13. After the tests run successfully, a report is generated and displayed in the Report panel.

| Cable : 51       Cable : 51       Control Compliance Automation Framework       SI - Cable Test Report       WIT ID: : [U1001       Device Type :                                                                                                    | ct Acquire Analyze Report                     |                       |       |             | DU            | r: DUT00   | I          |        |             | Run   | Stop                 |
|----------------------------------------------------------------------------------------------------|-----------------------------------------------|-----------------------|-------|-------------|---------------|------------|------------|--------|-------------|-------|----------------------|
| SI - Cable Test Report       UPT 10: : [UT001       Date Time : : : : : : : : : : : : : : : : : : :                                                                                                    | c Acquire Analyze Nepox                       |                       | Cable | e : SI      |               |            |            |        |             | (     | View ScoreCard       |
| UUT 10 : <u>5U/001</u> Deter Time : <u>3462000 11:00</u> Deter Time : <u>3462000 11:00</u> Deter Time : <u>3462000 11:00</u> Deter Time : <u>3462000 11:00</u> Deter Time : <u>41 Mon</u> Deter Time : <u>41 Mon</u> Deter : <u>41 Mon</u> Deter : <u>41 Mon</u> Deter | Tektronix                                     | Tek                   | tron  | ix Cor      |               |            |            | n Fram | ework       |       |                      |
| Date Time:     3442000 11:03     Overall Analysis Time:        Overall Est Result       Image: Status Status Statu                                                                                                    | Enabling innovation                           |                       |       |             | SI-Ca         | Die Test R | epon       |        |             |       |                      |
| Test Nume         Measurement Details         Unit of the Nume         Test Limit         Compare to Compare to                                                                                                    |                                               | _                     |       |             |               |            |            |        |             |       | _                    |
| Test Name         Measurement Details         Unit         Maintum         Linit         Compare<br>Linit         Compare<br>Status         Compare<br>Linit         Compare<br>Linit         <                                                                                                    | bates nine 1 34/2000 11:03                    | _                     |       | over all Al | aiysis time . | S T MIT    |            |        |             | · · · | verall rest testitt. |
| Test Name         Measurement Details         Unit         Maintum         Linit         Compare<br>Linit         Compare<br>Status         Compare<br>Linit         Compare<br>Linit         <                                                                                                    |                                               |                       |       |             |               |            |            |        |             |       |                      |
| Test Reme         Measurement Details         Unit %         Minimum         Limit %         Limit % <th></th> <th></th> <th></th> <th>Actual</th> <th>Result</th> <th></th> <th>Test Limit</th> <th></th> <th>-</th> <th></th> <th></th>                                                                                                    |                                               |                       |       | Actual      | Result        |            | Test Limit |        | -           |       |                      |
| 2022 - Cable Absolute Differential Ingestance DIG - CH4 (Tx - Side A) International International Parameters Contiguration Parameters Contiguration Contiguration Contigura                                                                                                    | Test Name                                     | Measurement Details   |       |             |               | Limit 1    | Limit 2    |        | Test result |       |                      |
| Careful Desenders  Arender Type  Name Value  Value Value  Value  Value Value Value Value Value Value Value Value Value Value Value Value Value Value Value Value Value Value Value Value                                                                                                    | SI-02 - Cable Absolute Differential Impedance |                       |       |             |               | 90         | 110        | GELE   | PASS        | Yes   | <1 Min               |
| Careful Destinates  Type  Name Value Value                                                                                                    |                                               |                       |       |             |               |            |            |        |             |       |                      |
| Careful Destinates  Type  Name Value Value                                                                                                    |                                               |                       |       |             |               |            |            |        |             |       |                      |
| Careful Destinates  Type  Name Value Value                                                                                                    |                                               |                       |       |             |               |            |            |        |             |       |                      |
| Careful Destinates  Type  Name Value Value                                                                                                    | Conferentian December                         |                       |       |             |               |            |            |        |             |       |                      |
| Desteven Method<br>Acquire Reference Waveform Auto<br>Horrcontal Scole (ps) 20                                                                                                    | General Parameters                            |                       |       |             |               |            |            |        |             |       |                      |
| Horizontal Scale (ps) 20                                                                                                    | Parameter Type                                |                       |       |             |               |            |            |        |             |       |                      |
|                                                                                                    |                                               | Horizontal Scale (ps) | 20    |             |               |            |            |        |             |       |                      |
|                                                                                                    | ļ                                             | her constraint of the | 1     |             |               |            |            |        |             |       | >                    |

You can save the report using File > Save Report As option.

# **Deskewing Real Time Oscilloscopes**

**Related Topics** 

Manual Deskew Procedure for Sampling Oscilloscopes

The following procedure is used for deskewing direct input SMA channels on a real time oscilloscope.

NOTE. This deskew method is applicable for RSG-RMT and PHY-TSG-OOB test suites.

- 1. Run Signal Path Compensation (SPC) on the oscilloscope.
- **2.** Connect a SMA Power Splitter (preferred) or SMA 50 ohm coax tee to the Fast Edge output of the oscilloscope.
- 3. Connect SMA cables from each of the two channels to be deskewed to the power splitter (or SMA coax tee). It is best to use matched cables when making high speed serial measurements. It is important to use the same cables that will be used for subsequent measurements.
- 4. Select Default Setup, and then select Autoset on the oscilloscope front panel.
- **5.** Set the oscilloscope for 70% to 90% full screen amplitude on both channels. Center both traces so that they overlap.
- 6. Make sure that volts/div, position, and offset are identical for the two channels being deskewed.
- 7. Set the time/div to approximately 100 ps/div or less, with sample rate at 1 ps/pt. These settings are not critical, but should be close.
- 8. Set the horizontal acquistion mode to average, which provides a more stable display.
- 9. Select Deskew from the Vertical menu.
- 10. Verify that the reference channel (typically CH1 or CH2) is set to 0 ps deskew.
- **11.** In the deskew control window, select the channel to deskew (typically CH3 or CH4). Adjust the deskew to overlay the rising edge as best as possible.

**NOTE.** Typical values are in the 10's of ps or less with cables connected directly from Fast Edge to SMA inputs. If you are using a switch box (for example, Keithley), deskew the complete path from where the test fixture connects, through the switch, and into the oscilloscope. Deskew values in these cases may be as much as 30 ps or more.

There are sometimes significant differences in the skew between two TCA-SMA adapters. If you find that a system requires a very large correction, it might be better to find a pair of TCA-SMA adapters that match each other better.

# Manual Deskew Procedure for Sampling Oscilloscopes

#### Mixed Mode TDR Channel Alignment with Independent TDR Source

This deskew procedure uses an independent acquisition source and assumes availability of two TDR sampling modules (80E04, 80E08, or 80E10). You can also deskew with one TDR (80E04, 80E08, or 80E10), and one dual sampling module (80E03 or 80E09). It aligns both samplers and TDR steps allowing you to measure mixed mode S-parameters. The procedure starts with the alignment of the samplers and concludes with alignment of the acquisition channels.

The following equipment is required:

- One sampling oscilloscope mainframe (TDS8000, TDS/CSA/DSA8200).
- Two TDR sampling modules (80E04, 80E08, or 80E10).
- Four matched SMA cables.
- One SMA barrel (female-to-female) adaptor. Click <u>here</u> to view the picture.

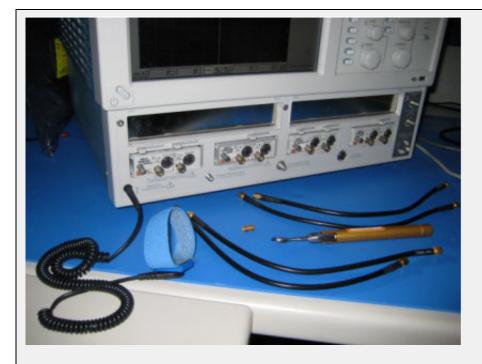

Equipment required to perform mixed mode deskew procedure. The wrist strap is important for ESD protection and a calibrated torque wrench is recommended to protect the connectors and to get good repeatability.

Click the links below to get details on them.

Align the acquisition channels to the ends of the cables.

The purpose of this step is to set the samplers on each channel so that an input into the open end of each cable arrives at the sample gate at precisely the same time. This step compensates for cable and sampler differences. CH1 through CH3 are aligned using CH4 as an independent TDR source. Then, CH4 is aligned with respect to CH3 using CH1 as the independent source. The following deskew procedure is to be performed in *rho* mode.

The "rho" can be selected from the TDR menu of the Setups dialog. Follow the below steps to get to the rho mode:

- 1. Select the Setups menu from the Oscilloscope main menu.
- 2. Click the TDR tab.
- 3. Select  $\rho$  option from the drop-down list.

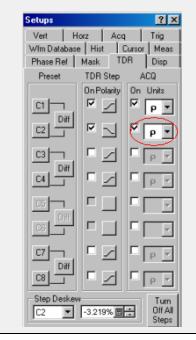

- 1. Connect SMA cables to the sampling modules of the oscilloscope. For the best results, ensure that the SMA cables used in the measurements have approximately the same quality and length (matched within 20 ps).
- 2. Connect channel 1 and channel 4 with SMA barrel, activate TDR step on channel 4 and acquire using channel. Click <u>here</u> to see the figure.

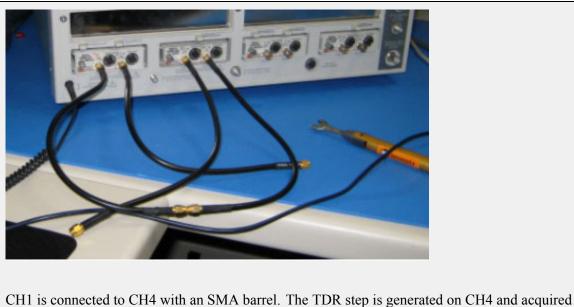

using CH1.

- **3.** Adjust the horizontal position and scale to get the rising edge on screen with good resolution (20 ps/div). Record length should have a maximum of 4000 points.
- 4. Save channel one (CH1) waveform as a reference trace. CH2 and CH3 will be aligned with respect to it.
- 5. Connect CH2 to the CH4 using SMA barrel, and display CH2 on the screen.
- 6. Turn on the delay measurement to measure the time difference between the rising edge on the reference trace and the rising edge of CH2 as shown <u>here</u>.

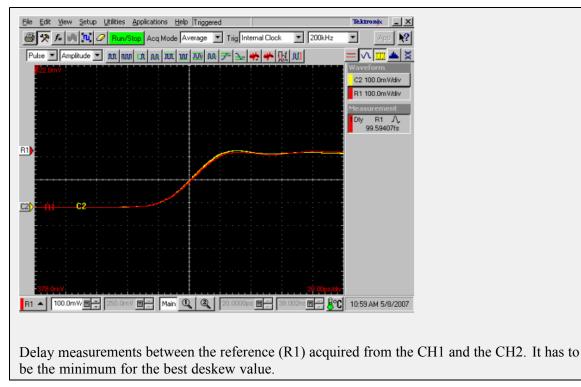

- 7. Adjust the channel deskew value in the Vertical menu of the Setups dialog box until a delay value within 1 ps is achieved.
- 8. Repeat step 5 through step 7 for the CH3.
- **9.** Once, the acquisition of CH1 through CH3 is aligned, use the same method to align CH4. Generate a new reference by using the step of CH1 and acquiring it on CH3. Connect CH3 to CH1 with the SMA barrel.

10. Repeat step 5 through step 7 for the CH4 using acquired reference from CH3.

Now, all four acquisition channels have been deskewed within 1 ps.

Match TDR step generators.

The purpose of this step is to adjust the TDR pulses so that they arrive at the ends of the cables at precisely the same time. The deskew has to be performed separately for odd and even TDR steps when 80E04 modules are used. This section describes only odd mode TDR step deskew. The following deskew procedure has to be performed in *rho* mode:

- **1.** Disconnect the SMA barrel and turn on TDR pulses of the appropriate polarity for each channel (CH1 and CH2). Use the differential TDR preset selection to activate odd mode.
- 2. Adjust the horizontal position and scale so that the pulses are visible on the screen as they arrive at the ends of the cables. (Use the Average mode and vectored display, and set the time scale to 20 ps/div).
- 3. Turn on the delay measurement to measure the time difference between the two pulse edges.
- **4.** Adjust the *Step Deskew* in the TDR menu to minimize the time difference between the CH1 and CH2 pulses. You might want to use the **Fine** button to reduce the increment of deskew as shown here.

| Elle Edit View Setup Utilities Applications Help Triggered Tektronix               |
|------------------------------------------------------------------------------------|
| Acq Mode Average Trig Internal Clock 200kHz App                                    |
| Pulse Amplitude Int and Int AR Int Int AM IN IN AM IN Vert Horz Acq Trig           |
| 2.500 W/m Database Hist Cursor Meas C1.500 DmoHily                                 |
| Phase Ref Mask TDR Disp Cr Socomputer<br>Preset TDR Step ACQ C2 500.0mp/div        |
| On Polarity On Units Teasurement                                                   |
|                                                                                    |
|                                                                                    |
|                                                                                    |
|                                                                                    |
|                                                                                    |
|                                                                                    |
|                                                                                    |
|                                                                                    |
|                                                                                    |
|                                                                                    |
| 2,500 Deskew Turn<br>500 Deskew 01 (2) ▼ -3.219% □ 1/36 AM 5/6/2007                |
| C1 🔺 500.0mp/ 🕮 🕂 10.0p 🗃 🕂 Main 🔍 🌊 IC2 🔽 -3.219% 🔠 Steps 1:36 AM 5/8/2007        |
|                                                                                    |
| Differential TDD stan dashares The share of CU1 and CU2 are aligned within 200 fr  |
| Differential TDR step deskew. The channels CH1 and CH2 are aligned within ~300 fs. |
|                                                                                    |

- 5. Repeat step 1 through step 4 for CH3 and CH4, and save the instrument setup.
- 6. Repeat step 1 through step 5 in even mode if desired.

The instrument should now be set up to accurately make differential or common mode TDR measurements.

# **Deskew parameters for RxTx**

#### **RxTx Default Deskew Parameters Settings**

The default settings of deskew parameters in the **Configure** panel are found to be optimal for deskew with short length cable and test setup without RF switch. The default values are as follows:

- Horizontal Scale (ps): 50
- Horizontal Scale Deskew (ps): 1000
- Horizontal Scale wide window (ps): 3000

#### **RxTx Deskew Parameters Settings with Long Cable and/or RF Switch**

If you are using long cable and/or an using RF switch in RxTx setup, then following values are recommended. You can change these values by selecting the **Configure** panel from the RxTx suite and the parameters that are located in the upper half of the configure table.

- Horizontal Scale (ps): 500
- Horizontal Scale Deskew (ps): 3000
- Horizontal Scale wide window (ps): 10000

## **About Overriding Acquire Parameters**

This section is applicable for the test suites that require a real time ocilloscope (for example, test suites like PHY-TSG-OOB or RSG-RMT). The TekExpress application supports various oscilloscope models for SATA compliance testing and not all the oscilloscope models can support the same acquire parameters (combination of record length, horizontal scale and resolution). For such test suites, TekExpress allows you to either "Automatically" apply correct acquire parameters settings or manually specify them. (This option is available in "Configure" panel of corresponding test suite with option name "Set oscilloscope scale, resolution and sampling rate"). When "Automatically" is selected, the application ignores the acquire parameters you specified. If you need to specify your own acquire parameters, then you must specify the name "Set oscilloscope scale, resolution and sampling rate" option to "Manually" in "Configure" panel of corresponding test suite.

#### Acquire parameters with "Automatically" option

This option will be applicable for the following oscilloscope models only. If any other oscilloscope model is found, the application will automatically use the parameters specified by you while executing the test sequence.

- Supported TDS models: TDS6154C, TDS6124C, and TDS6804B
- Supported DPO/DSA models: DPO/DSA70804, DPO/DSA71254, DPO/DSA71604, and DPO/DSA72004.

For supported oscilloscope models, the following acquire parameters would be applied automatically during test sequence execution depending on the type of acquisition.

|                                 | TDS6154C, TDS6124C, TDS6804B |                       |                            | DPO/DSA70804, DPO/DSA71254,<br>DPO/DSA71604, DPO/DSA72004 |                       |               |
|---------------------------------|------------------------------|-----------------------|----------------------------|-----------------------------------------------------------|-----------------------|---------------|
| Acquisition Type                | Scale<br>(µs/div)            | Resolution<br>(ps/pt) | Sampling<br>rate<br>(Gs/s) | Scale<br>(µs/div)                                         | Resolution<br>(ps/pt) | Sampling rate |
| BISTL validation for RSG/RMT    | 10                           | 25                    |                            | 10                                                        | 20                    |               |
| BISTL validation<br>for PHY/TSG | 4                            | 25                    |                            | 4                                                         | 20                    |               |
| Initial OOB<br>validation       | 2                            | 100                   | 10                         | 2                                                         | 80                    | 12.5          |
| HFTP *                          | 40                           | 25                    |                            | 40                                                        | 40                    |               |
| HFTP-Gen 1                      | 10                           | 50                    |                            | 10                                                        | 40                    |               |
| HFTP-Gen 2                      | 4                            | 25                    |                            | 4                                                         | 20                    |               |
| LBP-Gen 1                       | 10                           | 50                    |                            | 10                                                        | 40                    |               |
| LBP-Gen 2                       | 4                            | 25                    |                            | 4                                                         | 20                    |               |
| LFTP-Gen 1                      | 10                           | 50                    |                            | 10                                                        | 40                    |               |
| LFTP-Gen 2                      | 4                            | 25                    |                            | 4                                                         | 20                    |               |

|                                                   | TDS6154C,         | TDS6124C, TDS68       | 04B                        |                   | DPO/DSA70804, DPO/DSA71254,<br>DPO/DSA71604, DPO/DSA72004 |                  |  |
|---------------------------------------------------|-------------------|-----------------------|----------------------------|-------------------|-----------------------------------------------------------|------------------|--|
| Acquisition Type                                  | Scale<br>(μs/div) | Resolution<br>(ps/pt) | Sampling<br>rate<br>(Gs/s) | Scale<br>(μs/div) | Resolution<br>(ps/pt)                                     | Sampling<br>rate |  |
| MFTP-Gen 1                                        | 10                | 50                    |                            | 10                | 40                                                        |                  |  |
| MFTP-Gen 2                                        | 4                 | 25                    |                            | 4                 | 20                                                        |                  |  |
| COMINIT and<br>COMWAKE                            | 10                | 50                    | 20                         | 10                | 40                                                        | 25               |  |
| COMINIT INSPEC                                    | 200               | 800                   | 1.25                       | 200               | 800                                                       | 1.25             |  |
| COMINIT INSPEC                                    | 200               | 800                   | 1.25                       | 200               | 800                                                       | 1.25             |  |
| COMINIT INSPEC                                    | 200               | 800                   | 1.25                       | 200               | 800                                                       | 1.25             |  |
| COMINIT<br>OUTOFSPEC LL                           | 200               | 800                   | 1.25                       | 200               | 800                                                       | 1.25             |  |
| COMINIT<br>OUTOFSPEC UL                           | 200               | 800                   | 1.25                       | 200               | 800                                                       | 1.25             |  |
| CO-<br>MINIT/COMRE-<br>SET/COMWAKE-No<br>response | 200               | 800                   | 1.25                       | 200               | 800                                                       | 1.25             |  |
| CO-<br>MINIT/COMRE-<br>SET/COMWAKE-<br>Response   | 200               | 800                   | 1.25                       | 200               | 800                                                       | 1.25             |  |
| Comwake<br>Inspec Ll                              | 200               | 800                   | 1.25                       | 200               | 800                                                       | 1.25             |  |
| COMWAKE<br>OUTOFSPEC LL                           | 200               | 800                   | 1.25                       | 200               | 800                                                       | 1.25             |  |
| COMWAKE<br>OUTOFSPEC UL                           | 200               | 800                   | 1.25                       | 200               | 800                                                       | 1.25             |  |
| COMRESET                                          | 4                 | 50                    | 20                         | 4                 | 40                                                        | 25               |  |
| COMWAKE                                           | 10                | 50                    | 20                         | 10                | 40                                                        | 25               |  |
|                                                   |                   |                       |                            |                   |                                                           |                  |  |

\* Long record length for Gen1 SSC and Gen2 SSC

### Acquire Parameters with "Manually" Option

It is important that you carefully specify the correct combination of horizontal scale and resolution depending on the oscilloscope model. If an incorrect combination of horizontal scale and resolution is specified then the test execution sequence is terminated, displaying incorrect parameter set status message.

An example of status message is as shown:

10/3/2007 10:29 AM::Writing command-HORIZONTAL:RECO 2500000

10/3/2007 10:29 AM::Set record length to-2000000

The following procedure describes how to manually identify a working combination of horizontal scale, resolution and record length for a given oscilloscope:

- 1. Open the Talker Listener utility of the TekVISA on the oscilloscope.
- 2. Apply default settings on the oscilloscope by clicking **Default setup** on the oscilloscope panel front panel.
- 3. Use the oscilloscope front panel to disable CH1 and enable CH2 and CH4.
- 4. In the Talker Listener utility, enter HORI:RECO <record length> (for example, HORI:RECO 200000) and click Write.
- 5. Verify that the oscilloscope has applied the record length that you specified in step 4. If yes, continue with step 6 else repeat steps 2 through 4 with another record length.
- 6. In the Talker Listener utility, enter HORI:SCALE <horizontal scale> (for example, HORI:SCALE 10E-06) and click Write.
- 7. Verify that the oscilloscope has applied the horizontal scale that you specified in step 6 and also verify that the record length set in step 4 is not changed. If this condition is met, then you have identified a working combination of Acquire parameters. If this condition is not met, then repeat steps 2 through 6 with another combination of Acquire parameters.

The above step will help identify the correct combination of horizontal scale and record length. If you wish to find combination of horizontal scale and resolution follow the same procedure as above and find the resolution using the following mathematical expression.

```
Resolution = Record Length / (10 * horizontal scale)
```

# Using the Pattern Generation Utility to Test Receivers

Related Topics
<u>Calibration Procedure</u>

The Pattern Generation is a utility that generates a controlled jittered waveform for performing the RSG (Receiver Signal Gain) and RMT (Receiver Margin Testing) testing for the DUT receiver. This utility uses a direct synthesis approach where required amounts of jitter components are added to the frame composite. These patterns are injected to DUT using the Arbitrary Waveform Generator 7000 series with option 6, Test fixture and matched pair cables.

Use the Calibration process (as outlined in the MOI) to set the calibrated amplitude level, Random Jitter, Periodic Jitter (Optimal amplitude value of) jittered frequency (which is tuned to meet the nominal Total Jitter specified) are the inputs for the pattern generation utility.

It's recommended to do the calibration process for each pattern generation of interest.

For the RMT tests, there is a need to test the DUT over a range of frequencies. The calibration has to be carried out at these frequencies for exact results.

#### Inputs to the Pattern Generation Utility

The Pattern Generation Utility is an Executable and requires you to input the following parameters (in this order). You need to provide below inputs and there are not default values.

- 1. The path of the Frame composite pattern IW4Gen1R10FCP2AnewLBP.txt for Gen1 and IW4Gen2R8FCP2AnewLBP for Gen2. This pattern is very specific for the utility and has known characteristics such as 10 characters per line.
- 2. The speed of the DUT such as usage model Gen1/Gen2.
- **3.** Calibrated voltage swing for the utility. This is usually calculated using the 6 db attenuators at the end of the match cables. You can refer the amplitude calibration process to measure calibrated amplitude level.
- **4.** The calibrated Random Jitter (Rj). You can refer to the calibration procedure for more details on how to calculate the Rj value for this setup. Rj has to specified in ps RMS.
- **5.** Periodic Jitter (Pj) component as frequency in Hz. You can specify the frequency value between 0 to 300 MHz as 'Start'e6 and 'Stop'e6. The start should be less than the stop otherwise the utility shows an error.
- 6. The Pj increment is in steps of 1 MHz (step given as "xxe6") and the higher range is 300 MHz.
- 7. The Total jitter (Tj specified in Unit Interval (UI)) range is 0 to 1.2 UI. You have to specify the start and stop separately as 'Start' and 'Stop' without the 'UI' unit. The start should be less than the stop otherwise the utility will show an error.
- **8.** The Tj values. These values increase in the following steps as per the Serial ATA standard. The predefined steps are 0.01, 0.02, 0.03, 0.05 and 0.1.
- **9.** The Amplitude Periodic jitter. You have to make sure that the amplitude periodic jitter used in the utility to generate pattern of interest (for example 10 MHz 0.45 UI) has to result in nominal Tj value

0.45 UI. This is done by means of trial and error by recording the Tj at the output of the JIT3 Analysis – Advanced software. Please refer to the MOI calibration procedure for more details.

#### **Output from the Pattern Generation Utility**

The generated jittered waveform is available in the Frame composite pattern file path with file name as <Jitter Frequency>-MHz-<TJ>UI.wfm. <Example Pj from 100 MHz to 105 MHz and Tj= 0.45 UI: The sample file name output format is 100-MHz-0.45UI.wfm. The five AWG patterns are generated from 100 MHz to 105 MHz.

#### Batch file usage

To get familiar with the usage of Serial ATA Pattern Generation Utility, an example\_01.bat file is provided in the location C:\SataPatternGenerationUtility after the installation.

The following are the steps to use the batch file example:

- 1. Double-click the Example\_01.bat file.
- **2.** The batch file gets launched and you can observe the input parameters on DOS command prompt that is taken by the utility.
- 3. The jittered waveforms are generated and saved at location C:\SataPatternGenerationUtility.

# **Calibration Procedure**

Related Topics
<u>Using Pattern Generation Utility to Test Receivers</u>

To generate jittered waveforms for RSG test, the complete calibration procedure has to be followed. Whereas, in case of generating jittered patterns for RMT test, only Random jitter calibration is required. Calibration can be carried out using the JIT3 Analysis - Advanced software.

Click any of the following jitter-related measurements to see its definition:

Random Jitter Calibration

A reference Gen1 and Gen2 MFTP waveform with zero jitter (MFTP-Rj-Cal.wfm) is provided at c:\SataPatternGenerationUtility\Gen1MFTP folder to verify the calibration of Random jitter (Rj). Before verifying the Rj calibration, perform an SPC calibration on the Tektronix oscilloscope hosting the Advanced JIT3 Analysis software and perform a D/A channel calibration on the Arbitrary Waveform Generator (AWG) to compensate for the instrument's environmental conditions.

Rj is specified to be 0.18 UI PtP @ 7 Sigma or 4.285 ps RMS for Gen2 signaling rates and correspondingly 8.57 ps for Gen1 signaling rates.

**NOTE.** The Rj found in the Tektronix AWG MFTP pattern has been digitally synthesized and is a truncated Gaussian distribution with the 4.7 Sigma crest factor.

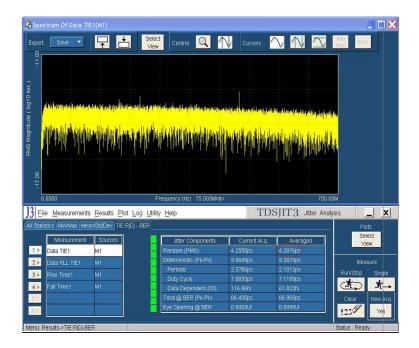

As illustrated in the red circled area of the preceding figure, ensure that the averaged RJ is nominally reading 4.285 ps RMS  $\pm$  4% allowable variation 4.11 ps < Nominal Value < 4.45 ps. Analyze 16E6 contiguous points per measurement, and 3 runs will typically converge on an averaged RJ close to 4.285 ps. For Gen1 rates the nominal variation of Rj would be within 8.22 < Nominal Tj Value < 8.9. Jitter magnitudes in excess of these values should result in recalibration of the AWG.

If the measured value in JIT3 results does not match with nominal Rj value 4.285 ps  $\pm 4\%$  then random jitter component has to be varied as the input to the utility.

Perform this iteration until Rj value is close enough to nominal value specified.

#### Tj Calibration

Run the Pattern Generation utility using the IW4Gen1R10FCP2AnewLBP.txt for Gen1 and IW4Gen2R8FCP2AnewLBP.txt for Gen2 text patterns available at c:\SataPatternGenerationUtility\. With calibrated random jitter value and optimal value of the Amplitude of jittered frequency, generate a XX-MHz -0.45UI.wfm waveform. Analyze this waveform using JIT3 Advanced software.

| J3 EI    | e <u>M</u> easurements | <u>R</u> esults <u>P</u> | lot <u>L</u> og <u>U</u> tility | / <u>H</u> elp        | TD          | SJIT3 Jitter Ar | nalysis 📃 🗙     |
|----------|------------------------|--------------------------|---------------------------------|-----------------------|-------------|-----------------|-----------------|
|          | stics Min/Max Mear     | vStdDev TIE              |                                 |                       |             |                 | Plots           |
|          | Measurement            | Sources                  |                                 | Jitter Components     | Current Acq | Averaged        | Select<br>View  |
| 1 >      | Data TIE1              | M1                       | _                               | Random (RMS)          | 4.5110ps    | 4.5110ps        |                 |
| 2 >      | Data PLL TIE1          | M1                       | -                               | Deterministic (Pk-Pk) | 98.562ps    | 98.562ps        | Measure         |
| 3 >      | Rise Time1             | M1                       |                                 | Periodic              | 86.266ps    | 86.266ps        | Run/Stop Single |
| 02       |                        |                          |                                 | Duty Cycle            | 3.8009ps    | 3.8009ps        |                 |
| 4 >      | Fall Time1             | M1                       | _                               | Data Dependent (ISI)  | 8.4945ps    | 8.4945ps        | Ar Catri        |
| 6 >      |                        |                          | — I                             | Total @ BER (Pk-Pk)   | 150.17ps    | 150.17ps        | Clear New Acq   |
| 6 >      |                        |                          | -                               | Eye Opening @ BER     | 0.5495UI    | 0.5495UI        | 123 Yes         |
| 02       | L                      |                          |                                 | L.                    |             |                 | 12.30 105       |
| vienu: R | esults->TIE:RiDi-BE    | 2                        |                                 |                       |             |                 | Status : Ready  |

Observe the averaged Total @ BER (Pk-Pk) Jitter value after three acquisitions. Adjust the amplitude of jittered frequency value input so as to get the nominal value of Tj. The nominal accuracy of a calibrated system will provide 0.45 UI Tj conformance within 4% of nominal error. The observed jitter for Gen2 signaling Tj should nominally be 149.9 ps of Tj  $\pm$  4% allowable variation. 144 ps < Nominal Tj Value < 155.8 ps. Jitter magnitudes in excess of these values should result in recalibration of the AWG.

For Gen1 rates, the nominal variation of a nominal value of Tj would be within 288 < Nominal Tj Value < 312 ps.

If the measured value in the JIT3 results does not match with nominal Tj value 144 ps < Nominal Tj Value < 155.8 ps then vary the amplitude of the periodic jitter component as the input to the utility.

Perform this iteration till Tj value is close enough to the nominal specified.

#### Amplitude Calibration

Signal amplitude conformance requires that Gen1 and Gen2 signaling not exceed 600 mV or 750 mV ptp and be within 5% of a target minimum amplitude of 325 mV and 275 mV respectively. Fine adjustment may be performed by adjusting the Vertical amplitude setting on the AWG's CH1 output. The minimum amplitude measurements are performed on both 212141 (negative pulse) and 413 (positive pulse) RL patterns.

Refer to the SATA specifications (Serial ATA Revision 2.5 27-October-2005) on LBP based amplitude measurements.

The minimum amplitude over a 1 UI epoch is the two consecutive bits at the string of a four or more consecutive bits, which is not a representative LBP pattern but is the minimum value in Framed Composite (Pre-ECN18) pattern.

A 0.45 UI to 0.55 UI Histogram is setup on the two lone bits of interest from which the difference of the mean values is computed to obtain the lone pulse amplitudes.

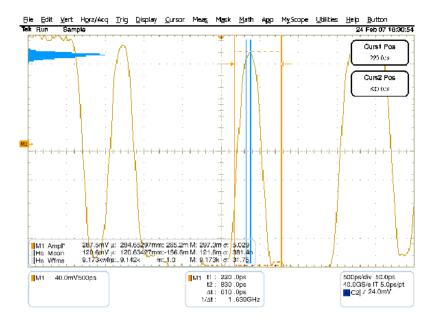

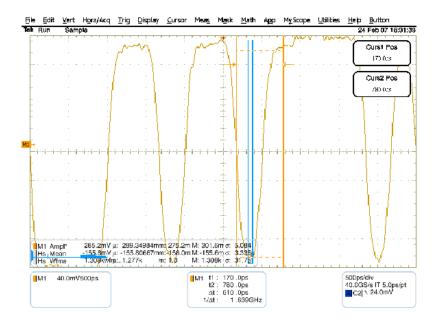

#### Transition Time Validation

Make sure the Rise and Fall time is in the nominal range of < 100 ps. This can be verified using the JIT3 application with same setup files used for Jitter calibration/validation. Rise and Fall time measurements allow you to validate that the transition rate does not exceed 100 ps 20/80.

| 001            |                       |              |            |           |          | TDSJIT3 Jitter Ar | nalysis 🔔 🗙     |
|----------------|-----------------------|--------------|------------|-----------|----------|-------------------|-----------------|
| All Statistics | Min/Max Mean/StdDev T | E:RJDJ - BER |            |           |          |                   | Plats           |
|                | Measurement           | Sources      | Population | Mean      | StdDev   |                   | Select<br>View  |
|                | Data TIE1             | M1           | 1012474    | -127.88fs | 29.984ps |                   |                 |
| All            | Data PLL TIE1         | M1           | 1012474    | -129.51fs | 30.393ps |                   | Measure         |
| Acqs           | Rise Time1            | M1           | 507839     | 108.31ps  | 5.8361ps |                   | Run/Stop Single |
| Current<br>Acq | Fall Time1            | M1           | 507838     | 106.33ps  | 5.5801ps |                   | A K             |
| Acq            |                       |              |            |           |          |                   | Clear New Acq   |
|                |                       | ļ.           |            |           |          |                   | 123 Yes         |
| Menu: Results  | ->Mean/Std Dev        |              |            |           |          |                   | Status : Ready  |

After the completion of calibration process, Calibrated Voltage swing required in the jittered waveform, Calibrated Random Jitter, Optimal value for Amplitude of jittered frequency are available and can be used for generating waveforms for RSG and RMT tests.

# Setting User Option for SATA DUT Power Cycle Method

TekExpress SATA offers three methods that you can choose from for power cycle operation of SATA DUTs during the test sequence. You also have an option to fully customize the DUT power cycle operation automation sequence. Following are the options for defining the SATA DUT power cycle method:

- Manual Power Cycle
- Power Cycle using AWG DC output to control AT/ATX power supply (default setting)
- User specified TestStand sequence

For more details on how to use and configure these options, refer to the <u>DUT-PowerCycle.txt</u> file located under ICP folder of TekExpress installed folder location.

# Note: Read and use this file very carefully.

# Lines with # prefix are considered comments.

# This file defines the way SATA DUT Power Cycle operation is performed during test automation.

# The first line in this TXT file that does not have # charater defines the SATA DUT Power Cycle operation.

# This line should contain one of following keywords (without quotes).

# "Manual", "AWG", "User Defined GPIB", "User Defined TestStand Steps".

# If anything other than above valid keyword is found then Manual method overrides.

# "Manual" : This assumes manual operation of power cycle.

# "AWG" : This assumes AT/ATX power supply is controlled through DC output of AWG.

# Connect Channel-1 of DC output to pin #14 (and pin #15 to GND) in case of 20 pin Molex connector of AT/ATX power supply.

# Connect Channel-1 of DC output to pin #16 (and pin #17 to GND) in case of 24 pin Molex connector of AT/ATX power supply.

# "User Defined GPIB" : This assumes a user defined sets of GPIB commands are defined.

# in lines following the valid keyword "User Defined GPIB". (This feature is not active).

# "User Defined TestStand Steps" : This assumes the power cycle steps are defined in "UserDefinedTurnOFF" & "UserDefinedTurnON" sequence of "ICP\_DUT-PowerSupply.seq" file.

AWG

# =

Delete this line and start GPIB commands from here onwards, each line assumed to be one command, you need to take care of complete sequencing from VI\_open till VI\_close.

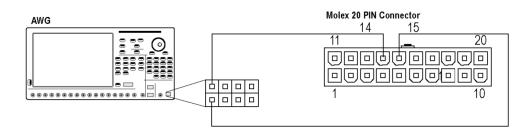

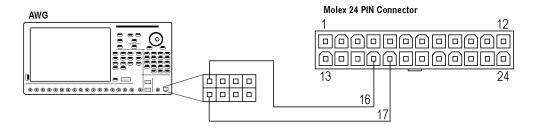

## **About Programmatic Interface**

#### Related Topics Server and Client Proxy Objects

The Programmatic interface allows you to seamlessly integrate the TekExpress test automation application with the high-level automation layer. This also allows you to control the state of TekExpress application running on a local or a remote PC. Following operations can be performed using the programmatic interface exposed by TekExpress:

- Query DUT ID
- Set DUT ID
- SaveSession
- RecallSession
- Run the TekExpress execution
- Stop the TekExpress execution
- Query execution status
- Transfer result files

For simplifying the descriptions, the following terminologies are used in this section:

- TekExpress Client: A High level automation application that communicates with TekExpress using TekExpress Programmatic Interface.
- **TekExpress Server:** The TekExpress application when being controlled by TekExpress Client.

TekExpress leverages .Net Marshalling to enable the Programmatic Interface for TekExpress Client. TekExpress provides a client library for TekExpress clients to use the programmatic interface. The TekExpress client library is inherited from .Net MarshalByRef class to provide the proxy object for the clients. The TekExpress client library maintains a reference to the TekExpress Server and this reference allows the client to control the server state.

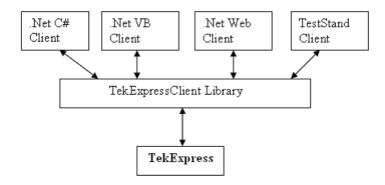

Click on the following links to get details on them:

What does one need to have to develop TekExpress Client ?

While developing TekExpress Client one needs to use the TekExpressClient.dll. The client can be a VB .Net, C# .Net, TestStand or web application. The examples for interfaces in each of these applications are in Samples folder.

#### **References required**

*TekExpressClient.dll* has internal reference to *IIdlglib.dll* and *IRemoteInterface.dll IIdlglib.dll* has a reference to *TekDotNetLib.dll*. *IRemoteInterface.dll* provides the interfaces required to perform the remote automations. It is an interface that forms the communication line between the server and the client. *IIdlglib.dll* provides the methods to generate and direct the secondary dialog messages at the client-end.

**NOTE.** The end-user client application does not need any reference to above mentioned DLL files. It is essential to have these DLLs (IRemoteInterface.dll, IIdlglib.dll and TekDotNetLib.dll) in same folder location as that of TekExpressClient.dll.

What steps does a Client need to follow ?

The following are the steps that a client needs to follow to use the TekExpressClient.dll to programmatically control the server:

A client UI has to be developed to access the interfaces exposed through the server. This client needs to load TekExpressClient.dll to access the interfaces. Once the TekExpressClient.dll is loaded, the client UI can call the specific functions to run the operations requested by the client. Once the client is up and running, it has to do the following to run a remote operation:

- 1. The client needs to provide the IP address of the PC at which the server is running in order to connect to the server.
- **2.** The client needs to lock the server application to avoid conflict with any other Client that may try to control the server simultaneously. "Lock" would also disable all user controls on server so that server state cannot be changed by manual operation.
- **3.** If any other client tries to access a server which is locked, it will get a notification that the server is locked by another client.
- **4.** When the client has connected to and locked the server, the client can access any of the programmatic controls to run the remote automations.
- 5. Once the client operations are completed, the server needs to be "unlocked" by the Client.

# **Server and Client Proxy Objects**

#### **Remote Proxy Object**

The server exposes a remote object to let the remote client access and perform the server side operations remotely. The proxy object is instantiated and exposed at the server-end through marshalling.

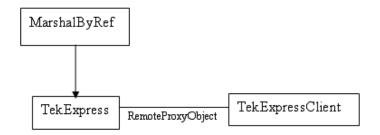

The following is an example:

RemotingConfiguration.RegisterWellKnownServiceType (typeof (TekExpressRemoteInterface), "TekExpress Remote interface", WellKnownObjectMode.Singleton);

This object lets the remote client access the interfaces exposed at the server side. The client gets the reference to this object when the client gets connected to the server.

For example,

//Get a reference to the remote object

remoteObject = (IRemoteInterface)Activator.GetObject(typeof(IRemoteInterface), URL.ToString());

#### **Client Proxy Object**

Client exposes a proxy object to receive certain information.

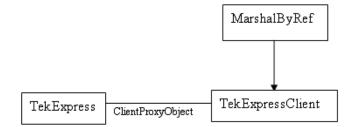

For example,

//Register the client proxy object

```
WellKnownServiceTypeEntry[] e = RemotingConfiguration.GetRegisteredWell-
KnownServiceTypes();
```

clientInterface = new ClientInterface();

```
RemotingConfiguration.RegisterWellKnownServiceType(typeof(ClientInterface),
"Remote Client Interface", WellKnownObjectMode.Singleton);
```

//Expose the client proxy object through marshalling

```
RemotingServices.Marshal(clientInterface, "Remote Client Inteface");
```

The client proxy object is used for the following:

1. To get the secondary dialog messages from the server.

2. To get the file transfer commands from the server while transferring the report.

Click here to see examples.

```
clientObject.clientIntf.DisplayDialog(caption, msg,iconType, btnType);
```

clientObject.clientIntf.TransferBytes(buffer, read, fileLength);

To know more on the topics below, click on the links.

Secondary Dialog Message Handling

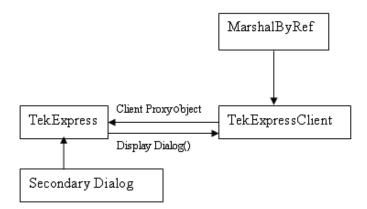

The secondary dialog messages from the Secondary Dialog library are redirected to the client-end when a client is peforming the automations at the remote end.

In the secondary dialog library, the assembly that is calling for the dialog box to be displayed is checked and if a remote connection is detected, the messages are directed to the remote end.

File Transfer Events

When the client requests the transfer of the report, the server reads the report and transfers the file by calling the file transfer methods at the client-end.

# Connect()

#### Connect(string ipAddress, out string clientID)

This method connects the client to the server. The client provides the ip address of the server to connect to the server. The server provides a unique clientId when the client is connected to it.

#### **Parameters**

| Name     | Туре   | Direction | Description                                                                                                    |
|----------|--------|-----------|----------------------------------------------------------------------------------------------------|
| ipAdress | string | IN        | The ip address of the server to which the client is<br>trying to connect to. This is required to establish<br>the connection between the server and the client. |
| clientid | String | OUT       | Identifier of the client that is connected to the server.                                                                                                    |
|          |        |           | clientId = unique number + ipaddress of the client. For example, 1065–192.157.98.70                                                                             |

#### **Return Value**

Value that suggests the status if the connection was established or an error occured. The return value is an object that can be a boolean value, returning true or a string, returning the error message.

#### Example

#### try {

```
IPAddress[] hostIPAddr = Dns.GetHostAddresses(Dns.GetHostName());
```

```
// Connect to the remoter Server
```

```
remoteObject.Connect(hostIPAddress, clientInterface, out clientID);
```

```
return true;
```

```
}
catch (Exception error)
{
   return error;
```

}

#### Comments

The server has to be active and running for the client to connect to the server. Any number of clients can be connected to the server at a time. Each client will get a unique id.

# **Disconnect()**

#### Disconnect(string id)

This method disconnects the client from the server it is connected to.

#### **Parameters**

| Name | Туре   | Direction | Description                                                      |
|------|--------|-----------|------------------------------------------------------------------|
| id   | String | IN        | Identifier of the client that is performing the remote function. |

#### **Return Value**

Integer value that suggests the status of the operation after it has been performed.

1 - Success

-1 - Failure

#### Example

# try { string returnVal = UnlockServer (clientId); remoteObject.Disconnect (clientId); return 1; }

#### Comments

When the client is disconnected, it is unlocked from the server and then disconnected. The id is reused.

# LockSession()

#### LockSession(string id)

This method locks the server. The client has to call this method before running any of the remote automations. The server can be locked by only one client.

#### **Parameters**

| Name | Туре   | Direction | Description                                                      |
|------|--------|-----------|------------------------------------------------------------------|
| id   | String | IN        | Identifier of the client that is performing the remote function. |

#### **Return Value**

String value that suggests the status of the operation after it has been performed.

#### Example

```
if (locked)
```

return "Session has already been locked!";

```
returnVal = remoteObject.LockSession(clientId);
```

```
if ((OP_STATUS)returnVal == OP_STATUS.SUCCESS)
```

```
{
```

```
locked = true;
```

```
return "Session Locked...";
```

}

#### Comments

When the client tries to lock a server that is locked by another client, the client gets a notification that the server is already locked and it has to wait until the server is unlocked.

If the client locks the server and is idle for a certain amount of time then the server is unlocked automatically from that client.

# UnlockSession()

#### UnlockSession(string id)

This method unlocks the server from the client. The client id of the client to be unlocked has to be provided.

#### **Parameters**

| Name | Туре   | Direction | Description                                                     |
|------|--------|-----------|-----------------------------------------------------------------|
| id   | string | IN        | Identifier of the client that is performing the remote funtion. |

#### **Return Value**

String that suggests the status of the operation after it has been performed.

#### Example

```
returnVal = remoteObject.UnlockSession(clientId);
if ((OP_STATUS)returnVal == OP_STATUS.SUCCESS)
{
    locked = false;
    return "Session Un-Locked...";
}
```

#### Comments

When the client is disconnected, it is automatically unlocked.

# SetTimeOut()

#### SetTimeOut (string id, string time)

#### **Parameters**

| Name | Туре   | Direction | Description                                                            |
|------|--------|-----------|------------------------------------------------------------------------|
| id   | string | IN        | Identifier of the client that<br>is performing the remote<br>function. |
| time | string | IN        | The time in seconds which refers to the timeout period.                |

#### **Return Value**

String that suggests the status of the operation after it has been performed.

#### Example

```
if (ClientId == ClientID)
{
    if (locked == true)
    {
        tempTime = Int32.Parse(time);
    }
    if (tempTime < 0)
        return "Enter a valid Timeout Period";
    else
    {
        timeout = tempTime;
        return "Timeout Period Changed";
    }
}</pre>
```

#### Comments

The time parameter gives the timeout period, that is the time the client is allowed to be locked and idle. After the timeout period if the client is still idle, it gets unlocked.

The time parameter should be a positive integer. Else, the client is prompted to provide a valid timeout period.

# GetTimeOut()

#### GetTimeOut (string id)

#### **Parameters**

| Name | Туре   | Direction | Description                                                            |
|------|--------|-----------|------------------------------------------------------------------------|
| id   | string | IN        | Identifier of the client that<br>is performing the remote<br>function. |

#### **Return Value**

String that suggests the status of the operation after it has been performed.

#### Example

```
if (ClientId == ClientID)
{
    ResetTimer();
    return timeOut.ToString();
}
```

#### Comments

The timeout period is a positive integer.

# GetDutId()

#### GetDutId(string id, string dutId)

This method gives the DUT id of the current set-up.

#### Parameters

| Name  | Туре   | Direction | Description                                                     |
|-------|--------|-----------|-----------------------------------------------------------------|
| id    | string | IN        | Identifier of the client that is performing the remote funtion. |
| dutld | string | OUT       | The DUT id of the set-up.                                       |

#### **Return Value**

String that gives the timeout period (in seconds) of the client.

#### Example

```
returnVal = remoteObject.GetDutId(clientId, out id);
if ((OP_STATUS)returnVal == OP_STATUS.SUCCESS)
{
    return id;
}
```

#### else

return CommandFailed(returnVal);

#### Comments

The dutId is an OUT parameter whose value is set after the server processes the request.

# ChangeDutId()

### ChangeDutId(string id, string dutName)

This method changes the DUT id of the set-up. The client has to provide a valid DUT id.

#### **Parameters**

| Name    | Туре   | Direction | Description                                                     |
|---------|--------|-----------|-----------------------------------------------------------------|
| id      | string | IN        | Identifier of the client that is performing the remote funtion. |
| dutName | string | IN        | The new DUT id of the set-up.                                   |

#### **Return Value**

String that suggests the status of the operation after it has been performed.

#### Example

```
If (dut Id.Length <=0 && locked == true)</pre>
```

return "Enter a valid DUT-ID";

```
returnVal = remoteObject.ChangeDutId(clientId, dutId);
```

```
if ((OP_STATUS)returnVal == OP_STATUS.SUCCESS)
```

return "DUT Id Changed...";

#### else

return CommandFailed(returnVal);

#### Comments

If the dutName parameter is null, the client is prompted to provide a valid DUT id.

## SaveSession()

#### SaveSession(string id, string name)

Saves the current session. The name of the session is provided by the client.

#### **Parameters**

| Name | Туре   | Direction | Description                                                     |
|------|--------|-----------|-----------------------------------------------------------------|
| id   | string | IN        | Identifier of the client that is performing the remote funtion. |
| name | string | IN        | The name of the session being saved.                            |

#### **Return Value**

String that suggests the status of the operation after it has been performed.

#### Example

```
returnVal = remoteObject.SaveSession(clientId,sessionName);
```

```
if ((OP_STATUS)returnVal == OP_STATUS.SUCCESS)
```

```
return "Session Saved...";
```

#### else

```
return CommandFailed(returnVal);
```

#### Comments

The name parameter cannot be empty. If it is empty, the client is prompted to provide a valid name.

Once the session is saved under 'name' you cannot use this method to save the session in a different name. Instead SaveSessionAs can be used.

## SaveSessionAs()

#### SaveSessionAs(string id, string name)

Saves the current session in a different name every time this method is called. The name of the session is provided by the client.

#### **Parameters**

| Name | Туре   | Direction | Description                                                     |
|------|--------|-----------|-----------------------------------------------------------------|
| id   | string | IN        | Identifier of the client that is performing the remote funtion. |
| name | string | IN        | The name of the session being saved.                            |

#### **Return Value**

String that suggests the status of the operation after it has been performed.

#### Example

```
returnVal = remoteObject.SaveSessionAs(clientId,sessionName);
```

```
if ((OP_STATUS)returnVal == OP_STATUS.SUCCESS)
```

```
return "Session Saved...";
```

#### else

```
return CommandFailed(returnVal);
```

#### Comments

The same session is saved under different names using this method. The name parameter cannot be empty. If it is empty, the client is prompted to provide a valid name.

# RecallSession()

#### RecallSession(string id, string name)

Recalls a saved session. The name of the session is provided by the client.

#### **Parameters**

| Name | Туре   | Direction | Description                                                     |
|------|--------|-----------|-----------------------------------------------------------------|
| id   | string | IN        | Identifier of the client that is performing the remote funtion. |
| name | string | IN        | The name of the session being recalled.                         |

#### **Return Value**

String that suggests the status of the operation after it has been performed.

#### Example

```
returnVal = remoteObject.RecallSession(clientId,sessionName);
```

```
if ((OP_STATUS)returnVal == OP_STATUS.SUCCESS)
```

```
return "Session Recalled...";
```

#### else

```
return CommandFailed(returnVal);
```

#### Comments

The name parameter cannot be empty. If it is empty, the client is prompted to provide a valid name.

# Run()

### Run(string id)

Runs the setup. Once the server is set up and is configured, it can be run remotely using this function.

#### **Parameters**

| Name | Туре   | Direction | Description                                                     |
|------|--------|-----------|-----------------------------------------------------------------|
| id   | string | IN        | Identifier of the client that is performing the remote funtion. |

#### **Return Value**

String that suggests the status of the operation after it has been performed.

#### Example

```
returnVal = remoteObject.Run(clientId);
```

```
if ((OP_STATUS)returnVal == OP_STATUS.SUCCESS)
```

return "Run started...";

#### else

```
return CommandFailed(returnVal);
```

#### Comments

When the run is performed the status of the run is updated periodically using a timer.

# Stop()

### Stop(string id)

Stops the run operation.

### **Parameters**

| Name | Туре   | Direction | Description                                 |
|------|--------|-----------|---------------------------------------------|
| id   | string | IN        | Identifier of the client that is performing |
|      |        |           | the remote funtion.                         |

### **Return Value**

String that suggests the status of the operation after it has been performed.

#### Example

```
returnVal = remoteObject.Stop(clientId);
```

```
if ((OP_STATUS)returnVal == OP_STATUS.SUCCESS)
```

```
return "Stopped...";
```

else

```
return CommandFailed(returnVal);
```

#### Comments

When the session is stopped the client is prompted to stop the session and is stopped at the consent.

# QueryStatus()

#### QueryStatus(*string* id, *out string[*] status)

This method gives the status of the run as messages. The status messages are generated once the run is started.

#### **Parameters**

| Name   | Туре         | Direction | Description                                                     |
|--------|--------------|-----------|-----------------------------------------------------------------|
| id     | string       | IN        | Identifier of the client that is performing the remote funtion. |
| status | string array | OUT       | The list of status messages generated<br>during run.            |

#### **Return Value**

String that suggests the status of the operation after it has been performed.

#### **Example**

```
returnVal = remoteObject.QueryStatus(clientId, out statusMessages);
```

```
if ((OP_STATUS)returnVal == OP_STATUS.SUCCESS)
```

```
return "Status updated...";
```

else

return CommandFailed(returnVal);

#### Comments

The status messages are updated periodically after the run begins. The status is an out parameter which is set when the server processes the request.

# TransferReport()

#### TransferReport(string id, string filePath)

This method transfers the report generated after the run. The report contains the summary of the run. The client has to provide the location where the report is to be saved at the client-end.

#### **Parameters**

| Name     | Туре   | Direction | Description                                                     |
|----------|--------|-----------|-----------------------------------------------------------------|
| id       | string | IN        | Identifier of the client that is performing the remote funtion. |
| filePath | string | IN        | The location where the report has to be saved in the client.    |

#### **Return Value**

String that suggests the status of the operation after it has been performed.

#### Example

```
returnVal = remoteObject.TransferReport(clientId);
```

```
if ((OP_STATUS)returnVal == OP_STATUS.SUCCESS)
```

```
return "Transferred...";
```

#### else

return CommandFailed(returnVal);

#### Comments

If the client does not provide the location to save the report, the report is saved at C:\ProgramFiles.

## CheckSessionSaved()

#### CheckSessionSaved(string id, out bool saved)

This function is called when a check is to be made to know if the current session is saved.

#### **Parameters**

| Name  | Туре   | Direction | Description                                                     |
|-------|--------|-----------|-----------------------------------------------------------------|
| id    | string | IN        | Identifier of the client that is performing the remote funtion. |
| saved | bool   | OUT       | Boolean which represents if the current session is saved.       |

#### **Return Value**

Void

#### Example

```
if (clientId == ClientID)
{
    returnVal = remoteObject.IsSessionSaved(id,out saved);
}
```

#### Comments

The saved parameter gives the boolean value suggesting if the current session is saved or not. This is used as a check in SaveSession() and SaveSessionAs() Functions.

# ErrorCodes

The return value of the remote automations at the server-end is OP\_STATUS which is changed to a string value depending on its code and returned to the client.

The values of OP\_STATUS are as follows:

| Value    | Code | Description                                                                |
|----------|------|----------------------------------------------------------------------------|
| FAIL     | -1   | The operation failed.                                                      |
| SUCCESS  | 1    | The operation succeded.                                                    |
| NOTFOUND | 2    | Server not found                                                           |
| LOCKED   | 3    | The server is locked by another client, so operation cannot be performed.  |
| UNLOCK   | 4    | The server is not locked. Lock the server before performing the operation. |
| NULL     | 0    | Nothing                                                                    |

## Example

The following is an example for NI TestStand Client available in the path, C:\Program Files\Tektronix\TekExpress\Examples\Programmatic Interface\TestStand

| TestStand - Sequence Editor [Edit] - [C:\VExamplesU<br>E File Edit View Execute Debug Configure Source Control |                                                    | pressClientTS.seq | [Read Only]] |                     | - = ×                                |
|----------------------------------------------------------------------------------------------------|----------------------------------------------------|-------------------|--------------|---------------------|--------------------------------------|
| L 🖻 🖬   X 🛍 📾 💡 🕒 Ə Ə Ə (P ) 🍱 "O 👔                                                                            |                                                    | <b>A</b> 🕄        |              |                     |                                      |
| Main Setup Cleanup Parameters Locals                                                                           | View: 📘 MainS                                      | equence           |              |                     | ✓ 4 × 4 ×                            |
| Step                                                                                                    | Description                                        | Flow Properties   | Requirements | Comment             |                                      |
| IXI Cal Executable                                                                                             | \\TekExpress SATA.exe                              |                   |              |                     |                                      |
| 🏂 Waiting for application to launch                                                                            |                                                    |                   |              |                     |                                      |
| 🔀 Wait                                                                                                    | TimeInterval(15)                                   |                   |              | Wait for the TekEx  |                                      |
| 🕮 Is app launched successfully                                                                                 | "TekExpress"                                       | Post Action       |              |                     |                                      |
| Vi Connect                                                                                                    | Action, Create TekExpressClient.Client; Call Te    |                   |              | Connect to the ser  |                                      |
| 🏂 Lock the sever so that other client object will have read only                                               |                                                    |                   |              |                     |                                      |
| July Locking the server                                                                                        | "Locking server"                                   |                   |              |                     |                                      |
| 10 LockServer                                                                                                  | Action, Call TekExpressClient.Client.LockServer    |                   |              | Lock Server to bloc |                                      |
| 🚊 Demonstrating - Time Out feature of the client                                                               |                                                    |                   |              |                     |                                      |
| Cet TimePeriod                                                                                                 | Action, Get TekExpressClient.Client.TimeOut        |                   |              | Gets the Time Out   |                                      |
| 뾘 Show default time out                                                                                        | "Default timeout"                                  |                   |              |                     |                                      |
| Now setting user specified timeout                                                                             | "Setting user specified timeout"                   |                   |              |                     |                                      |
| 👽 Set TimePeriod                                                                                               | Action, Call TekExpressClient.Client.SetTimeOut    |                   |              | Sets the Time-out   |                                      |
| 📓 Wait                                                                                                    | TimeInterval(Parameters.TimeOut + 2)               |                   |              | Wait for the time p |                                      |
| IN Notice the change in UI after lock timesout                                                                 | "Timeout"                                          |                   |              |                     |                                      |
| 🖆 Time Period Elapsed - Server unlocked. Lock server to execut                                                 |                                                    |                   |              |                     |                                      |
| 🏂 Need to lock the server again since it timed out                                                             |                                                    |                   |              |                     |                                      |
| 10 LockServer                                                                                                  | Action, Call Tel/ExpressClient.Client.LockServer   |                   |              | Lock Server to bloc |                                      |
| 👽 Set TimePeriod                                                                                               | Action, Call TekExpressClient.Client.SetTimeOut    |                   |              | Sets the Time-out   |                                      |
| 🛃 Demonstrating Save/Recall Session                                                                            |                                                    |                   |              |                     |                                      |
| 10 GetDUTID                                                                                                    | Action, Call TekExpressClient.Client.GetDutId      |                   |              | Checking if DUT-id  |                                      |
| Show default DUT ID                                                                                            | "DUT ID"                                           |                   |              |                     |                                      |
| 10 SetDUTID                                                                                                    | Action, Call TekExpressClient.Client.SetDutId      |                   |              | Change the DUT id   |                                      |
| 10 SaveSession                                                                                                 | Action, Call TekExpressClient.Client.SaveSession   |                   |              | Saves the current   |                                      |
| 卿 Notice the saved session                                                                                     | "Session save"                                     |                   |              |                     |                                      |
| 1 SaveSessionAs                                                                                                | Action, Call TekExpressClient.Client.SaveSessio    |                   |              | Saves the current   |                                      |
| 卿 Notice the saved As                                                                                          | "Session save"                                     |                   |              |                     |                                      |
| RecalSession                                                                                                   | Action, Call TekExpressClient.Client.RecallSession |                   |              | Recall the saved s  |                                      |
| A Notice the recalled session                                                                                  | "Session save"                                     |                   |              |                     |                                      |
| http://www.commonstrating.com/                                                                                 |                                                    |                   |              |                     |                                      |
| 🕮 Run stop demo                                                                                                | "Run/Stop"                                         |                   |              |                     |                                      |
| 10 Run                                                                                                    | Action, Call TekExpressClient.Client.Run           |                   |              | Run TekExpress re   |                                      |
| 📓 Wait                                                                                                    | TimeInterval(30)                                   |                   |              | Wait for the run to |                                      |
| 10 Stop                                                                                                    | Action, Call TekExpressClient.Client.Stop          |                   |              | Transfer the repor  |                                      |
| 의 Demo ends                                                                                                    | "Demo ends"                                        |                   |              |                     |                                      |
| 10 Disconnect                                                                                                  | Action, Call TekExpressClient.Client.Disconnect    |                   |              | Disconnect the Ser  |                                      |
| <end group=""></end>                                                                                           |                                                    |                   |              |                     |                                      |
|                                                                                                    |                                                    |                   |              |                     |                                      |
|                                                                                                    |                                                    |                   |              |                     |                                      |
|                                                                                                    |                                                    |                   |              |                     |                                      |
|                                                                                                    |                                                    |                   |              |                     |                                      |
|                                                                                                    |                                                    |                   |              |                     |                                      |
|                                                                                                    |                                                    |                   |              |                     |                                      |
|                                                                                                    |                                                    |                   |              |                     | No Steps Selected Number of Steps: 3 |
| lt i                                                                                                    |                                                    |                   |              | User: administrator | Model: none                          |

# **Instrument Connectivity**

Related Topics
User Interface
TestStand Runtime Engine Installation

If the instrument(s) are displayed in TekVISA Instrument Manager but not in the TekExpress Instrument Bench, check the following:

- Only those instruments that respond to \*idn? and \*opt? queries successfully, are displayed in Instrument Bench.
- Ensure that VXI-11 Server is running on the instruments.

If Instrument initialization fails during test sequence execution, do the following:

It is observed that GPIB communication with instrument over Tek-VISA layer is not initialized if in TekVISA Instrument manager the search criteria is turned-off even if valid instrument is connected in the network. It is necessary to turn ON the respective search criteria by opening the TekVISA Instrument manager.

## **User Interface**

#### Related Topics

Instrument Connectivity TestStand Runtime Engine Installation

The Acquire tab is disabled.

For a selected test suite, the test is performed on a live acquisition. If test(s) such as PHY-TSG-OOB can be performed on pre-acquired waveforms, this tab is active.

## **TestStand Run time Engine Installation**

Related Topics
Instrument Connectivity
User Interface

Managing multiple versions of TestStand installed on the system.

TekExpress installs TestStand version 3.5 runtime engine. If you have versions other than 3.5, while working with TekExpress, ensure that the version shipped with TekExpress is active. You can do so by clicking Start > Programs > National Instruments > TestStand 3.5 > TestStand Version Selector.

| * TestStand Version Selector                                                                       |              |  |
|----------------------------------------------------------------------------------------------------|--------------|--|
| Current Active Version: <b>3.5</b><br>⊢ Select Version                                             |              |  |
| Installed TestStand versions:<br>3.5<br>3.0<br>3.5<br>U:\Program Files\National Instruments\TestSt | Make Active  |  |
|                                                                                                    | <u>E</u> xit |  |

## Test Limit is Single Sided

Related Topics
Instrument Connectivity
TestStand Runtime Engine Installation
User Interface

The test limit is single sided but report shows second value and value is shown as 0.

If the test limits are single sided for limits such as GT(>) Greater than, LT(<) Less than; then the second value is by default 0 and is ignored by test automation script. In such cases, while analyzing the report the second value should be ignored.

# **Report shows as NAN**

**Related Topics** 

Instrument Connectivity TestStand Runtime Engine Installation User Interface Test Limit is Single Sided

Some of the result values in the report are shown as NAN.

NAN is IEEE definition for "Not a Number". The possible causes are as follows:

- The captured pattern (HFTP, MFTP, LFTP, LBP waveform files) for the analysis does not contain a valid pattern.
- The NAN value is commonly seen in TSG measurements when LFTP pattern is required for analysis but the captured pattern is not true LFTP.
- The NAN value can be seen in the final reports if a test algorithm does not successfully evaluate a result due to one or more reasons listed above.

For trouble shooting, you can analyze the captured waveform using pattern analyzer utility which is available in TekExpress\ACP folder. The patternAnalyzer.exe need to be run from MS DOS prompt and takes the following command line argument:

patternAnalyzer.exe <InterfaceSpeed> <WaveformFile> <OutputTXTfile> where,

InterfaceSpeed should be specified as either Gen1 or Gen2.

waveform file is complete waveform file path.

**OutputTXTfile** is output text file path.

For example, patternAnalyzer.exe "Gen2" "X:\Serial ATA\SavedSession\DUT001\20080206\_185914\BISTL\_HFTP\_G2\_Drive\_DW2\_Diff.wfm" "X:\results.txt". Open the contents of X:\results.txt to see the results.

# **Shortcut Keys**

The following table lists the short cut keys to access the application:

#### Table 10: Keyboard shortcut keys

| Menu                 | Shortcut keys |  |
|----------------------|---------------|--|
| File                 | Alt + F       |  |
| New Session          | Ctrl + N      |  |
| Open Session         | Ctrl + O      |  |
| Save Session         | Ctrl + S      |  |
| Save Report As       | Alt + F + A   |  |
| Print Preview Report | Alt + F + V   |  |
| Print Report         | Ctrl + P      |  |
| Recent Sessions      | Alt + F + R   |  |
| Exit                 | Ctrl + X      |  |
| View                 | Alt + V       |  |
| Log File             | Ctrl + L      |  |
| Tools                | Alt + T       |  |
| Instrument Bench     | Ctrl + I      |  |
| Debug-Deskew Utility | Alt + T + D   |  |
| Help                 | Alt + H       |  |
| TekExpress Help (F1) | Alt + H + H   |  |
| About                | Alt + H + A   |  |

# **Error Codes for TekExpress**

The following table lists the error codes for the application. Most of the errors require that you restart the system.

### Table 11: Error codes and Description

| Error Code                                  | Description                                                                                                    |  |
|---------------------------------------------|----------------------------------------------------------------------------------------------------|--|
| <10000                                      | TestStand generated error.                                                                                     |  |
| 10001 - 11000 – Data Manager related errors |                                                                                                    |  |
| 10001                                       | Insufficient Data. The Record could not be inserted. The following fields are empty or have insufficient data. |  |
| 10002                                       | Could not retrieve the record. The specified index is not valid.                                               |  |
| 11001 - 14000 – ICP related errors          |                                                                                                    |  |
| 11001                                       | Operation mode is not set as specified.                                                                        |  |
| 11002                                       | SetUp file Error: Specified SetUp file is not set.                                                             |  |
| 11003                                       | Operation state is not set as specified.                                                                       |  |
| 11004                                       | Specified waveform is not loaded into channel memory.                                                          |  |
| 11005                                       | Specified channel is not enabled.                                                                              |  |
| 11006                                       | Interleave State could not be set to off.                                                                      |  |
| 12001                                       | Operation State is not set to required value.                                                                  |  |
| 12002                                       | Display state is not set to required value.                                                                    |  |
| 12003                                       | Horizontal Scale is not set to required value.                                                                 |  |
| 12004                                       | Vertical scale is not set to required value.                                                                   |  |
| 12005                                       | Vertical Position is not set to required value.                                                                |  |
| 12006                                       | Deskew is not set to specified value.                                                                          |  |
| 12007                                       | Out of Range Error-RunTime Error Message.                                                                      |  |
| 14001 - 18000 – SCP related errors          |                                                                                                    |  |
| 14001                                       | Timeout Error: Application could not be activated.                                                             |  |
| 14002                                       | JIT3 Application is already running.                                                                           |  |
| 14003                                       | Cannot activate JIT3 application. Someother application is running<br>on Scope.                                |  |
| 14004                                       | Error recalling the specified setup.                                                                           |  |
| 14005                                       | Error setting the specified Sequencer State.                                                                   |  |
| 14006                                       | Error in closing the Application.                                                                              |  |
| 14007                                       | Error loading the default setup.                                                                               |  |

# Index

## Α

About menu, 24 About TekExpress, 15 Acquire parameters, 33 Automatically option, 109 Manually option, 110 supported oscilloscopes, 109 Acquire Parameters, 29 Acquire source options, 33 Activating License, 10 Amplitude Calibration, 117 Analyze Parameters, 29 Application Summary, 15 Applying RF switch state, 23 Attenuation values, 23

### В

Batch file, 114 Batch file usage, 114 Before clicking Run, 12

## С

Calibration Procedure, 115 Calibration process, 113 Client, 125 Compliance mode, 28 Configure button, 26 Controlling the Server, 126

### D

Data Storage, 40 Debug deskew utility, 22 Default Directory Usage, 8 Deskew, 22 Real Time Oscilloscopes, 102 Sampling Oscilloscopes, 103 Deskew parameters for RxTx, 108 Deskew values, 23 Directory Structure, 8

TekExpress<sup>™</sup> Serial ATA Automated Compliance Solutions

dongle, 16 DUT power cycle operation, 121

### Ε

Equipment Setup Cable SI, 96 Drive PHY-TSG-OOB, 59 Drive RSG-RMT, 42 Drive RxTx, 82 Host RSG-RMT, 50 Host RxTx, 91 SI, 96 Error Codes, 154 Exiting the Application, 17

### F

Features, 5 File Name Extensions, 9

## G

General parameters, 28 Generating jittered waveforms, 115 Global Controls, 18

### 

Inputs to Pattern Generation Utility, 113 Instrument Bench, 21 Instrument Bench menu, 31 Instrument discovery, 31 Instrument initialization, 149 Interface, 125 Interface commands ChangeDutId, 137 Connect, 130 Disconnect, 131 GetDutId, 136 GetTimeOut, 135 LockSession, 132 RecallSession, 140 Run, 141 SaveSession, 138 SaveSessionAs, 139 SetTimeOut, 134 Status, 143 Stop, 142 TransferReport, 144 UnlockSession, 133 Interface error codes, 146

### J

Jitter related measurements, 115

### Κ

Key Features, 15

### L

Log File, 20

### Μ

Manual Power Cycle, 121 Mapping My TekExpress folder, 12 Match samplers, 104 Match TDR pulses, 106 Menus File, 19 Help, 24 Tools, 21 View, 20 My TekExpress, 40 My TekExpress folder, 12

## Ν

Naming convention SI test suite waveforms, 35 Naming Convention RXTX test suite waveforms, 34 NAN, 152 Non VISA resources, 22

## 0

Output from Pattern Generation Utility, 114 Overriding Acquire parameters, 109 Overview, 15

### Ρ

Parameters to configure, 28 Pattern Generation Utility, 113 Power Cycle using AWG DC output, 121 Prerecorded waveform files, 33 Programmatic Interface, 125 Progress of Analysis, 37 Proxy Object Client, 127 Remote, 127

## R

Random Jitter Calibration, 116 Reactiving License, 10 Reading Attenuation values, 23 Reading Deskew values, 23 Recent Sessions, 19 Record Length, 111 Reference waveforms, 34 Related Documentation, 2

#### Report NAN, 152 Report panel overview, 39 Resizing the Application, 17 Restoring Deskew values, 23 Retrieved Instruments, 22 RF switch state, 23 RMT test on drive, 47 RMT test on host, 56 RSG test on SATA drive, 44 RSG02 test on host, 52 Run Run button, 18 Run button, 18

## S

Safety Summary, v SATA devices, 25 Save Report, 19 Session, 19 Select panel, 25 Selecting acquisition source, 33 Selecting Connected Instruments, 32 Server, 125 Session folder, 40 Setting User Configuration, 121 Shortcut Keys, 153 Show Acquire Parameters, 34 Show MOI button, 26 Show Schematic button, 26 Signal Path Compensation (SPC), 102 Single Sided, 151 SMA Barrel Adapters, 103 Software version, 24 Starting the Application, 16 System Requirements, 7

### Т

TDR pulses, 106 Technical Support, 3 TekVISA Instrument Manager, 31 Test Fixture, 6 Test Limit Single Sided, 151 Test Limits, 30 Test Parameters, 29 Test Related Files, 40 Test Suite, 26 Test suite waveforms. 34 Test(s) Configure, 28 Report, 39 Select, 25 TestStand Client example, 147 TestStand sequence, 121 Tj Calibration, 117 Transition Time Validation, 119 TroubleShooting Instrument Connectivity, 149 TestStand Run-time Engine Installation, 150 User Interface, 149

### U

Untitled Sesssion, 12 USB dongle, 16 Use of prerecorded waveform for analysis, 33 User defined mode, 28

### V

View Scorecard, 39 Viewing Connected Instruments, 31